INSTALLATION, UTILISATION, ENTRETIEN *Traduction des instructions originales*

## La Radiosa UL

**FR** Français

**Doc. N° H0373FR00** Édition 1 06 - 2022

EVOCA S.p.A.<br>Sede unico socio<br>Sede amministrativa, operativa e legale: Via Roma 24<br>24030 Valbrembo (BG) Italia<br>Tel +39 035 606111<br>Www.evocagroup.com<br>www.evocagroup.com<br>Cap. Soc. € 41.138.297,00 i.v.<br>Reg. Impr. BG, Cod. Fis

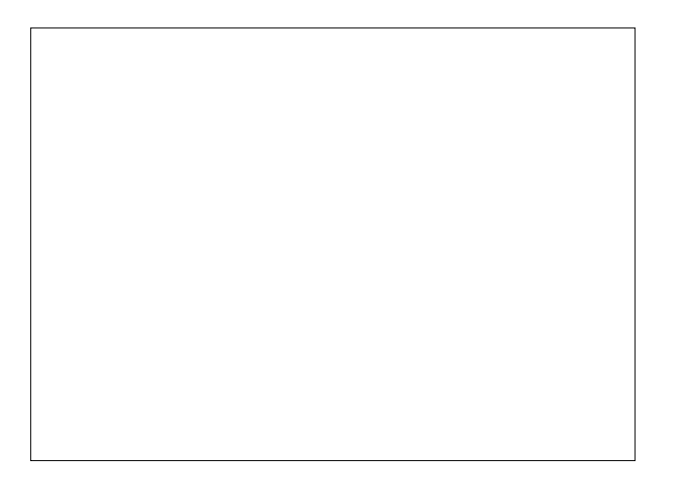

### **Déclaration de conformité**

La déclaration de conformité est délivrée sous la responsabilité  $\epsilon$ exclusive du fabricant.

La déclaration de conformité aux directives et normes européennes, telle que requise par la législation en vigueur, est indiquée sur la première page de ce manuel qui fait partie intégrante de l'appa-<br>reil.

- -Aux dispositions législatives des Direc- tives européennes en vigueur (avec leurs modifications et intégrations successives)
- -Aux normes harmonisées en vigueur
- -Aux spécifications techniques (désigna- tions) qui ont été appliquées conformé- ment aux bonnes règles de l'art en matière de sécurité en vigueur dans l'UE et spéci-<br>fiées sur celle même page.

#### **Intégration modules radio**

Conformément à l'Article 17 de la Directive 2014/53/UE (RED), le fabricant effectue l'évaluation de conformité de l'appareillage radio par rapport aux exigences essen-<br>tielles de l'Article 3 de cette Directive. La procédure d'évaluation de conformité utilisée peut être choisie par le fabricant lui-même.

Au cas où un module radio serait intégré ou utilisé dans un appareillage «non radio», le sujet qui intègre le module devient le fabricant du produit final; il est donc tenu d'effectuer l'évaluation de conformité du produit final aux exigences essentielles de la Directive 2014/53/UE (RED).

En effet l'intégration de modules radio dans d'autres produits est en mesure d'influen- cer la conformité du produit final aux exi- gences essentielles de la Directive.

#### **définitions législatives**

Le **fabricant** est une personne physique ou morale qui fabrique un appareillage radio et/ou du matériel électrique, ou qui les fait concevoir ou fabriquer ou commercialiser en y appliquant sa propre marque ou son

nom.<br>Un **importateur** ou **distributeur** qui dis-Un **importateur** ou **distributeur** qui dis- tribue sur le marché un appareillage radio ou du matériel électrique en y appliquant son propre nom ou sa marque en devient le

fabricant.<br>Un **importateur** ou **distributeur** qui fait des modifications à des appareillages radio ou à du matériel électrique déjà dans le commerce et qui en conditionne la confor- mité aux directives spécifiées est considéré comme leur fabricant; par conséquent il doit prendre à sa charge les obligations correspondantes prévues par les directives indiquées.

### **Symboles**

A l'intérieur des appareils, en fonction des modèles, on peut trouver les symboles sui- vants: (avertissements de danger):

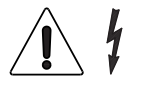

Attention, tension dange- reuse Couper la tension avant d'enlever le carter

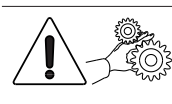

Attention Danger d'écrasement des mains

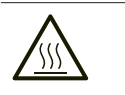

Attention Surface chaude

**Les avertissements de danger doivent être lisibles; il ne faut ni les cacher ni les enlever. Les étiquettes abîmées ou illisibles doivent être remplacées.**

### **Avertissements**

Ce document, destiné au personnel tech- nique, est disponible chez le fabricant en for- mat électronique (zone réservée du site web).

#### **pour l'installation**

## **L'installation et les opérations d'entre- tien successives doivent être effec- tuées par des techniciens spécialisés et instruits sur l'usage de cet appareil, suivant les normes en vigueur.**

L'emploi de kits et/ou d'accessoires non approuvés par le fabricant ne garantit pas le respect des standards de sécurité, en particulier pour les parties sous tension. Les responsabilités pour les dommages à l'appareil lui-même ou à des choses ou à des personnes découlant d'une mauvaise<br>installation seront seulement et exclusivement à la charge de celui qui en a exécuté l'installation.

Le fabricant décline toute responsabilité pour l'emploi de composants non homolo- gués.

**Le montage et les opérations d'essai ne doivent être effectuées que par des opérateurs qualifiés ayant une connais- sance spécifique du fonctionnement de l'appareil, tant du point de vue de la sécurité électrique que du point de vue des normes sur la santé.**

**Il faudra faire vérifier, au moins une fois par an, par des techniciens spécialisés, tallations relatives sont conformes aux normes.**

Le matériel d'emballage devra être éliminé dans le respect de l'environnement.

#### **Seulement pour les distributeurs de boissons chaudes**

L'appareil est muni d'un système de lavage automatique des mixeurs et de leur circuit hydraulique, et du groupe d'infusion.

**Si l'utilisation de l'appareil prévoit des pauses (week ends, etc.) devant même dépasser deux jours, il est de bonne règle d'activer (par exemple avant de commencer à utiliser le D.A.) les fonc- tions de lavage automatique.**

#### **pour l'emploi**

Cet appareil peut être utilisé par des<br>enfants de plus de 8 ans et par des personnes ayant des capacités physiques, sensorielles ou mentales réduites, sous la surveillance de personnes responsables de leur sécurité, ou après un apprentissage spécifique à l'emploi de la machine. Les personnes préposées à la surveillance des enfants doivent empêcher ces derniers de jouer avec l'appareil.

On ne doit pas permettre aux enfants d'effectuer des opérations de nettoyage ou d'entretien de l'appareil.

#### **pour l'environnement**

Certaines précautions aideront à respecter l'environnement:

- -pour le nettoyage de l'appareil utiliser des produits biodégradables;;
- -éliminer de manière appropriée tous les emballages des produits utilisés pour le chargement et pour le nettoyage de l'ap- pareil;
- -le fait d'éteindre l'appareil pendant les périodes de non utilisation vous permettra d'économiser beaucoup d'énergie.

#### **pour le démantèlement et l'élimination**

Au moment du démantèlement de l'appa- reil, nous vous recommandons de détruire la plaquette des caractéristiques de la machine

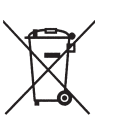

Ce symbole indique que l'appareil ne dóit pas être éliminé comme un<br>déchet commun, mais en respectant ce qui est établi par la directive européenne 2012/19/UE (Waste<br>Electrical and Electronics Equip-

ments - WEEE) et par les législations natio-<br>nales qui en dérivent, afin de prévenir toute conséquence négative possible sur l'envi- ronnement et sur la santé humaine. La collecte sélective à la fin de la vie utile de l'appareil est organisée et gérée par le producteur.

Pour éliminer correctement l'appareil, contactez le point de vente où vous l'avez acheté ou notre service après-vente. L'élimination abusive de l'appareil par son détenteur comporte l'application des sanc- tions administratives qui sont prévues par la réglementation en vigueur.

#### **Attention !**

Si l'appareil est muni d'un système de réfrigération, l'unité de réfrigération contient du gaz fluoré à effet de serre HFC-R134a, dont l'usage est réglementé par le pro- tocole de Kyoto, et dont le potentiel de réchauffement global est égal à 1300.

# **Français**

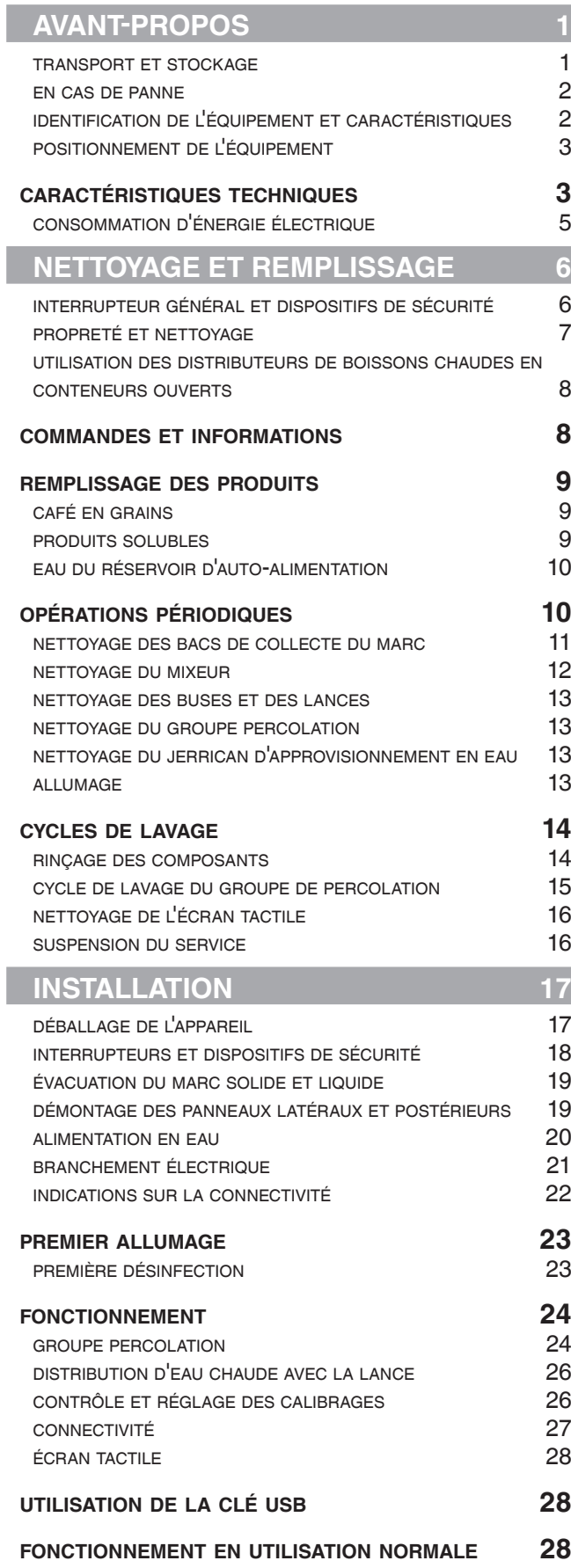

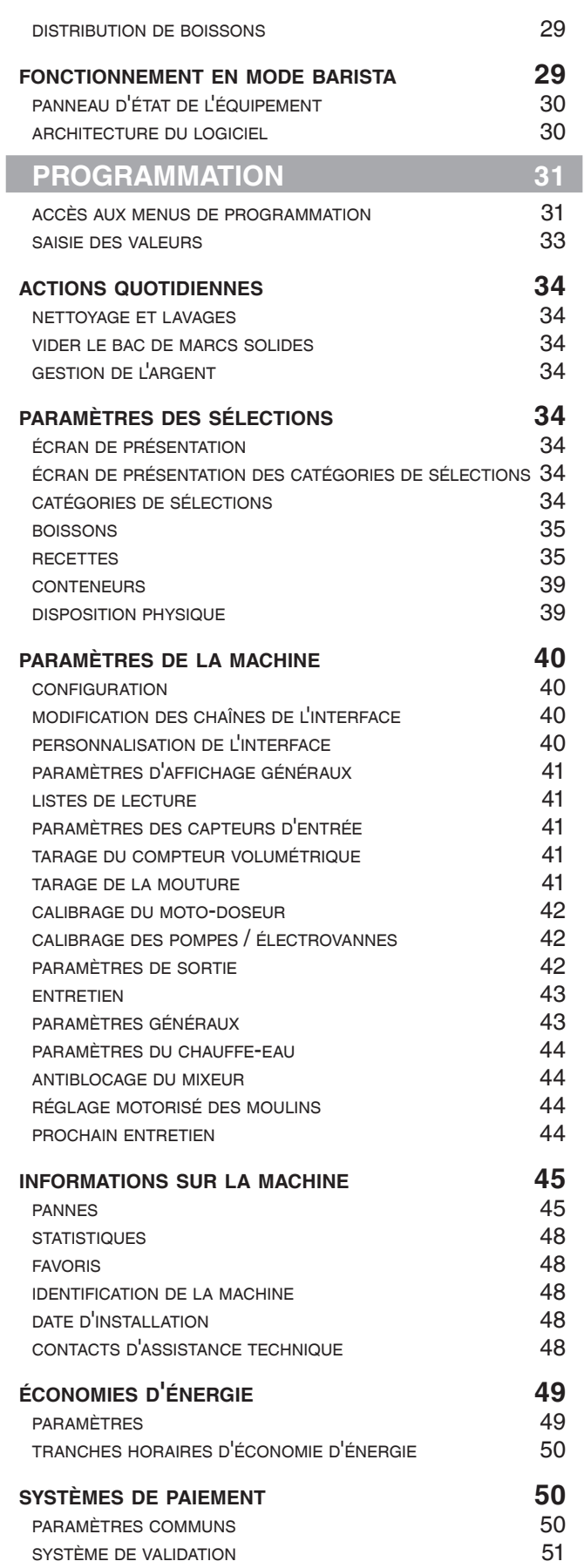

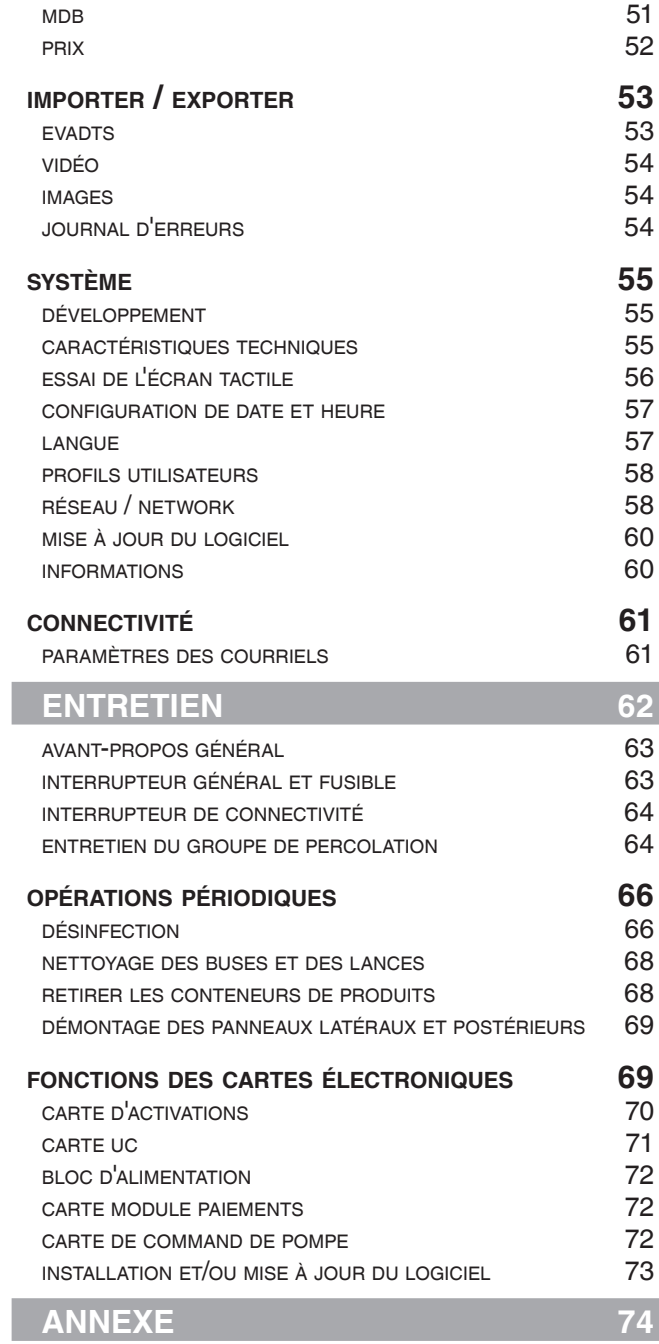

I

### **Avant-propos**

#### **La documentation technique fournie avec l'équipement fait partie intégrante de celle-ci et doit donc l'accompagner dans tous ses déplacements ou trans- ferts de propriété, afin de permettre aux opérateurs de la consulter.**

Avant de procéder à l'installation et d'uti- liser l'équipement, lire attentivement et tion jointe à l'équipement car vous y trou-<br>verez des informations importantes en ce qui concerne la sécurité d'installation, les normes d'utilisations et les opérations d'en- tretien.

Certaines illustrations figurant dans ce<br>manuel pourraient présenter des détails légèrement différents de ceux effectivement constatés sur l'appareil, sans cependant modifier les informations essentielles.

## **Le manuel est articulé en trois cha- pitres.**

Le Chapitre 1 décrit les opérations de char-<br>gement et de nettoyage ordinaire à effec-<br>tuer dans la zone de l'équipement acces-<br>sible uniquement avec la clé d'ouverture de la porte, sans utiliser d'autres outils.

Le Chapitre 2 contient les instructions pour une correcte installation et les informations nécessaires pour utiliser l'équipement au

meilleure de sa performance.<br>Le Chapitre 3 décrit les opérations d'entretien comportant l'utilisation d'outils pour l'accès à des zones potentiellement dange- reuses.

**Les opérations décrites dans le Cha- pitre 2 et le Chapitre 3oivent être exé- cutées uniquement par des opérateurs ayant une connaissance spécifique dans le fonctionnement de l'équipe- ment au niveau de la sécurité électrique et des normes d'hygiène.**

## **TRANSPORT ET STOCKAGE**

#### **transport**

Pour ne pas endommager l'équipement et<br>éviter toute blessure corporelle, des procédures spéciales doivent être appliquées pour la manutention de l'équipement.

**La manutention implique un risque d'écrasement des mains et/ou des pieds: utiliser des gants de protection et des chaussures de sécurité.**

**Déplacer l'équipement en utilisant des engins de levage adaptés à la taille et au poids de l'équipement (ex: chariot élévateur).**

#### **L'utilisation d'équipements de levage est consentie uniquement au personnel disposant des qualifications requises.**

Éviter de :

- -renverser et/ou d'incliner l'équipement;
- -faire glisser ou soulever l'équipement avec des cordes ou un autre moyen de levage;
- -soulever l'équipement par les côtés ;
- -secouer ou faire bouger l'équipement et son emballage.

#### **stockage**

Stocker en lieu sec et à des températures comprises entre 32 et 104°F.

En cas de congélation de l'équipement, celui-ci devra être stocké dans un lieu avec des températures comprises entre 32° et 104°F.

Patienter jusqu'à ce que la température de l'équipement atteigne celle ambiante avant de l'allumer.

En présence de condensation liée à l'hu- midité, attendre le séchage complet avant d'allumer l'équipement.

## **EN CAS DE PANNE**

Dans la plupart des cas, les éventuels problèmes techniques peuvent être résolus par de petites interventions. Nous conseil lons donc de lire attentivement ce manuel avant de contacter le fabricant.

Dans le cas d'anomalies ou de mauvais fonctionnement difficiles à résoudre, s'adresser à :

Evoca S. p. A. Via Roma 24 24030 Valbrembo Italie - Tél. +39 035606111

# **IDENTIFICATION DE<br>L'ÉQUIPEMENT ET<br>CARACTÉRISTIQUES**

Chaque équipement est identifié par un numéro de matricule indiqué sur la plaque signalétique, située sur la face interne de la porte.

La plaque signalétique est la seule recon-- nue par le fabricant pour l'identification de l'appareil et reporte toutes les données permettant au fabricant de fournir, rapide ment et en toute sécurité, les informations techniques en tout genre et de faciliter la gestion des pièces de rechange

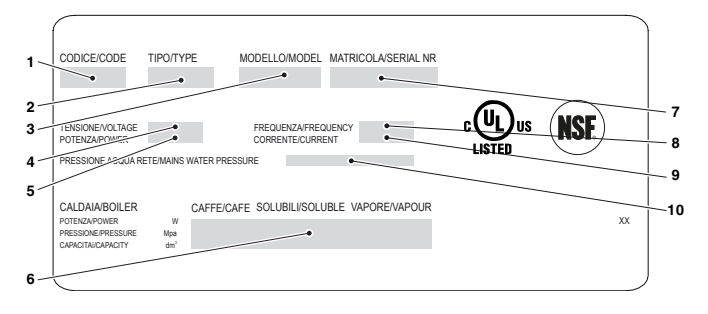

*Fig. 1*

- 
- *2. Type 3. Modèle*
- 1. *Code*<br>2. *Type*<br>3. *Modè*<br>4. *Tensis*<br>5. *Puisse*<br>6. *Donn*<br>7. *Numé*<br>8. *Fréqu*<br>9. *Coure 4. Tension d'alimentation*
- *5. Puissance*
- *6. Données chauffe-eau/chauffe-eaux*
- *7. Numéro de série*
- *8. Fréquence d'alimentation 9. Courant d'alimentation*
- *10. Caractéristiques de l'alimentation en eau*

## **POSITIONNEMENT DE L'ÉQUIPEMENT**

L'équipement n'est pas adapté à une ins- tallation en extérieur. Il doit être installé en lieu sec, avec des températures comprises entre 35,6 °F et 89,6 °F et ne peut pas être installé dans un lieu avec présence de jets d'eau de nettoyage (ex. grandes cuisines, etc.).

#### **L'équipement doit être installé dans un lieu où elle pourra être surveillé par un personnel qualifié.**

L'équipement peut être positionné à proxi- mité d'un mur, en maintenant une distance minimum entre le panneau arrière et le mur de 4 cm pour en permettre la ventilation.

Il ne doit en aucun cas être couvert par un torchon ou similaire.

L'équipement doit être positionné sur un plan nivelé.

#### **Important !!**

L'accès, en cas d'entretien extraordinaire et/ou de réparation, peut être effectué des quatre côtés.

Il est donc important de prévoir la possibi- lité de tourner l'équipement sur lui-même pour pouvoir démonter le panneau arrière et les panneaux latéraux.

#### **L'appareil est conforme à la norme ANSI/NSF 4 seulement lorsque muni des pattes de 3.93 pouces.**

## **CARACTÉRISTIQUES TECHNIQUES**

#### **dimensions**

- -Hauteur pouces 30,82
- -Largeur pouces 14,48
- -Profondeur pouces 23,07
- -Profondeur avec porte ouverte pouces 33,62
- -Poids Lbs 97

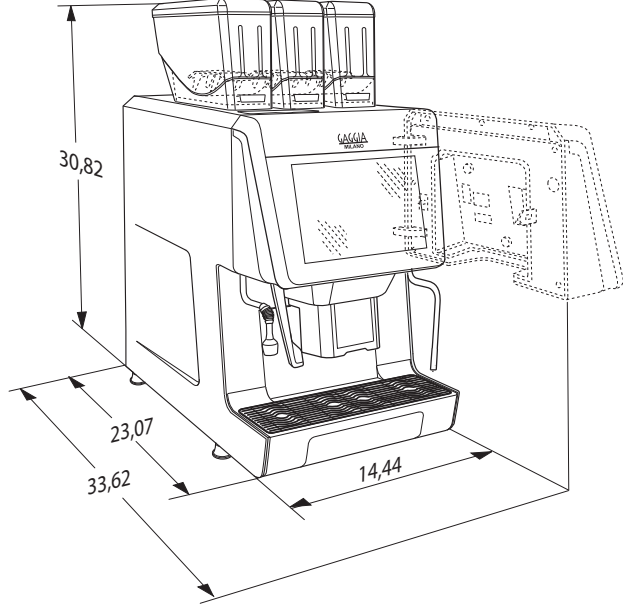

*Fig. 2*

#### **raccordement électrique**

-Tension : 208 / 240 V∿

-Fréquence 60 Hz<br>Les caractéristiques électriques sont indiquées sur la plaque placée à l'intérieur de l'appareil.

#### **alimentation en eau**

pression du réseau comprise entre 17,40 e 123,28 psig (1.2-8.5 bar)

#### **Chauffe-eau**

Capacité de 50,72 oz avec résistance de 2700 W, Capacité de 27,05 oz avec résis- tance de 2500 W

#### **BRUIT**

Le niveau de pression sonore continu, équivalent, pondéré, est inférieur à 70 dB.

#### **réglages espresso**

- -Granulométrie du café
- -Dose de café
- -Dose d'eau

#### **réglages produits solubles**

- -Doses de poudres solubles
- -Dose d'eau

#### **réglage de la température**

par logiciel

#### **autorisations**

- -Présence d'eau
- -Circuit hydraulique sous pression
- -Présence de café
- -Position groupe percolation
- -Obtention de la température du chauffeeau

#### **dispositifs de sécurité**

- -interrupteur général
- -microrupteur de désactivation de la connecti- vité avec porte ouverte
- -présence de conteneurs de produits
- -présence de bacs de marcs de café
- -capteur de porte fermée
- -thermostats de sécurité du chauffe-eau à réarmement manuel
- -protection du circuit électrique principal avec fusible

#### **protection à temps de :**

- -motoréducteur groupe café
- -moulin/moulins

#### **protection thermique de :**

- -motoréducteur groupe café
- -chauffe-eau café
- -moulins à café
- -moto-doseur
- -mixeur
- -pompe à eau

#### **capacité des conteneurs**

La quantité indicative de produit pouvant être contenue dans les réservoirs est :

- -Café en grains environ 1,1 kg
- -Café pré-moulu environ 1,1 kg
- -Chocolat soluble environ 1,8 kg
- -Ginseng soluble environ 1,8 kg
- -Orge soluble environ 0,5 kg
- -Lait soluble environ 0,7 kg

## **CONSOMMATION D'ÉNERGIE ÉLECTRIQUE**

La consommation d'énergie électrique de l'équipement dépend de nombreux facteurs tels que la température et la ventilation du lieu d'installation de l'équipement, la tem- pérature de l'eau utilisée, la température du chauffe-eau, etc.

La consommation d'énergie calculée est indicative.

Avec une température ambiante de 22 °C, les consommations d'énergie sont les sui- vantes:

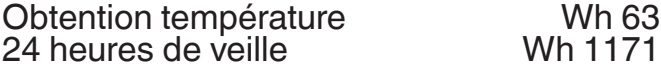

#### **accessoires et kits**

L'équipement peut être doté de kits et d'ac- cessoires permettant de varier ses perfor- mances :

Les accessoires et les kits applicables à l'équipement peuvent être obtenus auprès du fabricant.

Les accessoires et les kits de montage sont accompagnés d'instructions de montage avec test à suivre scrupuleusement pour la sécurité de l'équipement.

La responsabilité des dommages causés à<br>l'équipement ou à des choses et des personnes dérivant d'une erreur d'installation relève uniquement de la personne ayant procédé à l'installation.

#### **Important !!!**

L'utilisation d'accessoires et de kits non homologués par le fabricant ne garantit pas le respect des normes de sécurité, notam- ment concernant les composants sous tension.

Le fabricant décline toute responsabilité en cas d'utilisation de composants non homo- logués.

**Le montage et les opérations d'essai doivent être exécutés uniquement par des opérateurs ayant une connais- sance spécifique du fonctionnement de l'équipement au niveau de la sécurité électrique et des normes d'hygiène.**

### **Chapitre 1 Nettoyage et remplissage**

La machine n'est pas adaptée à une instal- lation en extérieur. Elle doit être installée en lieu sec, avec des températures comprises entre 35,6 °F et 89,6 °F et ne peut pas être installée dans un lieu avec présence de jets d'eau de nettoyage (ex : grandes cuisines, etc.).

 **Avant de procéder aux opérations de nettoyage et de chargement, se laver les mains et porter des gants jetables: l'utilisation de gants ne dispense pas de l'hygiène des mains.**

## **INTERRUPTEUR GÉNÉRAL ET DISPOSITIFS DE SÉCURITÉ**

#### **interrupteur général**

L'interrupteur général (de type manuel) coupe la tension de l'équipement et se trouve derrière le bac de collecte du marc solide.

Pour les opérations normales de remplis- sage de produits et de nettoyage, il ne sera pas nécessaire d'éteindre l'équipement. S'il s'avérait nécessaire d'éteindre l'équi- pement en utilisant l'interrupteur général, il sera alors indispensable de retirer le bac à marc.

#### **interrupteur de connectivité**

Uniquement pour les modèles avec

connectivité.<br>Lors de l'ouverture de la porte, un interrupteur coupe la tension aux composants de connectivité de l'équipement.

Lorsque la porte est ouverte, les actionne- ments à distance des groupes fonctionnels et le contrôle à distance seront désactivés.

## **Toutes les opérations nécessitant que l'appareil soit sous tension, avec les fonctions de connectivité actives et la porte ouverte, doivent être effec- tuées EXCLUSIVEMENT par un person- nel qualifié et informé des risques spé- cifiques que cela comporte.**

Pour activer les composants de connecti-<br>vité (ex : inspection de la communication)<br>lorsque la porte est ouverte, il suffit de tirer le pivot de l'interrupteur de connectivité.

En cas d'activations et de désactivations rapprochées de l'interrupteur, l'équipement<br>désactive les composants de connectivité; pour les réactiver, il sera nécessaire de redémarrer l'équipement.

#### **dispositifs de sécurité**

Les opérations de nettoyage ordinaires et de chargement de produits peuvent être effectuées en toute sécurité.

L'équipement dispose de capteurs magné-<br>tiques permettant de détecter:

- -La fermeture de la porte ;
- -La présence des conteneurs ;
- -La présence des bacs de collecte du marc de café.

En l'absence d'une des conditions indi- quées ci-dessus, l'équipement restera hors service.

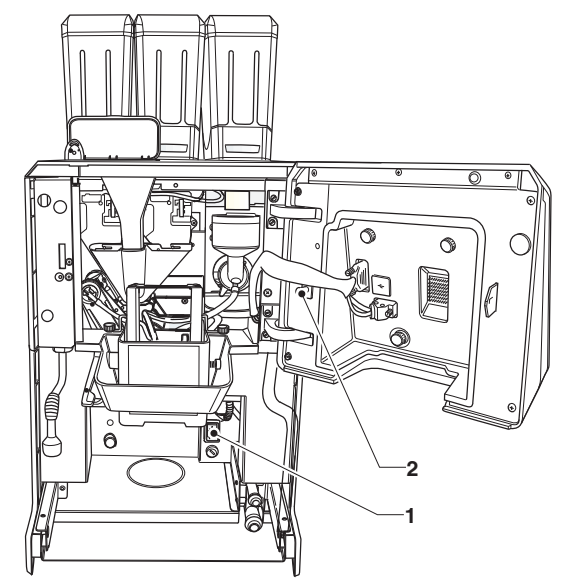

*Fig. 3*

*1. Interrupteur général 2. Interrupteur de connectivité*

## **PROPRETÉ ET NETTOYAGE**

**Ce manuel indique les points critiques position de contrôler la possible prolifé-**<br> **ration des bactéries.** 

**Conformément aux normes sanitaires et de sécurité en vigueur, l'opéra- teur doit appliquer les procédures de contrôle automatique, déterminées par la directive HACCP (Hazard Analisys Critical Control Point) et la législation nationale.**

Il convient aussi de nettoyer les surfaces de l'équipement et des modules latéraux non directement en contact avec les aliments (chauffe-tasses, réfrigérateurs...)

La désinfection est effectuée à l'aide de produits désinfectants en prenant soin d'éliminer mécaniquement les résidus et les pellicules visibles avec une brosse et/ou un écouvillon.

Ne pas utiliser de solvants et/ou de dé- tergents trop aromatisés.

Certaines parties de l'équipement peuvent être endommagées en cas d'utilisation de détergents agressifs.

Le fabricant décline toute responsabilité pour des dommages provoqués par la sus ou par l'utilisation d'agents chimiques agressifs ou toxiques.

#### **Éviter absolument l'utilisation de jets d'eau pour nettoyer l'équipement.**

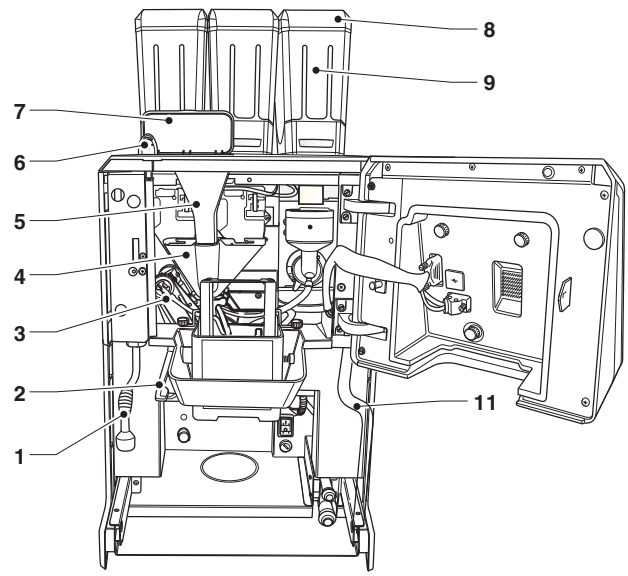

*Fig. 4*

- 
- 1. Lance eau chaude<br>2. Poignée de déplacement des buses<br>3. Groupe de percolation<br>4. Convoyeur de café<br>5. Toboggan décaféiné<br>6. Serrure porte<br>7. Compartiment à décaféiné<br>8. couvercles des conteneurs
- 
- 
- 
- 
- 
- 2. Polynee de déplacement de<br>3. Groupe de percolation<br>5. Toboggan décaféiné<br>5. Toboggan décaféiné<br>6. Serrure porte<br>7. Compartiment à décaféiné<br>8. couvercles des conteneurs<br>9. Conteneur de produits
- *9. Conteneur de produits 10. Mixeur*
- 
- *11. Lance vapeur*

#### **UTILISATION DES DISTRIBUTEURS DE BOISSONS CHAUDES EN CONTENEURS OUVERTS**

## **(Ex. Verres en plastique, tasses céra- miques, carafes)**

Les distributeurs de boissons en conte- neurs ouverts doivent exclusivement être utilisés pour la vente et la distribution de boissons alimentaires obtenues par:

-percolation de café ;

-reconstitution de préparations solubles ou lyophilisées.

Ces produits doivent être déclarés par le producteur comme « appropriés à la distribution automatique » en conteneurs ou-<br>verts

**Les produits sont conservés en respec- tant scrupuleusement les indications**  vation, de température de stockage et **date d'expiration du produit.**

 **Les boissons distribuées doivent être consommées immédiatement et ne doivent en aucun cas être conservées et/ou emballées pour une consomma- tion ultérieure.**

**Toute autre utilisation est considérée impropre et donc potentiellement dan- gereuse.**

## **COMMANDES ET INFORMATIONS**

La machine doit fonctionner à température ambiante, comprise entre 35,6 °F et 89,6 °F.

Les commandes et les informations des- tinées à l'utilisateur se trouvent sur la face externe.

Tous les messages destinés à l'utilisateur s'affichent sur l'écran de la machine.

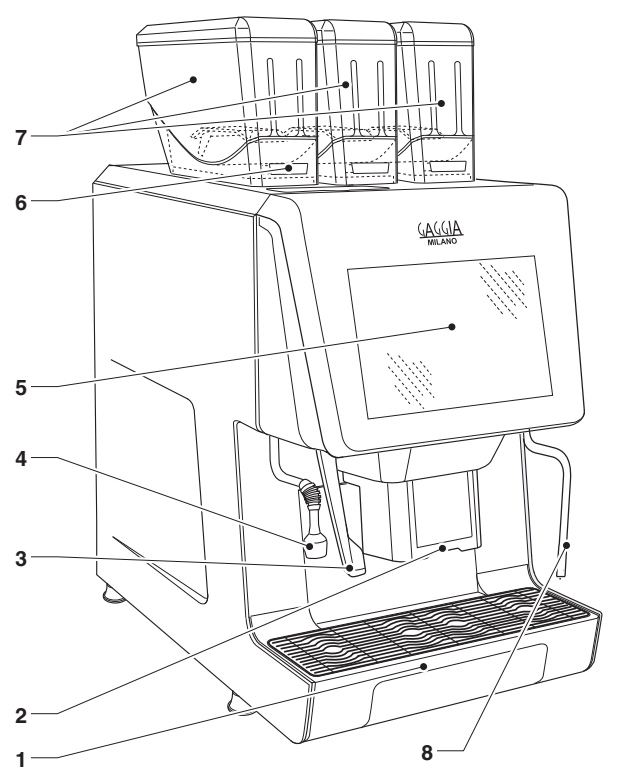

*Fig. 5*

- *1. Bac de collecte du marc liquide 2. Gicleurs de distribution*
- 
- *3. Poignée de déplacement des buses 4. Lance de distribution d'eau chaude*
- 
- *5. Écran tactile*
- *6. Compartiment à décaféiné 7. Conteneurs de produits 8. Lance vapeur*
- 

## **REMPLISSAGE DES PRODUITS**

 **Avant de charger les produits, véri- fier que ces derniers ont été conser- vés conformément aux instructions du fabricant en matière de stockage et de température de stockage.**

## **Avant de charger les produits, véri- fier la date d'expiration.**

Les produits doivent être déclarés par le<br>fabricant comme étant adaptés à la distribution automatique en conteneurs ouverts.

Le remplissage des produits peut égale- ment être effectué lorsque les conteneurs sont partiellement chargés.

## **CAFÉ EN GRAINS**

Il est recommandé d'utiliser du café en<br>grains de qualité afin d'éviter des dysfonctionnements de l'équipement dû à la pré-<br>sence d'impuretés.

- 1. ouvrir le couvercle du conteneur à l'aide de la clé (le cas échéant).
- 2. remplir de café en grains.
- 3. fermer soigneusement le couvercle.

 **Ne pas dépasser la capacité maxi- mum des conteneurs; le niveau maxi- mum des conteneurs correspond au point d'appui du couvercle.**

## **PRODUITS SOLUBLES**

Il est recommandé d'utiliser des produits<br>solubles de qualité afin d'éviter tout dysfonctionnement de l'équipement dû à la présence d'impuretés.

- 1. ouvrir le couvercle du conteneur à pro- duits solubles à l'aide de la clé (le cas échéant).
- 2. remplir de produit soluble.
- 3. fermer soigneusement le couvercle.

## **Éviter de comprimer la poudre pour éviter la création de grumeaux.**

**S'assurer que les produits solubles ne contiennent pas de grumeaux.** 

**Ne pas dépasser la capacité maximum des conteneurs; le niveau maximum des conteneurs correspond au point d'appui du couvercle.**

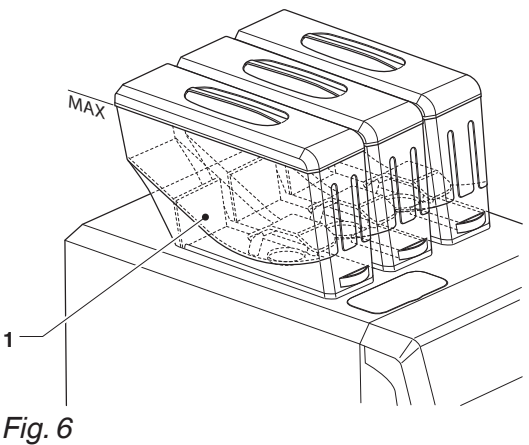

*1. Conteneur*

### **EAU DU RÉSERVOIR D'AUTO-ALIMENTATION**

modèles avec réservoir d'eau autonome.

Une fois par jour, en début du service, sur indication de réservoir d'eau vide, il sera nécessaire de vider l'eau restante dans le réservoir et de le nettoyer en prenant soin d'éliminer mécaniquement les résidus et les pellicules visibles à l'aide de goupillons et de brosses.

Pour remettre le système en service :

- 1. Remplir le réservoir d'eau potable, claire et propre.
- 2. Raccorder le réservoir à l'équipement.
- 3. Confirmer l'opération de restauration.

**Ne pas dépasser la capacité maximum diqué sur le réservoir avec une marque de référence.**

## **OPÉRATIONS PÉRIODIQUES**

**Ce manuel indique les points critiques potentiels et fournit les indications per- mettant de contrôler la possible prolifé- ration des bactéries.**

**Conformément aux normes en vigueur en matière d'hygiène et de sécurité, l'opérateur de l'équipement doit appli- quer les procédures de contrôle auto- matique, déterminées selon les prin- cipes de la directive HACCP (Hazard Analisys Critical Control Point).**

Lors de chaque remplissage de produits ou plus fréquemment, et en fonction de l'usage de l'appareil, de la qualité de l'eau admise et des produits utilisés, il est nécessaire de nettoyer et de désinfecter l'équipement et les parties en contact avec les aliments en suivant la procédure décrite dans les para-<br>graphes suivants.

Périodiquement, outre les parties exté- rieures des groupes de percolation et mélangeurs, dont les résidus de poudre doivent être nettoyés, en particulier dans la zone de l'entonnoir, il sera nécessaire de procéder à la désinfection des parties du mélangeur en contact avec la boisson.

**Éviter absolument de nettoyer l'équipe- ment en utilisant des jets d'eau.**

#### **NETTOYAGE DES BACS DE COLLECTE DU MARC**

Les bacs de collecte du marc sont facile- ment extractibles afin de faciliter leur vi- dange et leur nettoyage.

Les opérations de nettoyage des bacs de marcs doivent être effectuées avec la ma- chine allumée et la porte fermée.

#### **marc liquide**

Le bac de collecte du marc liquide est facilement extractible même s'il est directe- ment relié à un réseau d'évacuation.

Tirer sur le bac de marcs liquides pour le retirer.

Si le bac de collecte du marc liquide n'est pas relié à un réseau d'évacuation, il sera alors indispensable de le vider régulièrement. Procéder au nettoyage du bac de collecte du marc.

#### **marc solide**

**modèles avec bac de collecte du marc solide** Le logiciel de contrôle de l'équipement avertit que le nombre maximum de distribu- tions a été atteint.

Les boissons à base de café sont désactivées. Pour retirer le bac de collecte du marc solide :

- 1. soulever les buses de distribution en utilisant le levier de déplacement.
- 2. retirer le bac de collecte du marc liquide.
- 3. vider et laver les bacs avec une solution désinfectante.
- 4. procéder à la réinitialisation du compteur des marcs solides (fonction de vidange du bac de marcs solides).

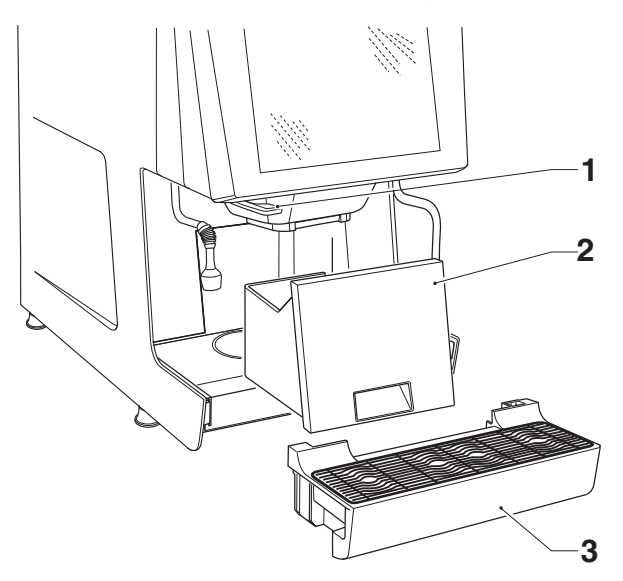

#### *Fig. 7*

*1. Levier de déplacement des buses 2. Bac de collecte du marc solide 3. Bac de collecte du marc liquide*

**modèles avec évacuation du marc solide au comptoir**

procéder comme suit :

- 1. soulever les buses de distribution en utilisant le levier de déplacement.
- 2. retirer le bac de collecte du marc liquide.
- 3. retirer le couvercle du toboggan du marc solide.
- 4. vider et nettoyer le bac de collecte du marc solide.
- 5. laver le toboggan du marc solide afin d'éliminer les résidus de café.
- 6. remettre le vide marc et le bac de col- lecte du marc à leur place.

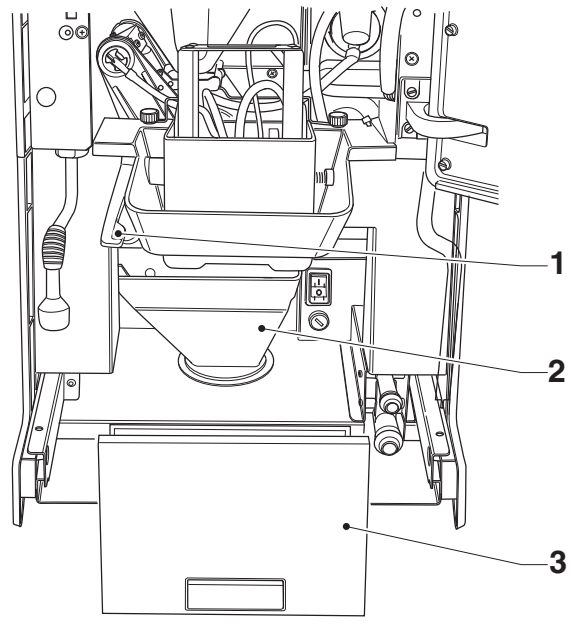

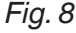

*1. Levier de déplacement des buses 2. Toboggan pour marc solide 3. Carter du toboggan du marc solide*

## **NETTOYAGE DU MIXEUR**

À chaque remplissage et/ou une fois par semaine, ou plus fréquemment en fonction tité d'eau admise ainsi que des produits utilisés, il sera nécessaire de procéder au nettoyage du mixeur.

Les parties à nettoyer sont: tiroirs de dépôt des poudres, mixeur et conduite de distri- bution des boissons solubles et diffuseur

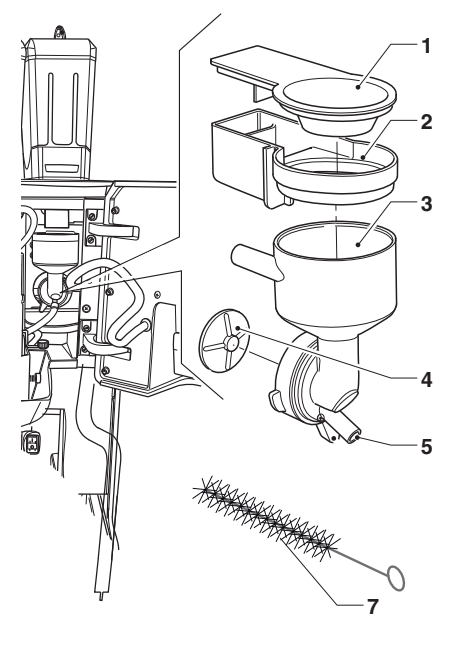

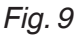

- 
- *1. Entonnoir à poudre soluble 2. Tiroir de dépôt des poudres solubles 3. Entonnoir à eau*
- 
- *4. Ventilateur du mixeur*
- *5. Attache pour tuyau de boisson soluble 6. Bague de fixation du mixeur 7. Ecouvillon*
- 

Pour le nettoyage du mixeur, procéder comme suit :

- 1. détacher le tuyau de boisson soluble de l'attache de l'entonnoir à eau.
- 2. faire tourner la douille de fixation de l'en- tonnoir à eau dans le sens anti-horaire et sortir le mixeur de l'équipement.
- 3. séparer tous les composants (enton- noirs à produits solubles, entonnoirs à eau, convoyeurs, tiroirs de dépôt de la poudre).
- 4. démonter les ventilateurs : avec un doigt, bloquer le disque monté sur l'arbre du mixeur et dévisser le ventilateur du mixeur.

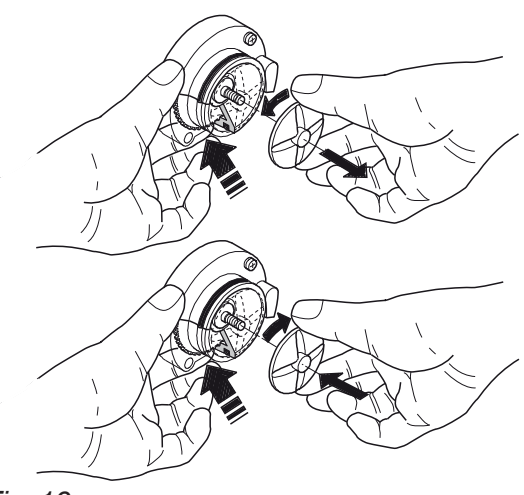

*Fig. 10*

- 5. immerger, pendant environ 20 minutes, toyante préparée au préalable, en pre-<br>nant soin d'éliminer mécaniquement les résidus et les pellicules visibles et en utilisant, si nécessaires, un écouvillon ou une brosse.
- 6. rincer abondamment et sécher les élé- ments avec soin.
- 7. remonter les ventilateurs.
- 8. remonter les pièces du mixeur et reposi- tionner correctement l'entonnoir à eau. Vérifier qu'il soit correctement engagé.

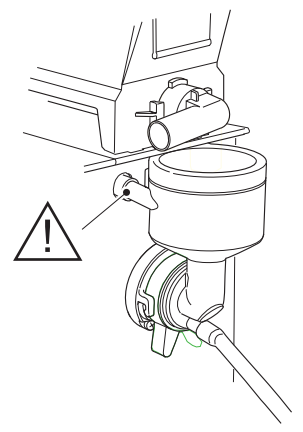

*Fig. 11*

9. faire tourner la douille de fixation de l'en- tonnoir à eau dans le sens horaire pour fixer le mixeur à l'équipement.

#### **après avoir monté les éléments, il sera en tout cas nécessaire de:**

- -effectuer le lavage des mixeurs et ajouter tante dans les différents entonnoirs ;
- -rincer abondamment les pièces concer- nées afin d'éliminer tout résidu éventuel de solution.

#### **NETTOYAGE DES BUSES ET DES LANCES**

Une fois par semaine ou plus fréquemment en fonction de l'usage de l'équipement et de la qualité de l'eau, il sera nécessaire de procéder au nettoyage des conduits de distribution des boissons solubles et des buses.

Pour le nettoyage des buses, procéder comme suit :

- 1. abaisser la poignée de déplacement des buses.
- 2. retirer la couverture et débrancher les tuyaux des buses.
- 3. débrancher le tuyau de distribution de café de la buse de division du flux.
- 4. décrocher la buse de séparation de flux du support à buses.
- 5. retirer le diviseur de flux, la buse du dispositif à lait (si présente) et les buses des boissons solubles.
- 6. Procéder au nettoyage de tous les com- posants en prenant soin de retirer mé- caniquement les résidus et les pellicules visibles, en utilisant un grattoir ou une brosse si nécessaire.
- 7. avec un chiffon imbibé de solution dé- sinfectante, nettoyer les lances (le cas échéant).

### **NETTOYAGE DU GROUPE PERCOLATION**

À chaque remplissage, ou au moins une<br>fois par semaine, nettover les parties externes du groupe café afin d'éliminer les éventuels résidus de poudre, en particulier dans la zone de l'entonnoir, des filtres et des racloirs.

### **NETTOYAGE DU JERRICAN D'APPROVISIONNEMENT EN EAU**

Sur les modèles avec jerrican d'approvi- sionnement en eau seulement.

Une fois par jour, en fin de service, vider le réservoir à eau autonome afin d'éliminer les résidus, et le nettoyer en prenant soin d'éliminer mécaniquement les résidus et les pellicules visibles à l'aide d'une brosse ou d'un goupillon.

## **ALLUMAGE**

À chaque allumage, l'équipement procède à des contrôles initiaux en émettant de l'eau chaude depuis les buses.<br>La page-écran indiguant le statut de ré-

chauffage des chauffe-eaux s'affiche à l'écran.

Les sélections sont indisponibles jusqu'à ce que la température de fonctionnement soit atteinte.

Une fois la température d'exercice atteinte, la page-écran avec les boissons dispo- nibles s'affiche à l'écran.

## **CYCLES DE LAVAGE**

L'équipement est conçu pour exécuter les cycles de lavage des principaux groupes fonctionnels.

 **Durant les cycles de lavage, les buses sont soumises à des coulées d'eau chaude susceptibles de générer des blessures.**

 **Ne pas mettre les mains dans la zone de distribution durant les cycles de lavage: risque de brûlures.**

## **Les cycles de lavage ne dispensent pas de démonter régulièrement les composants pour les désinfecter.**

#### **accès aux fonctions de lavage**

Pour y accéder :

- 1. avec la porte fermée, appuyer sur  $\equiv$ .
- 2. entrer dans «fonctions journalières» et choisir les composants à laver.

Pour les équipements ne disposant pas d'une évacuation directe du bac de collecte du marc liquide vers le réseau d'eau, il est recommandé de positionner un récipient d'une capacité d'au moins 3 litres sous les buses.

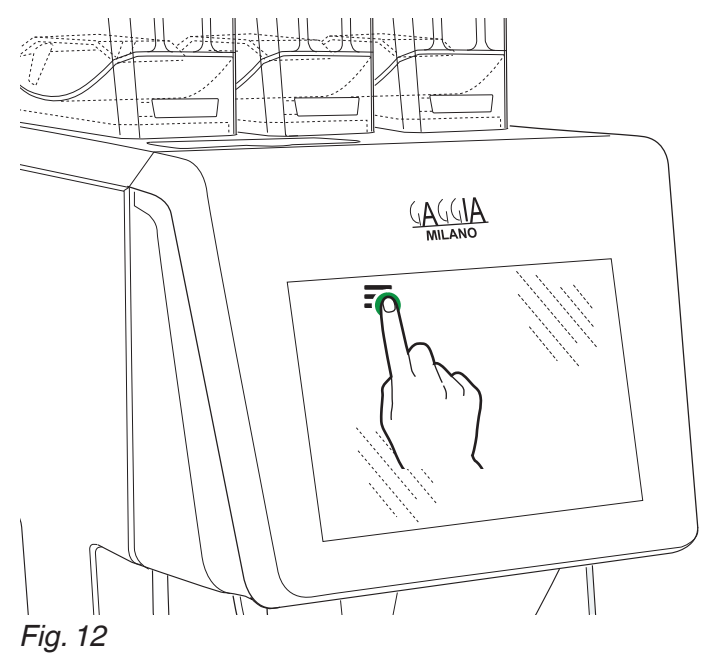

## **RINÇAGE DES COMPOSANTS**

Cette fonction permet de démarrer le cycle de rinçage (uniquement avec de l'eau chaude) des différents composants (mixeurs, groupe de percolation...).

## **Les cycles de rinçage ne dispensent pas de démonter régulièrement les composants pour les désinfecter.**

Retirer les tasses de la zone de distribution.

## **Ne pas mettre les mains sous les buses durant les cycles de lavage: risque de brûlures.**

Les sélections resteront désactivées pen- dant toute la durée du cycle de rinçage. Il est possible de programmer des cycles<br>de rincage automatiques : avant d'effectuer les cycles de rinçage automatique, un message d'avertissement s'affiche à l'écran tactile.

#### **CYCLE DE LAVAGE DU GROUPE DE PERCOLATION**

Le cycle de lavage du groupe percolation<br>doit être effectué à la fin de chaque service ou plus fréquemment en fonction de l'usage de l'équipement.

La nécessité de nettoyer le groupe de<br>percolation (avec un détergent) est siqualée lorsque les limites de temps et/ou le nombre de sélections sont atteints (si configurés).

 **Les boissons à base de café seront interrompues jusqu'à ce le cycle de lavage du groupe de percolation soit effectué.**

**Utiliser exclusivement les produits spé- cifiques pour machines à café.**

 **Concernant l'utilisation de ces pro- duits, s'en tenir scrupuleusement aux indications du fabricant concernant les modalités de stockage, la manipulation, le dosage et l'utilisation. Lire attentive- ment les avertissements de sécurité.**

L'utilisation de produits génériques ne per- met pas de garantir l'hygiène ni l'absence d'altération du goût de la boisson ou encore les conséquences sur la santé humaine.

Pour les machines ne disposant pas de<br>l'évacuation réseau du marc liquide, positionner un récipient d'une capacité d'au moins 3 litres sous les buses afin de récu- pérer les résidus de lavage.

Le lavage du groupe de percolation dure quelques minutes.

1. introduire le vide détergent (fourni dans l'équipement) dans le vide café décafé- iné.

### **Toujours utiliser le toboggan à dé- tergent afin d'éviter que les résidus de détergent restent dans le toboggan de café décaféiné.**

- 2. introduire le détergent en le faisant tom- ber dans le toboggan à détergent.
- 3. démarrer le cycle de nettoyage.
- 4. à la fin du cycle, retirer le toboggan à détergent.

### **Attention !!!**

À la fin du cycle de lavage, les boissons à base de café seront à nouveau disponibles.

## **Une fois le cycle de lavage terminé, ce dernier sera mémorisé par l'équipe- ment.**

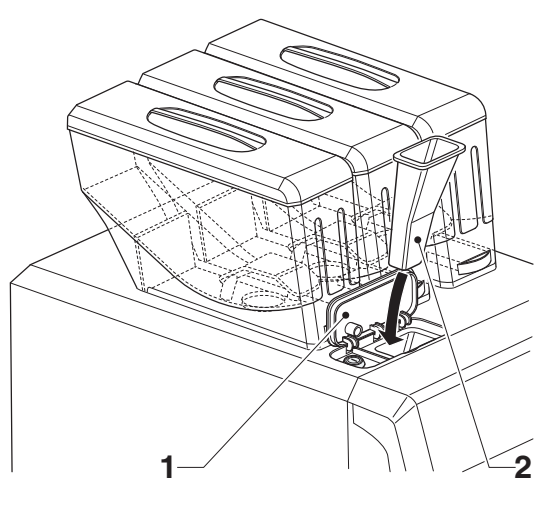

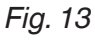

*1. Trappe d'introduction du café décaféiné 2. Vide détergent*

## **NETTOYAGE DE L'ÉCRAN TACTILE**

L'écran tactile est sensible au toucher. La<br>réduction de la sensibilité et/ou les altérations de fonctionnement sont causées par l'accumulation de saleté sur la surface de l'écran.

### **Pour le nettoyage, utiliser un chiffon doux et sec et éviter l'usage de pro- duits abrasifs contenants des solvants ou de l'alcool.**

Nettoyer l'écran tactile en appliquant une légère pression.

## **SUSPENSION DU SERVICE**

Si pour toute raison, l'équipement devait rester éteint pendant une période prolon- gée, il sera nécessaire de :

- 1. vider complètement les conteneurs et de les laver soigneusement avec des pro- duits détergents.
- 2. vider complètement les moulins en pro- cédant à la distribution jusqu'à l'indica- tion de vide.
- 3. procéder au lavage guidé du groupe de percolation et des mixeurs.
- 4. fermer le robinet positionné en amont du tuyau d'alimentation hydrique et vider complètement le circuit hydraulique.
- 5. débrancher l'équipement de l'alimenta- tion secteur.
- 6. éliminer les éventuels résidus de pro- duits de la machine.
- 7. vider le bac de collecte de marc solide et liquide.

### **Chapitre 2 Installation**

L'installation et les opérations d'entretien successives, doivent être effectuées avec<br>l'équipement sous tension et par un personnel spécialisé, formé à l'utilisation de l'équipement et informé des risques spéci- fiques que cette situation comporte. Elle doit être installée en lieu sec, avec des températures comprises entre 35,6 °F et 89,6 °F et ne peut pas être installée dans un lieu avec présence de jets d'eau de net- toyage (ex : grandes cuisines, etc.).

 **Pendant les opérations d'installation de l'équipement, utiliser des gants et**  ment à la loi et classés comme dispositifs de protection individuelle (DPI).

**Les DPI doivent être adéquats pour protéger des risques mécaniques (cou- pures, griffures, écrasement...) et phy- siques (eau chaude...)**

 **L'équipement doit être installé dans un lieu où elle pourra être surveillé par un personnel qualifié.**

 **Au moment de l'installation, il sera nécessaire d'effectuer la désinfection complète des circuits hydrauliques ments pour éliminer les éventuelles bactéries formées pendant le stockage.**

## **DÉBALLAGE DE L'APPAREIL**

Après avoir retiré l'emballage, s'assurer de l'intégrité de l'équipement.

En cas de doute, ne pas utiliser l'équipe- ment.

**Les matériaux d'emballage (sachets en plastique, polystyrène expansé, clous, etc.) ne doivent pas être laissés à la portée des enfants. Ils représentent une source de danger.**

Les matériaux d'emballage devront être éli- minés dans des centres agréés, en confiant la récupération des matériaux recyclables à des entreprises spécialisées

#### **Important !!!**

L'équipement doit être installé sur une sur- face plane avec une inclinaison maximum ne dépassant pas 2 °.

## **INTERRUPTEURS ET DISPOSITIFS DE SÉCURITÉ**

#### **interrupteur général**

L'interrupteur général (de type manuel) coupe la tension de l'équipement et se trouve derrière le bac de collecte du marc solide.

Pour les opérations normales de remplis- sage de produits et de nettoyage, il ne sera pas nécessaire d'éteindre l'équipement.

#### **interrupteur de connectivité**

Lors de l'ouverture de la porte, un interrup- teur prévu à cet effet désactive les fonc- tions de connectivité de l'équipement (ré- seau local, Wi-Fi, Bluetooth).

Avec la porte ouverte, la connectivité est désactivée.

## **Toutes les opérations nécessitant que l'appareil soit sous tension, avec les fonctions de connectivité actives et la porte ouverte, doivent être effec- tuées EXCLUSIVEMENT par un person- nel qualifié et informé des risques spé- cifiques que cela comporte.**

Pour activer les composants de connecti-<br>vité (ex : inspection de la communication)<br>lorsque la porte est ouverte, il suffit de tirer le pivot de l'interrupteur de connectivité.

En cas d'activations et de désactivations rapprochées de l'interrupteur, l'équipement<br>désactive les composants de connectivité; pour les réactiver, il sera nécessaire de redémarrer l'équipement.

#### **dispositifs de sécurité**

Les opérations de nettoyage ordinaires et de chargement de produits peuvent être effectuées en toute sécurité.

L'équipement dispose de capteurs magné- tiques permettant de détecter :

-La fermeture de la porte.

-La présence des conteneurs.

-La présence des bacs de collecte du marc de café.

En l'absence d'une des conditions indi- quées ci-dessus, l'équipement restera hors service.

L'équipement est fourni avec un aimant permettant son fonctionnement avec la porte ouverte.

 **L'aimant ne doit en aucun cas être laissé à l'intérieur de l'équipement mais doit être conservé par un personnel spécialisé formé à l'utilisation de l'équi- pement.**

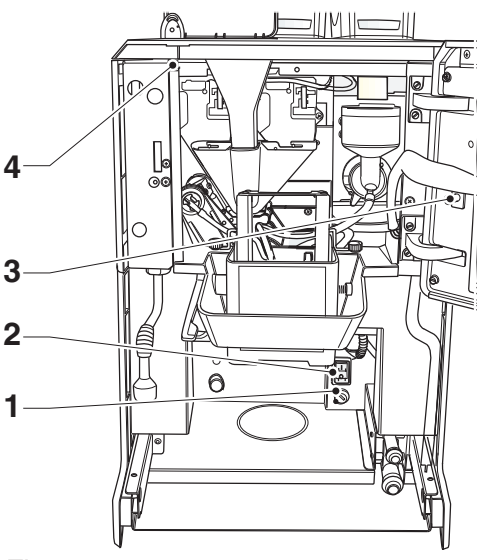

*Fig. 14*

*1. Fusible de ligne 2. Interrupteur général 3. interrupteur de connectivité 4. Capteur magnétique de porte*

### **ÉVACUATION DU MARC SOLIDE ET LIQUIDE**

Lorsque cela est possible, il est recom- mandé de procéder à l'évacuation du marc solide dans un sceau et de relier le bac de collecte du marc liquide à une évacuation fixe.

#### **marc liquide**

Raccorder le bac de collecte du marc liquide à une évacuation fixe en utilisant le raccord d'évacuation à relier au bac de collecte du marc liquide.

Dans le cas où cela serait impossible, il est recommandé d'utiliser un sceau pour récupérer les résidus provenant du bac de collecte.

Pour raccorder le bac de collecte du marc liquide au raccord d'évacuation, pratiquer un trou dans le bac de collecte du marc liquide dans la zone du raccord d'évacua- tion.

S'assurer que le liquide s'écoule du bac de collecte sans problème.

#### **marc solide**

L'évacuation du marc solide peut être effectuée directement dans un sceau en utilisant le toboggan pour marc solide fourni avec la machine en l'insérant dans le trou d'évacuation.

Le sceau de marc solide doit être installé dans le petit meuble fermé.

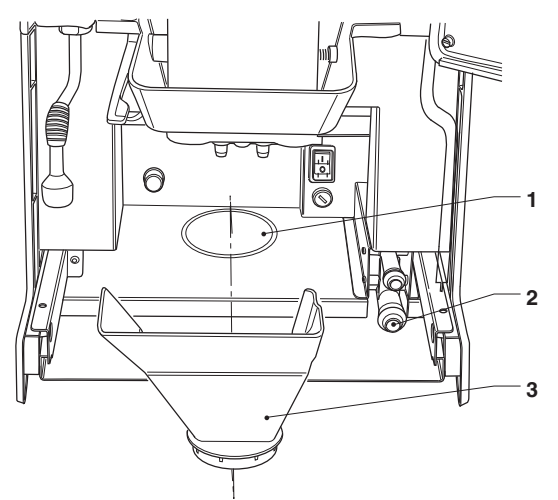

#### *Fig. 15*

- 
- *1. Prédisposition à l'évacuation du marc solide 2. Raccord d'évacuation du bac de collecte du*
- *marc liquide 3. Toboggan pour marc solide*

## **DÉMONTAGE DES PANNEAUX LATÉRAUX ET POSTÉRIEURS**

Pour accéder aux composants internes, il est nécessaire de retirer les panneaux.

- 1. retirer le bac de collecte du marc liquide.
- 2. retirer les vis de fixation des panneaux latéraux.
- 3. retirer les vis moletées de blocage des panneaux latéraux.
- 4. faire glisser les panneaux latéraux vers l'avant pour les décrocher.
- 5. pour retirer le panneau arrière, le faire coulisser vers la gauche.

Pour remonter les panneaux, suivre la pro- cédure dans le sens contraire.

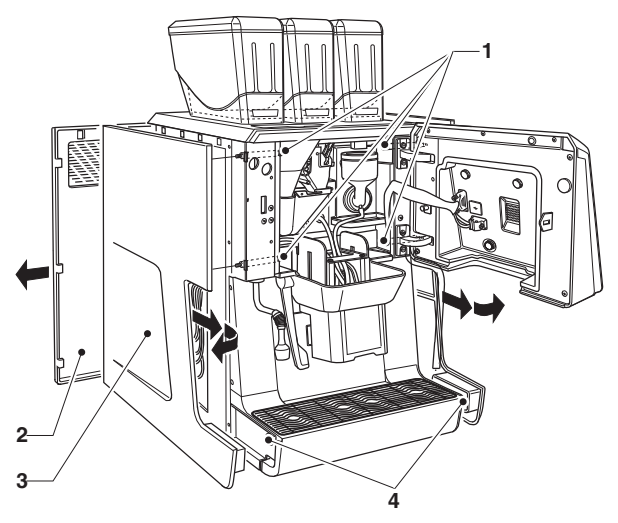

#### *Fig. 16*

- *1. Vis de fixation en dents de scie des panneaux*
- *latéraux*
- *2. Panneau postérieur 3. Panneau latéral*
- *4. Vis de fixation des panneaux latéraux*

## **ALIMENTATION EN EAU**

La machine fonctionne avec de l'eau po- table, conformément aux dispositions en vigueur dans le pays d'utilisation de la machine.

#### **La machine doit être installée avec un dispositif de protection anti-retour conforme à la réglementation locale**

#### **en provenance du réseau <sup>d</sup>'alimenta tion en eau**

La pression du réseau doit être : 17,40 e 123,28psig (1.2-8.5 bar)

Laisser l'eau couler jusqu'à ce qu'elle soit limpide et sans traces de saleté.

Raccorder un tuyau adapté (disponible également sous forme de kit) à la pression du circuit et aux aliments (diamètre interne 0,2362 pouces minimum) au raccord de 3/4" G de l'électrovanne d'arrivée d'eau.

### **Il est recommandé d'installer un robinet sur le circuit d'alimentation en eau à l'extérieur de l'appareil, dans une posi- tion accessible.**

**Utiliser uniquement des jeux de joints et des tuyaux neufs, et ne pas réutiliser le matériel existant.** 

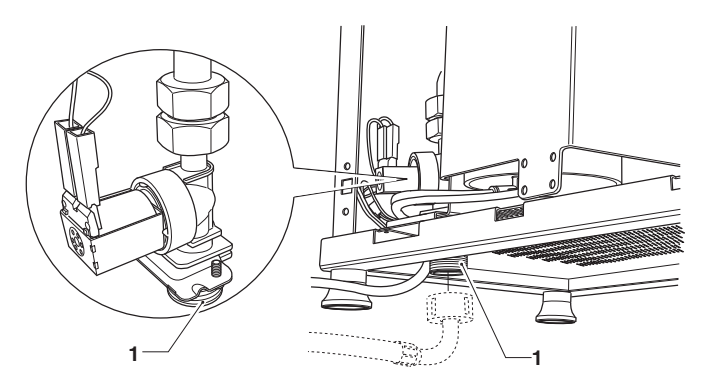

*Fig. 17*

*1. Raccord 3/4"G arrivée eau*

*2. Tuyau de refoulement 3. Tuyau de trop-plein*

#### **système de détartrage**

La machine est fournie sans système de détartrage.

Dans le cas de raccordement à un réseau d'eau très dure, il est nécessaire d'installer un système de détartrage.

Les systèmes de détartrage, disponibles également comme accessoire, devront être périodiquement régénérés selon les indica-<br>tions du fabricant.

Utiliser des systèmes de détartrage de capacité appropriée au type d'utilisation de l'appareil.

En cas d'alimentation avec un réservoir, il est possible d'utiliser les cartouches de filtration prévues à cet effet.

## **BRANCHEMENT ÉLECTRIQUE**

L'appareil est prévu pour le fonctionnement électrique vec une tension biphafée de 208  $/ 240 V - 60 Hz.$ 

Lors du branchement, vérifier que les don- nées de la plaque correspondent à celle du sion d'alimentation doit être comprise dans les limites recommandées pour les points de branchement ;

**Pour des raisons de conformité aux règles d'installation, l'utilisation d'un interrupteur général est obligatoire. Celui-ci doit être accessible et disposer des caractéristiques lui permettant de supporter la charge maximum requise et de garantir la déconnexion complète du réseau dans les conditions de la cantir la protection des circuits contre les pannes de terre, les surcharges et les courts-circuits.**

L'interrupteur, la prise de courant et la fiche doivent être placés dans une position ac- cessible.

La sécurité électrique de l'appareil est ga-<br>rantie uniquement si celui-ci est correcte-<br>ment branché à un circuit efficace de mise à la terre, conformément aux normes de sécurité en vigueur.

**Ce critère fondamental de sécurité doit faire l'objet d'un contrôle et, en cas de doute, il sera nécessaire de procéder à un contrôle précis de l'installation par un personnel professionnellement qualifié.**

Le cordon d'alimentation est flexible avec fiche non séparable et est fourni avec la machine.

Le cordon doit être branché sur la borne prévue à cet effet située sur le côté droit de l'appareil, conformément au schéma de connexion.

Pour brancher le cordon, il est nécessaire de retirer le panneau latéral.

L'éventuel remplacement du câble d'ali- mentation doit être effectué uniquement par un personnel qualifié et en utilisant uniquement des câbles du type SJTO 3x14 AWG 105° UL avec prise certifiée NEMA L6-30P.

**Il est interdit d'utiliser des adaptateurs, des prises multiples et/ou des ral- longes.**

**Le fabricant décline toute responsabi- lité en cas de dommages causés par le non-respect des précautions indiquées** 

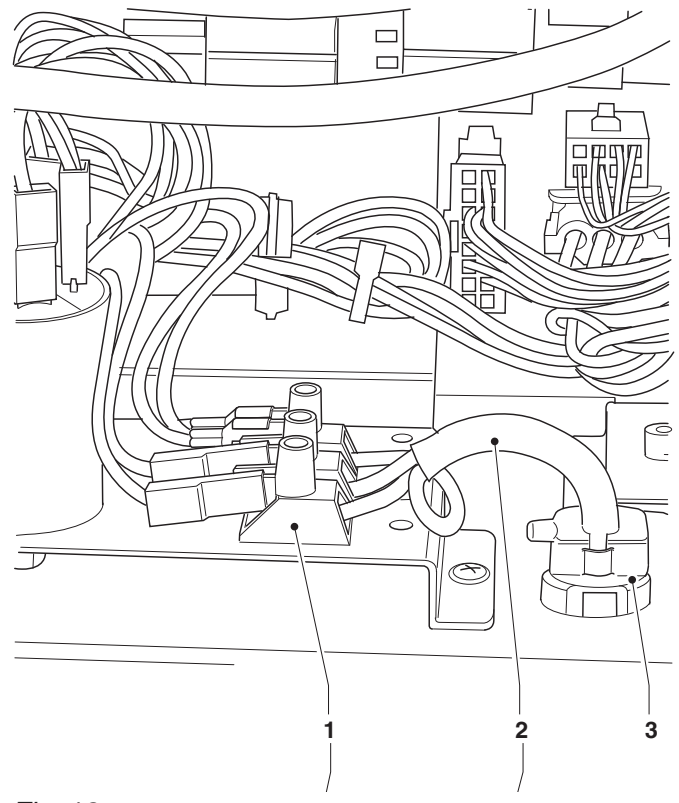

**L**

*Fig. 18*

**N** *1. Plaque de connexion 2. Câble électrique 3. Dispositif de fixation de câble*

## **INDICATIONS SUR LA CONNECTIVITÉ**

#### **indications pour la connexion wi-fi**

- -Placer l'équipement là où la réception et l'intensité du signal Wi-Fi sont bonnes.
- -Toujours activer les fonctionnalités de protection (cryptage) pour protéger les communications contre les accès non autorisés.<br>Un réseau utilisant une version de sys-

tème de cryptage récente est plus sûr. Le cryptage «Open» (Ouvert) ne garantit aucun type de protection.

## **Les réseaux Wi-Fi dans les espaces pu- blics ou «hotspot» (tels que les cafés et les aéroports, etc.) pourraient ne pas garantir de protection.**

-Configurer les paramètres Wi-Fi dans le menu de connectivité de l'équipement et seau auquel l'équipement sera connecté. Il est recommandé d'activer la fonction «pare-feu» depuis les réglages de réseau de l'équipement.

 **Contacter l'administrateur de réseau local pour connaître les paramètres réseau adaptés à celui auquel l'équipe- ment sera connecté.**

**L'équipement ne prend pas en charge les fonctions de configuration simpli- fiée WPS (Wi-FI Protected Setup) ou PBC (Push Button Configuration).**

#### **indications pour bluetooth**

Vérifier que la fonction Bluetooth est acti- vée sur l'équipement et sur le second dis- positif.

Pour permettre la communication entre l'équipement et un dispositif Bluetooth, il est nécessaire d'associer les deux disposi- tifs (voir fonction «réseau / network»).

 **L'équipement dispose d'un pare-feu (non configurable) permettant de blo- quer les accès indésirés à l'équipement lorsque celle-ci est connectée; il est recommandé de l'activer dans le menu de programmation.**

**indications pour la connexion 3G**

**Pour utiliser la connexion 3G il faut avoir une carte SIM (format standard) avec un plan tarifaire de données actif.**

#### **Insérer la carte SIM dans le logement prévu à cet effet sur la carte UC**

- -Placer l'équipement là où la réception et l'intensité du réseau 3G sont bonnes.
- -Configurer les paramètres relatifs au ré- seau 3G depuis le menu de l'équipement.

#### **indications de sécurité en réseau**

Le logiciel de l'équipement dispose d'un pare-feu (non configurable) permettant de<br>bloquer les accès indésirables à l'équipement lorsque celui-ci est connecté en réseau.

## **Le pare-feu est activé par le menu des paramètres réseau.**

Pour la connexion Wi-Fi, utiliser toujours les fonctionnalités de protection (cryptage) pour protéger les communications contre les accès non autorisés.

Un réseau qui utilise un système de cryp- tage récent est plus sécurisé.

Le cryptage «Open» ne garantit aucun type de protection.

 **Les réseaux Wi-Fi «hotspot» dans les espaces publics (bars, aéroports...) pourraient ne pas garantir de protec- tion.**

## **PREMIER ALLUMAGE**

Une séquence guidée des certains pa- ramètres préliminaires s'affiche à l'écran lors du premier allumage de l'équipement (langue, nom de l'équipement...)

Une fois les choix effectués, il sera procédé au remplissage du circuit hydraulique (ins- tallation).

Lors de la mise en marche de l'équipement,<br>l'électrovanne du circuit sera automatiquement ouverte jusqu'au remplissage du circuit hydraulique.

**N.B.: En l'absence d'eau durant le cycle d'installation, l'équipement se bloquera jusqu'au rétablissement de l'eau.**

**Si des poches d'eau importantes se for- ment dans le circuit hydraulique, il sera alors nécessaire de procéder au rem- plissage manuel du circuit hydraulique.**

Une fois le circuit hydraulique rempli, l'équi- pement procédera à une rotation du groupe de percolation afin de permettre le position- nement correct. L'écran affichera les infor- mations suivantes en séquence :

- -la version du logiciel de l'équipement et la version du logiciel de l'écran tactile.
- -le statut du cycle de réchauffage des chauffe-eaux.

Une fois le cycle de chauffage terminé, les boissons pourront être servies.

## **PREMIÈRE DÉSINFECTION**

Lors de l'installation de l'équipement, il est<br>nécessaire d'effectuer une désinfection soignée des circuits alimentaires (groupe per-<br>colation, mixeurs, conduits de distribution des boissons, réservoir interne, ) afin de garantir l'hygiène des produits distribués.

#### **Éviter absolument l'utilisation de jets d'eau pour le nettoyage.**

La désinfection est réalisée avec des pro- duits désinfectants.

Effectuer le lavage des mixeurs en ajoutant quelques gouttes de solution nettoyante, avec lavage complet du dispositif à cap- puccinos et du groupe percolation.

Une fois la désinfection terminée, rincer abondamment les mixeurs pour éliminer tout éventuel résidu de solution.

Pour faire couler de l'eau dans les mixeurs, utiliser la fonction de rinçage accessible au menu «lavages».

#### **Important !!!**

L'équipement est doté d'un système de nettoyage automatique des principaux groupes fonctionnels.

Si l'équipement reste inutilisé pendant un certain temps (week-ends, etc.) même inférieur à deux jours, il convient d'activer les fonctions de lavage automatique (par exemple, avant d'utiliser l'équipement).

## **FONCTIONNEMENT**

## **GROUPE PERCOLATION**

Le moto-réducteur enclenché sur le pignon fait tourner les manivelles qui provoquent la rotation de la chambre d'infusion.

Le piston supérieur s'aligne avec la chambre de percolation et descend à l'in- térieur de celle-ci. La position d'arrêt du piston pour l'infusion sera fonction de la quantité de café moulu présent dans la chambre.

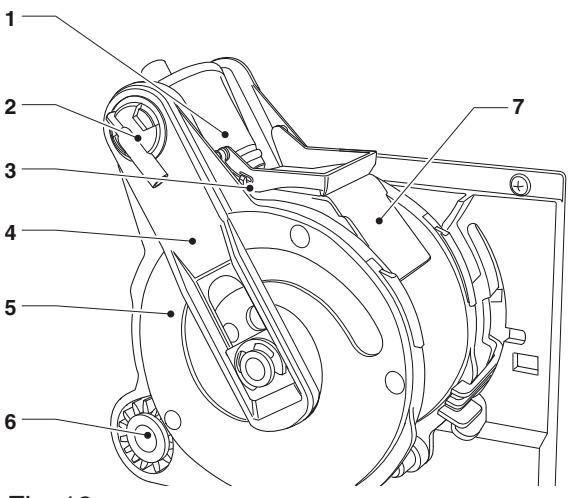

- *Fig. 19*
- *1. Piston supérieur 2. Buse Espresso 3. Racloir*
- 
- 
- *4. Bielles*
- *5. Manivelles*
- *6. Pignon 7. Toboggan de pastille usagée*

Une fois le café servi, le piston supérieur descend pour comprimer mécaniquement la pastille de café utilisée, favorisant l'expul- sion de l'excès d'eau par la troisième voie de l'électrovanne de distribution.

À la fin du cycle, le motoréducteur est actionné dans le sens inverse, soulevant le piston supérieur et faisant pivoter la<br>chambre de percolation du côté de l'évacuation, opposé au côté de distribution. Le piston inférieur se soulève.

Une fois la position d'évacuation atteinte, le motoréducteur inverse de nouveau la direction de rotation en faisant revenir la chambre de percolation en position de repos.

Le racloir retient la pastille de café en la faisant tomber, alors que le piston inférieur revient en position de repos.

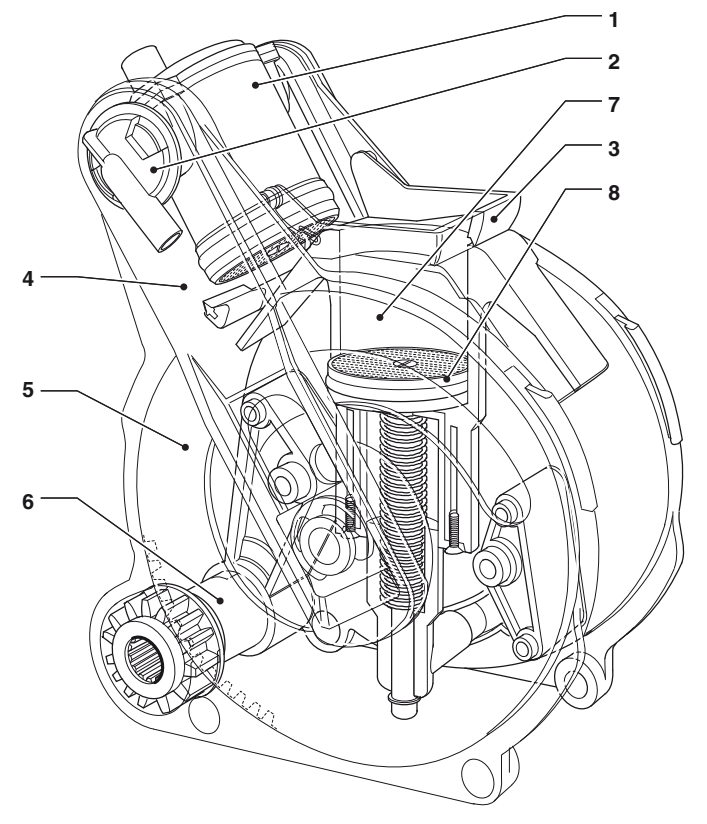

- *Fig. 20*
- *1. Piston supérieur 2. Buse Espresso 3. Racloir*
- 
- 
- *5. Manivelles*
- *4. Bielles*
- *6. Pignon 7. Chambre de percolation 8. Piston inférieur*
- 

#### **volume de la chambre de percolation**

Les doses de café avec lesquelles le groupe de percolation peut fonctionner dépendent du modèle du groupe de perco-<br>lation.

Le piston supérieur se positionne automati- quement.

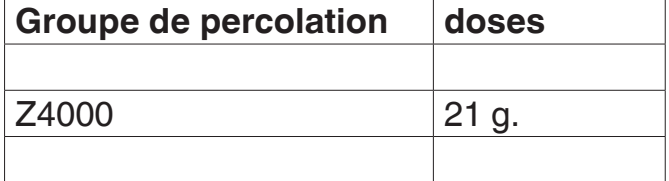

#### **DISTRIBUTION D'EAU CHAUDE AVEC LA LANCE**

Uniquement pour les modèles avec buse à eau chaude

#### **Risque de brûlures ! Au début de la distribution, de courtes projections d'eau chaude peuvent se produire: ne pas mettre les mains dans la zone de distribution.**

Pour distribuer de l'eau chaude depuis la lance, utiliser la sélection « Eau chaude ». L'équipement distribuera alors de l'eau chaude :

- -jusqu'à obtention de la quantité paramé- trée dans la recette.
- -jusqu'à l'interruption de la distribution (fonction d'arrêt de distribution).

### **CONTRÔLE ET RÉGLAGE DES CALIBRAGES**

#### **calibrages standards**

l'équipement est fourni avec un tableau de doses/sélections indiquant le calibrage et les doses configurés comme standards.

Pour obtenir les meilleurs résultats en fonc- tion du produit utilisé, il est recommandé de contrôler les éléments suivants :

- -La pastille de café utilisée doit être légère- ment comprimée et humide.
- -Le temps de percolation.
- -Le grammage du café.
- -La température de la boisson au niveau de la buse.
- -La dose d'eau.

Le grammage du produit, la dose d'eau et la température des chauffe-eaux sont contrôlés directement par le système élec- tronique de contrôle.

#### **dose d'eau**

La quantité d'eau à distribuer est définie en fonction du type de boisson.

#### **réglage de la mouture**

Pour modifier le degré de mouture (plus ou moins grosse), tourner la molette de ré-<br>glage du moulin :

- -Pour une mouture plus grosse, tourner la molette vers la gauche (éloigne les meules l'une de l'autre).
- -Pour une mouture plus fine, tourner la mo- lette vers la droite (rapproche les meules l'une de l'autre).

**O** Plus fin est le degré de mouture, plus long sera le temps de distribution du café et vice-versa.

Il est recommandé d'effectuer le change- ment du degré de mouture avec le moteur du moulin à café en marche.

**NB: après avoir modifié le degré de mouture, il sera nécessaire d'effectuer au moins 2 sélections pour s'assurer de la nouvelle granulométrie du café moulu**

## **CONNECTIVITÉ**

L'équipement peut communiquer sur le ré-<br>seau et envoyer des notifications par cour-<br>rier électronique.<br>L'équipement permet également de com-

muniquer en utilisant le Bluetooth sur de courtes distances.

Le Bluetooth permet l'échange d'informa- tions au travers d'une fréquence radio à brève distance.

**<sup>O</sup>** Pour pouvoir utiliser les fonctions de connectivité et envoyer des notifi $c$ ations par courriel, il est nécessaire **d'avoir une connexion de réseau active.**

 **L'équipement envoie des notifica- tions par courriel. Il n'est pas possible de recevoir des courriels sur l'équipe- ment.**

Les fonctions de connectivité sont activées depuis le menu.

#### **L'équipement ne doit pas servir à l'accès à internet d'autres dispositifs connectés au réseau ou fournir des services de réseau.**

L'équipement prend en charge les princi- paux systèmes de chiffrement Wi-Fi (cryp- tage).

Un réseau Wi-Fi qui utilise un système de chiffrement récent est plus sécurisé.

 **Les fonctions de connectivité de l'équipement sont désactivées lorsque la porte est ouverte.**

## **ÉCRAN TACTILE**

#### **Utiliser uniquement les doigts pour interagir avec l'écran tactile et ne pas utiliser d'objets pointus.**

Si l'écran tactile n'est pas utilisé ou si une<br>même page-écran reste affichée pendant longtemps, des images rémanentes ou floues pourraient apparaître: éteindre l'écran tactile (économie d'énergie) ou configurer un économiseur d'écran.

L'utilisation de contenus de haute qualité affecte les performances globales de la machine et occupe de la place dans la mémoire.

#### **toucher.**

Toucher les icônes, fonctions et objets pour activer une fonction spécifique ou accéder aux menus contextuels.

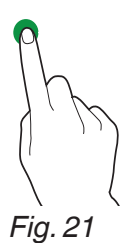

#### **déplacer et faire glisser**

Pour déplacer et faire glisser les icônes et objets, les toucher et les faire glisser vers leur nouvel emplacement.

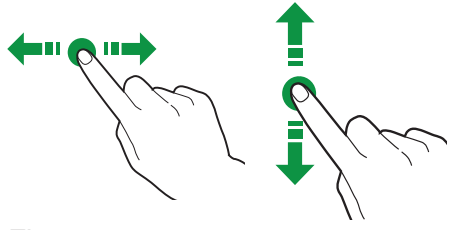

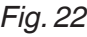

#### **faire défiler**

Faire glisser le doigt sur l'écran tactile vers la droite, la gauche, vers le haut ou vers le bas pour faire défiler les valeurs, les pages écrans et les fonctions.

*Fig. 23*

## **UTILISATION DE LA CLÉ USB**

L'équipement permet d'utiliser des clés USB pour les opérations d'importation / d'exportation et pour la mise à jour du logi- ciel.

## **L'équipement détecte les clés USB avec file system FAT32.**

**La compatibilité avec tous les disposi- tifs de mémoire USB disponibles sur le marché n'est pas garantie.**

### **FONCTIONNEMENT EN UTILISATION NORMALE**

La représentation et la disposition des icônes/pages écrans de ce manuel est indicative et peut ne pas correspondre à glages effectués (disposition, thèmes et/ou icônes).

Lorsque l'équipement fonctionne en mode normal, la page-écran affichée est celle proposant les boissons disponibles.

La configuration de certains paramètres<br>personnalisés (par exemple une présentation différente des boissons) implique que<br>certaines boissons peuvent ne pas apparaître à l'écran. Dans ce cas, faire défiler la page-écran pour les afficher.

En fonction des configurations effectuées, les sélections pourraient être regroupées par catégories (cafetière, décaféiné, autres boissons...)

En présence d'une anomalie ou d'une panne, un message d'erreur indiquant la panne / l'erreur s'affichera à l'écran.

Certaines sélections peuvent être désacti- vées en raison de certains types de pannes (par exemple café vide...)
## **DISTRIBUTION DE BOISSONS**

Choisir la boisson.

La page-écran avec les personnalisations de la boisson s'affiche.

Lors de la préparation de la boisson, l'état de préparation de la boisson s'affiche.

En fonction des configurations effectuées<br>par le menu de programmation, il est possible d'interrompre la préparation de la boisson.

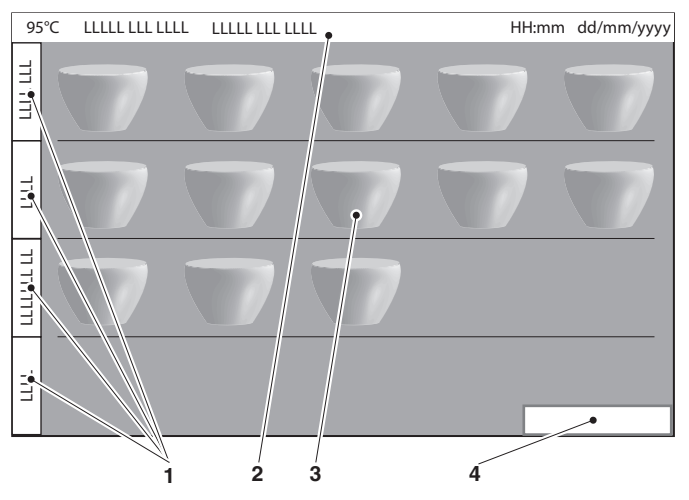

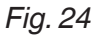

- *1. Fiches catégories boissons 2. Barre supérieure 3. Sélections*
- 
- 
- *4. Panneau barista\* \*. Si activé*

## **FONCTIONNEMENT EN MODE BARISTA**

Le mode «barista» est activé par les me- nus de programmation des paramètres généraux de l'écran.

Le mode «barista» permet de mettre en file d'attente plusieurs distributions.

Choisir les boissons à distribuer.

Appuyer sur le panneau barista (en bas à<br>droite) pour voir la liste des boissons requises; à partir du panneau, il est possible<br>d'éliminer  $\overline{\widehat{\mathfrak{m}}}$  les boissons en attente et/ou d'annuler  $\bar{\mathbf{x}}$  la distribution en cours.

Pendant la préparation des boissons, il est permis d'exiger des autres sélections ; elles seront affichées dans le panneau barista. Ladistribution de la boisson suivante a lieu après la confirmation de l'opérateur: sur le panneau barista, appuyer sur la mention indiquant «boisson prête».

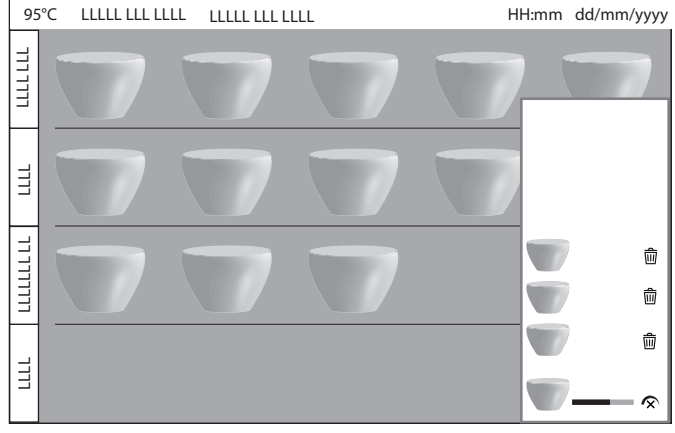

#### *Fig. 25*

La représentation et la disposition des icônes/pages écrans de ce manuel est indicative et peut ne pas correspondre à glages effectués (disposition, thèmes et/ou icônes).

Les lavages qui peuvent être distribués depuis la barre d'état son toujours acces- sibles.

Si la gestion des profils d'accès est active, l'accès aux lavages ne sont pas libres d'ac- cès (mot de passe).

# **PANNEAU D'ÉTAT DE L'ÉQUIPEMENT**

Dans la barre supérieure de la page-écran des sélections, appuyer sur  $\bullet$  ou « Extras »<br>ou « Messages » (avec le mode barista actif) pour afficher le panneau d'état.

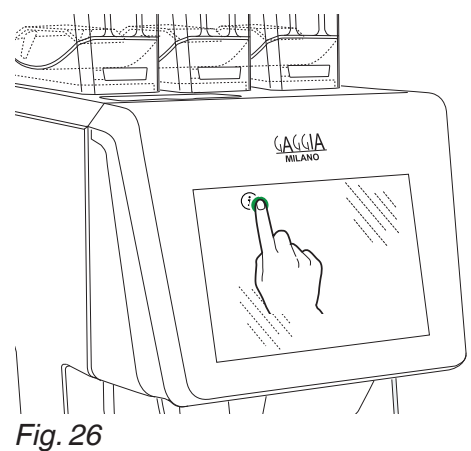

Le panneau d'état :

- -affiche les notifications de pannes/erreurs.
- -affiche les informations nutritionnelles des sélections.
- -permet de modifier la langue des mes- sages affichés.
- -affiche le niveau de remplissage des bacs et des conteneurs.
- -affiche les fonctions de lavage disponibles.
- -permet d'accéder aux fonctions de pro- grammation.

#### **fermer le panneau d'état**

Faire glisser la partie inférieure du panneau d'état vers le haut.

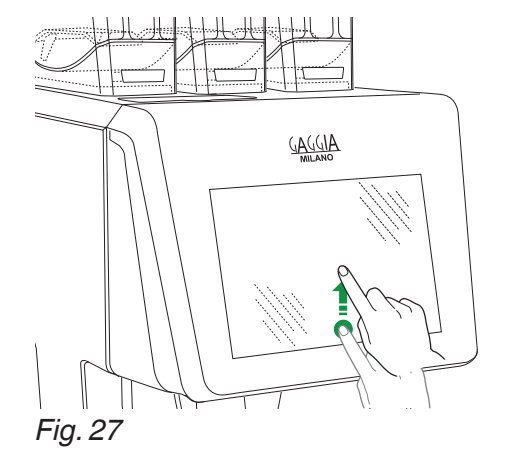

## **ARCHITECTURE DU LOGICIEL**

Pour fonctionner, l'équipement a besoin d'un système d'exploitation et du logiciel de l'application.

Les paramètres/personnalisations sont gérés par le logiciel de l'application.

#### **système d'exploitation**

Le système d'exploitation fournit les fonc- tionnalités de base pour la gestion des ressources, des communications avec les périphériques et la coordination des di- verses activités.

Le système d'exploitation est nécessaire pour installer le logiciel de l'application et utiliser l'équipement.

## **La mise à jour du système d'exploi- tation efface intégralement la mémoire de l'UC, y compris le logiciel de l'ap- plication, les paramètres des person- nalisations effectuées et les données statistiques.**

#### **logiciel de l'application**

Le logiciel de l'application permet d'utiliser les fonctions de l'équipement et de modifier les paramètres par le biais d'une interface utilisateur graphique (GUI).

Le logiciel de l'application ne fonctionne pas sans le système d'exploitation.

## **La mise à jour du logiciel de l'ap- plication ne supprime pas le système d'exploitation ni les paramètres/person- nalisations configurés.**

#### **paramètres et personnalisations**

Le logiciel d'application permet de confi- gurer et de personnaliser les recettes, les tarages et l'interface graphique.

Les paramètres/personnalisations incluent également la base de données de configu- ration de machine (disposition).

Ces paramètres peuvent être sauvegardés sur les clés USB pour être importés et utili- sés sur d'autres équipements.

 **Avant d'utiliser les paramètres/person- nalisations sur d'autres machines, il est nécessaire de vérifier les versions du logiciel d'application et du système d'exploitation.**

**Vérifier que ces derniers soient mis à jour ou qu'ils utilisent au moins la même version de laquelle ils ont été exportés.**

**Les paramètres/personnalisations ne sont pas compatibles avec les an- ciennes versions du logiciel.**

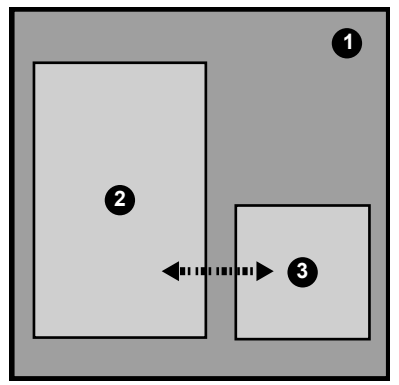

*Fig. 28*

*1. Système d'exploitation 2. Logiciel de l'application 3. Paramètres / personnalisations*

### **remarques sur la Programmation**

Le système électronique de contrôle de l'équipement permet d'utiliser ou non un grand nombre de fonctions.

Une explication succincte des principales fonctions, utiles pour gérer au mieux le<br>fonctionnement de l'équipement est rapportée ci-après. Celles-ci ne sont pas néces-<br>sairement dans l'ordre d'apparition dans les menus.

Certaines fonctions spécifiques à certains groupes fonctionnels peuvent s'afficher, groupes fonctionnels variant selon les mo- dèles.

La représentation des icônes/pages-écrans de ce manuel est indicative et peut ne pas correspondre à celle de l'équipement en fonction des réglages effectués (disposi- tion, thèmes et/ou icônes).

### **ACCÈS AUX MENUS DE PROGRAMMATION**

Pour accéder au menu de programmation.

- Avec la porte fermée, appuyer sur  $\equiv$  para-<br>mètres.

En fonction des paramètres, la saisie d'un mot de passe pourrait être nécessaire pour accéder aux menus de programmation. Saisir le mot de passe pour accéder aux menus activés.

- Le mot de passe (par défaut) est:
- -Technicien (4444),
- -Distributeur (3333),
- -Chargeur (2222),
- -Utilisateur (1111).

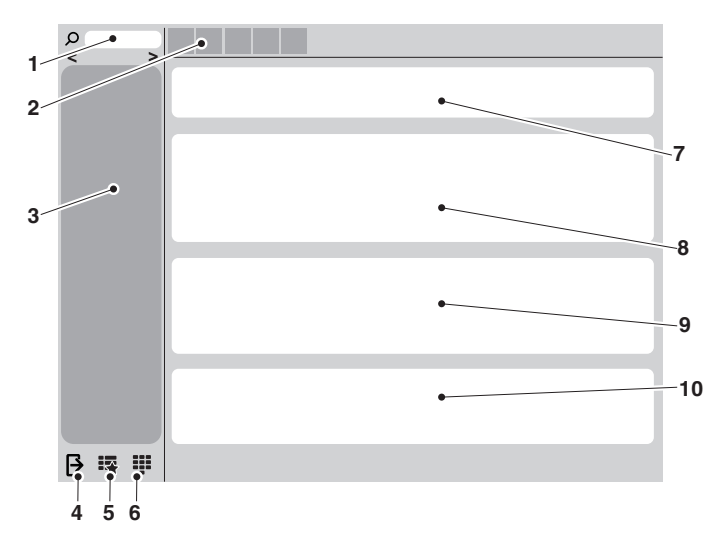

#### *Fig. 29*

- *1. Champ de recherche 2. Menu de fonctions*
- 
- *3. Sortir*
- *4. Favoris*
- *5. Touche pour le mot de passe 6. Zone informations*
- 
- 
- *7. Zone messages 8. Zone pannes 9. Zone informations sur l'entretien*

#### **menu de fonctions**

Appuyer sur  $M =$  pour afficher les fonctions de menu de l'équipement.

#### **quitter**

Appuyer sur QUITTER **(+** pour quitter le menu de programmation.

La page-écran des boissons disponibles s'affiche alors à l'écran.

#### **recherche**

Appuyer sur RECHERCHE **Q** pour rechercher les fonctions à l'intérieur du menu.

Taper le nom de la fonction. Durant la sai- sie, les fonctions contenant le texte s'affi- cheront à l'écran (résultats de recherche).

À partir des résultats de recherche, ap- puyer sur la fonction souhaitée.

#### **favoris**

Les «  $FAVORIS \times \mathbb{R}$  sont des raccourcis vers les fonctions fréquemment utilisées.

Après avoir ajouté une fonction aux FAVORIS il suffira d'accéder aux favoris et d'appuyer sur la fonction souhaitée pour y accéder plus rapidement.

#### **ajouter une fonction aux « favoris »**

depuis cette fonction, appuyer sur  $\hat{x}$ ; la couleur changera (activation de  $\bigstar$ ).

#### **éliminer une fonction des « favoris » :**

- -dans les «favoris», toucher la fonction à supprimer. La fonction s'ouvrira.
- -appuyer sur  $\bigstar$  : la couleur changera (dé-<br>sactivation de  $\bigstar$ ).

#### **zone d'informations**

Cette zone contient les informations rela- tives à l'équipement (version du logiciel, etc.)

#### **zone messages**

Cette zone contient des messages avec informations statistiques sur les boissons les plus populaires...

#### **zone pannes**

Affiche les pannes présentes sur l'équipe- ment.

#### **zone informations sur l'entretien**

Cette zone contient des informations sur les fréquences d'entretien.<br>Avec la notification d'entretien, on procède

à la configuration de la date/heure actuelle comme date du dernier entretien.

## **SAISIE DES VALEURS**

Dans les menus de programmation, les méthodes suivantes ont été prévues pour saisir/modifier les valeurs :

#### **clavier**

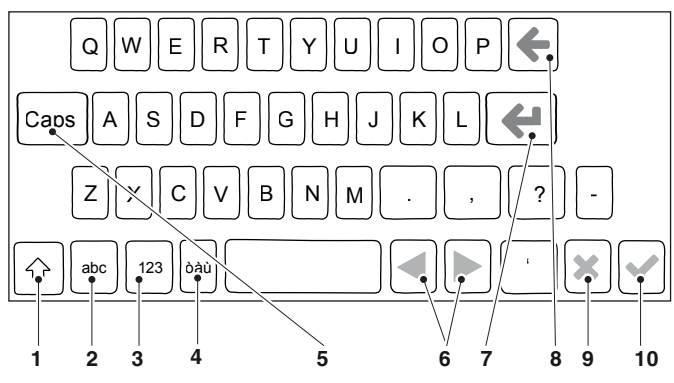

#### *Fig. 30*

- 
- *1. Majuscule (shift) 2. Changement clavier «numéros/symboles» à «lettres» 3. Changement clavier de «lettres» à «numéros/*
- symboles »<br>4. Bloc majuscules (caps lock)<br>5. Déplacer le curseur dans le texte<br>6. Nouvelle ligne (texte sur deux lignes)<br>7. Supprimer (back space)<br>8. Confirmer
- 
- 
- 
- 
- *9. Annuler*

#### **pavé numérique**

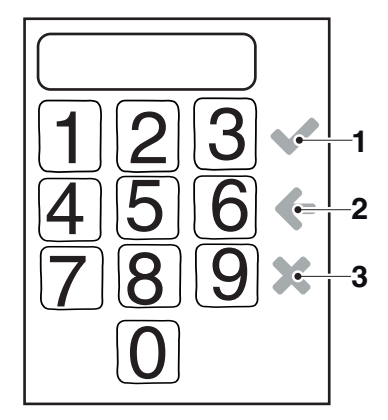

#### *Fig. 31*

- *1. Confirmer*
- *2. Supprimer (back space) 3. Quitter le clavier*
- 

## **case <sup>à</sup> cocher (checkbox)**

Toucher la case à cocher pour activer/dé- sactiver l'option.

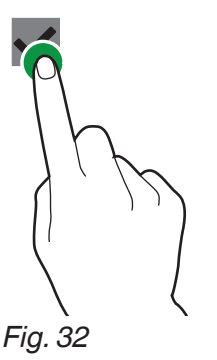

#### **menu déroulant (drop-down list)**

Appuyer sur le menu pour ouvrir le menu déroulant et sélectionner la valeur.

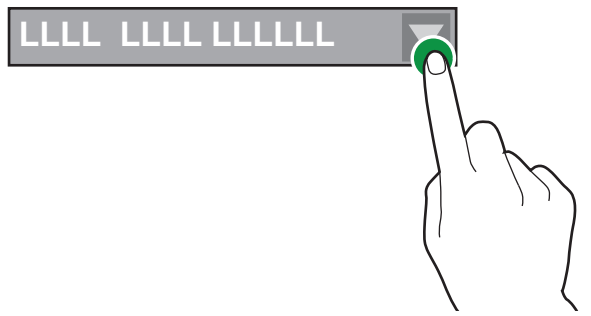

*Fig. 33*

### **sélecteur de valeurs (value pickers)**

Faire défiler pour sélectionner la valeur désirée.

Pour saisir rapidement une valeur (sans faire défiler) appuyer sur **: :** et saisir la va-<br>leur numérique.

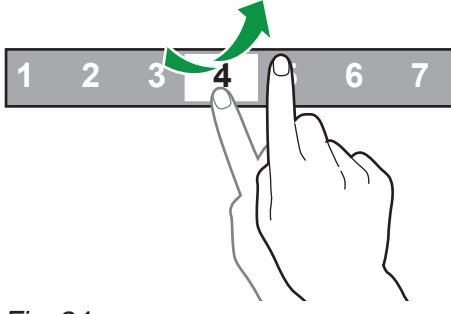

*Fig. 34*

## **ACTIONS QUOTIDIENNES**

Regroupe toutes les fonctions se rappor-<br>tant aux opérations quotidiennes ou à<br>fréquence plus rapprochée (nettoyages, remise à zéro des compteurs de marcs, etc.)

#### **nettoyage et lavages**

Fonctions de lavage et de rinçage automa- tiques des groupes fonctionnels de l'équi- pement (percolateur, mixeur...).

Choisir les composants à laver.

Pour certains lavages, certains paramètres pourraient être requis (tels que la quantité d'eau à utiliser...)

#### **vider le bac de marcs solides**

Permet de remettre à zéro le compteur gé- rant les signalements «Bac de marc plein» du bac de collecte du marc solide.

**Pour une bonne gestion des préalarmes, il est nécessaire de remettre le compteur à zéro à chaque fois que le bac de collecte du marc solide est vidé.**

#### **gestion de l'argent**

Fonctions actives uniquement sur les mo- dèles avec système de paiement.

À partir de la fonction, il est possible de :

- -vider les pièces des tubes de rendu de monnaie monnayeur.
- -charger les pièces dans les tubes du monnayeur pour la fonction de rendu de monnaie.
- -vérifier le montant total d'argent dans le monnayeur.

## **PARAMÈTRES DES SÉLECTIONS**

#### **écran de présentation**

Parmi les modèles prédéfinis, sélectionner comment disposer les différentes boissons proposées sur l'écran en mode de fonction- nement normal.

Pour modifier l'ordre des sélections faire glisser l'icône de la boisson sélectionnée sur un nouvel emplacement.<br>Pour rendre disponible ou non une sélec-

tion en fonctionnement normal faire glisser l'icône de sélection des sélections dispo- nibles et vice-versa.

#### **écran de présentation des catégories de sélections**

Avec la gestion par catégorie il est possible de regrouper les sélections par type.

Pour chaque catégorie il est possible de choisir la disposition des sélections.

Pour ajouter et/ou éliminer une sélection dans une catégorie, il suffit de faire glisser l'icône de la sélection depuis les sélections disponibles et vice-versa.

Pour modifier l'ordre des sélections faire glisser l'icône de la boisson sélectionnée sur un nouvel emplacement.

#### **catégories de sélections**

Permet de créer, modifier et éliminer les catégories de sélections.

Les catégories de sélections sont affichées en fonctionnement normal et permettent de diviser les sélections par type de boisson (exemple «boissons avec lait»).

La fonction permet de :

- -créer une nouvelle catégorie  $+$ .
- -dupliquer  $\bigcup$  et modifier  $\bigtriangledown$  une catégorie.
- -éliminer une catégorie  $\overline{\overline{m}}$ .
- -activer / désactiver les catégories dispo- nibles.

#### **créer / modifier une catégorie**

Il est possible d'attribuer ou de modifier le nom, la description et l'icône de la catégo- rie.

#### **boissons**

À partir de la page-écran, il est possible de :

- Créer de nouvelles boissons et associer<br>une recette  $+$ .

Le logiciel vérifie la compatibilité entre la recette et la configuration (disposition) de l'équipement.

Si  $\Theta$  s'affiche, cela signifie qu'une incom-<br>patibilité a été constatée.

- Eliminer une boisson  $\overline{\overline{m}}$ .
- -Dupliquer  $\bigcup_{n=1}^{\infty}$  et personnaliser  $\bigwedge_{n=1}^{\infty}$  une bois-

L'icône  $\odot$  indique que la boisson est dispo-<br>nible en fonctionnement normal.

#### **créer / modifier une boisson**

Il est possible de :

- -Assigner / modifier le nom des boissons affichées en fonctionnement normal.
- -Choisir la recette à utiliser pour la prépara- tion de la boisson.

lection plusieurs recettes en fonction de la dimension de la tasse (S, M, L). En fonctionnement normal, la dimension

de la tasse s'affichera.<br>Par défaut, l'équipement utilise des recettes pour les boissons simples, pour les sélections doubles (x2), il est nécessaire de créer des recettes avec des doses adéquates.

-Le logiciel vérifie la compatibilité entre la recette et la configuration (disposition) de l'équipement.

Si  $\bf 0$  s'affiche, cela signifie qu'une incom-<br>patibilité a été constatée.

-Changer l'image associée à la boisson tions et pendant la distribution); appuyer sur l'image pour sélectionner la nouvelle image.

- -Activer l'option d'interruption anticipée de la sélection (fonction «arrêt distribution»).
- -Associer une liste de contenus multimé- dias à afficher durant la distribution.
- -Servir la boisson test.
- -Activer la fonctionnalité «Jug» et en défi- nir les paramètres (le nombre de distribu- tions pour remplir la carafe, si à la sélec- tion la carafe est activée par défaut...).

#### **recettes**

Il est possible de :

 $-$ Créer une nouvelle recette  $+$ .<br>La nouvelle recette créée est enregistrée dans la catégorie «non disponible». Associer ensuite la recette à la boisson. Le logiciel vérifie la compatibilité entre la recette et la configuration actuelle (dispo- sition) de l'équipement.

Si  $\Theta$  s'affiche, cela signifie qu'une incom-<br>patibilité a été constatée.

- Supprimer une recette m.
- -Dupliquer  $\bigcup$  et personnaliser  $\bigwedge$  une re-<br>cette.

L'icône  $\odot$  indique que la recette est dispo-<br>nible en fonctionnement normal.

#### **créer une nouvelle recette**

La procédure guidée permet de créer une nouvelle recette.

- L'écran affiche alors une page sur laquelle :
- -assigner un nom à la nouvelle recette.
- -configurer une durée (en secondes) d'at- tente du message «Prenez votre bois- son» une fois la boisson servie. Le temps d'attente permet aux tuyaux de se vider dans la tasse.
- -appuyer sur **Q** puis sur «Ajouter prépara-<br>tion » pour ajouter les ingrédients compo-<br>sant la recette (ex: Café, Chocolat. etc.)<br>Les pages écrans des paramètres varient<br>en fonction du produit ajouté (café expresso, café minute, poudres solubles, etc.)
- Pour ajouter des personnalisations, ap-<br>puyer sur **Q** puis sur «Ajouter personnali-<br>sation».

Il est possible de configurer les différents paramètres pour chaque personnalisation.<br>Avec la personnalisation « Coffee strength», il est possible de personnaliser la<br>recette (même celles associées aux bois-<br>sons S, M, L).

- -enregistrer les paramètres et revenir à la page-écran principale.
- Sur l'écran principal, grâce à la touche<br>«Test recette», il est possible de préparer une boisson-test afin de vérifier la recette créée.

Il sera également possible, une fois l'essai validé, de modifier la recette créée.

### **modifier une recette**

À partir de la page-écran de la recette, il est possible de :

- -modifier le nom de la recette.
- -configurer une durée (en secondes) d'at- tente du message «Prenez votre bois- son» une fois la boisson servie. Le temps d'attente permet aux tuyaux de se vider dans la tasse.

Il est possible d'ajouter d'autres ingrédients et/ou éléments de personnalisation à la recette.

Sur la page-écran de recette, appuyer sur **Q** pour ajouter d'autres ingrédients et/ou<br>personnalisations.<br>Pour modifier les paramètres des in-

grédients (par exemple quantité d'eau, poudres...) appuyer sur la barre d'ingré- dients pour ouvrir le menu contextuel

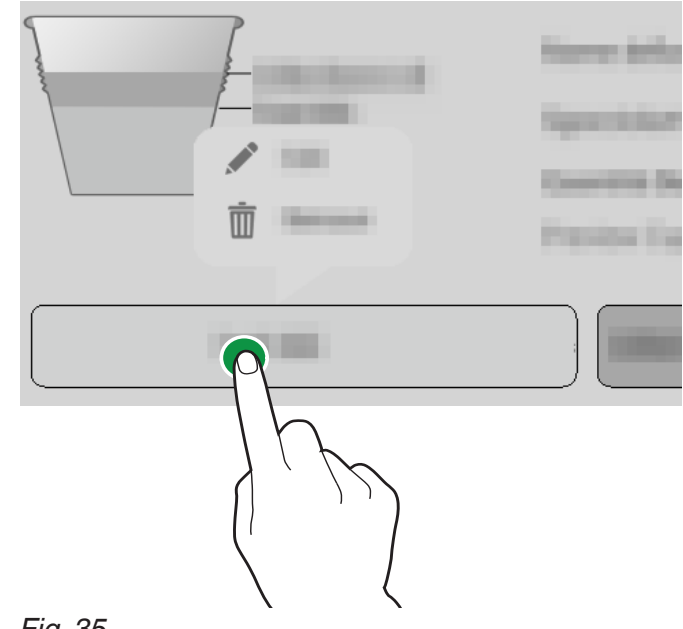

*Fig. 35*

- -appuyer sur modifier **pour changer les paramètres**.
- -appuyer sur supprimer pour éliminer l'ingrédient.

Pour déplacer un ingrédient avant ou après un autre ingrédient, faire glisser la barre de l'ingrédient.

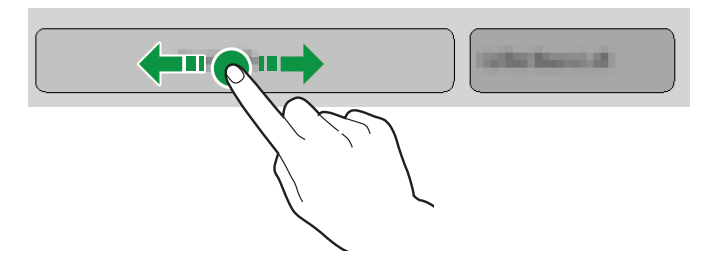

#### *Fig. 36*

Après avoir modifié les paramètres, les en- registrer et revenir à l'écran principal. Sur l'écran principal, grâce à la touche<br>« Test recette », il est possible de préparer une boisson-test afin de vérifier la recette modifiée.

#### **paramètres de base espresso**

Il est possible de configurer :

- -le nom de l'ingrédient.
- -la dose (eau et poudre).
- -distribution d'une boisson test.
- -dose d'eau utilisée pour la pré-percolation.
- -Configure le profil de pression à utiliser pour la percolation de l'espresso.

Il est possible d'ajouter des personnalisa- tions à la recette (par exemple intensité, quantité...).

Chaque personnalisation a des paramètres spécifiques à configurer.

La dose moulue à temps est indiquée en pourcentage du temps pris pour le broyage volumétrique.

#### **paramètres avancés expresso**

#### **retard initial**

Cette fonction permet de configurer un<br>temps de retard de distribution de l'ingrédient, ceci est utile dans le cas de recette composée de plusieurs ingrédients.

Par exemple, en créant la recette « Café noisette », il est possible configurer un temps de retard entre la distribution du café et celle du lait.

Ceci peut être utile pour obtenir une meil- leure présentation de la boisson.

#### **vitesse de pompe**

Règle la vitesse de la pompe; la vitesse de la pompe est réglée en PWM (pulse-width modulation).

Une valeur de 100 représente la vitesse maximum de la pompe.

#### **compression pastille**

La compression est effectuée par le piston supérieur, comprimant mécaniquement la pastille pour faciliter l'expulsion de l'eau de la pastille avant son déchargement dans le bac à marcs solides.

-ON: compression de la pastille activée.

-OFF: la compression de la pastille n'est pas effectuée.

#### **temps de pré-percolation**

Permet de configurer le temps de pré-per- colation avant la percolation à proprement parler.

La pré-percolation permet de mouiller la capsule de café de façon uniforme.

#### **force de compression pastille**

Permet de configurer la force de compres- sion de la pastille exercée par le piston.

#### **paramètres de base de produits solubles**

Il est possible de configurer :

- -le nom de l'ingrédient.
- -la dose (eau et poudre).
- -vitesse de distribution de la poudre so- luble (gr/sec.)

Il est possible d'ajouter des personnalisa- tions à la recette (par exemple intensité, quantité...).

Chaque personnalisation a des paramètres spécifiques à configurer.

#### **paramètres avancés de produits solubles**

#### **retard initial**

Cette fonction permet de configurer un<br>temps de retard de distribution de l'ingrédient, ceci est utile dans le cas de recette composée de plusieurs ingrédients.

Par exemple, en créant la recette «Cho- colat au lait», il est possible configurer un temps de retard entre la libération du cho- colat et celle du lait.

Ceci peut être utile pour obtenir une meil- leure présentation de la boisson.

#### **retard mixeur**

Permet de configurer un temps de retard sur le démarrage du mixeur par rapport à la distribution d'eau.

#### **mixer absolute mix time (temps de mélange absolu du mixeur)**

Il est possible de configurer la durée de mixage indépendamment du temps d'acti- vation de la pompe/vanne.

La valeur de durée de mixage est configu- rée en millièmes de seconde et est calcu- lée à compter de l'activation de la pompe/ électrovanne.

#### **relative mixer time (temps relatif du mixeur)**

Il est possible de configurer la durée de mixage en fonction d'une différence, en plus ou en moins, par rapport à l'arrêt de la pompe/électrovanne.<br>La valeur de durée de mixage est configu-

rée en millièmes de seconde et est calcu-<br>lée à compter de l'activation de la pompe/ électrovanne.

#### **vitesse de mixage (low / medium / high)**

Il est possible de définir la vitesse de mixage en fonction de la présentation sou- haitée du produit.

#### **water queue (attente eau)**

Prolonge la fourniture d'eau dans le mixeur<br>une fois le mixage terminé afin de permettre un rinçage adéquat du mixeur. Configurer la quantité d'eau désirée.

#### **vitesse produits solubles**

Permet de configurer la vitesse de fonction- nement du moto-doseur pour définir son débit.

## **powder delay (délai produits solubles)**

Il est possible de définir un temps de retard de libération de la poudre soluble dans l'eau du mixeur (activation de la pompe/ électrovanne).

**step (INTERVALLE)<br>La libération de la poudre soluble est effec**tuée à intervalles, simultanément à l'eau.

Configurer la fréquence de distribution de poudre soluble durant la distribution de l'eau.

Configurer les intervalles (steps) en fonc- tion de la poudre utilisée pour obtenir une boisson de qualité et belle à voir.

#### **cycle décaféiné**

La libération de la poudre soluble est ef- fectuée avant la distribution de l'eau afin d'améliorer la présentation de la boisson. L'activation est recommandée pour le café soluble.

#### **conteneurs**

Permet d'afficher, en fonction de la pré- sentation des sélections de la machine, la disposition des conteneurs de produits. Choisir un conteneur pour :

- -Attribuer un nom au conteneur.
- -Associer un ingrédient au conteneur (Cho- colat, Expresso, Expresso 2, etc.).
- -Configurer la capacité maximum du conte- neur afin de gérer le contrôle de «produit presque épuisé».
- -Modifier la couleur associée au conteneur.

#### **disposition physique**

Représente la disposition mécanique de la configuration utilisée par l'équipement. cipaux groupes fonctionnels sont représen-<br>tés.

Il est possible d'indiquer les nouvelles configurations mécaniques de l'équipement au logiciel.

# **S'assurer que les configurations effectuées correspondent à la configu- ration réelle de l'équipement.**

**L'équipement règle les cycles de fonctionnement des groupes de fonc- tionnement selon les sélections effec- tuées.**

 **Les configurations qui ne respectent pas la configuration réelle peuvent être source de danger et causer des dom- mages à l'équipement.**

## **PARAMÈTRES DE LA MACHINE**

#### **configuration**

#### **sélection de la configuration**

Permet de gérer les groupes de configu- ration et les configurations individuelles prévues pour l'équipement.

Un groupe de configurations contient plu- sieurs configurations individuelles (disposi- tion).

Il est possible d'éliminer et de dupliquer les groupes de configuration et les différents paramètres.

Quand on utilise une nouvelle configuration il est possible de décider de mettre à zéro les données statistiques, les calibrations et les compteurs de maintenance.

## **Avant de charger la configuration d'un autre équipement (clonage), vé- rifier la compatibilité des paramètres entre les équipements.**

#### **sauvegarde (backup)**

Permet d'enregistrer les paramètres de la machine dans un fichier de sauvegarde.

#### **réinitialisation**

Permet de restaurer les paramètres de sau- vegarde de la machine.

- L'équipement peut être restauré selon :
- -les paramètres usine.
- -les paramètres personnalisés précédem- ment enregistrés.

## **Après avoir réinitialisé les paramètres à partir du fichier de configuration, ac- tiver la configuration à partir du menu «Sélectionner configuration».**

#### **importer les données de la clé USB**

Permet d'importer de nouveaux paramètres de la machine à partir d'un fichier de confi- guration enregistré sur une clé USB.

 **L'importation peut être utilisée pour**  pement. Vérifier la compatibilité des **paramètres entre les différents équipe- ments.**

**exporter les données sur clé USB** chine dans un fichier de configuration sur une clé USB.

 **L'exportation peut être utilisée pour cloner les paramètres utilisés sur un autre équipement. Vérifier la compatibi- lité des paramètres entre les différents équipements.**

#### **modification des chaînes de l'interface**

Pour les langues disponibles, il est possible de modifier les noms des boissons, des recettes, des conteneurs, des informations nutritionnelles... affichés à l'écran. Il n'est pas possible de modifier les lignes des menus de programmation.

#### **personnalisation de l'interface**

#### **modifier**

Permet de configurer certains éléments de l'interface graphique utilisateur, comme par exemple les fonds d'écran, les dimensions de texte, couleurs...

La fonction énumère tous les éléments qui peuvent être personnalisés ; les dimensions sont indiquées pour certains éléments.

#### **graphismes personnalisés**

Cette fonction permet de sélectionner le thème graphique à appliquer à l'interface utilisateur.

Les fichiers chargés sont affichés avec la

fonction « Importer ».<br>À partir de la fonction, il est possible de dupliquer un « pack graphique » et le modifier pour en créer une variante.

#### **importer**

Cette fonction permet de parcourir et de sé- lectionner les fichiers à partir d'une clé USB avec des personnalisations graphiques à importer dans l'équipement.

#### **exporter**

Cette fonction permet d'enregistrer les per- sonnalisations graphiques effectuées sur une clé USB.

#### **paramètres d'affichage généraux**

Activer / désactiver l'affichage de :

- -configurer la luminosité de l'écran tactile; la valeur 100 correspond à la luminosité maximum.
- -l'affichage du nombre de boissons servies depuis l'allumage de l'équipement.
- -prix des sélections en fonctionnement normal (pour les modèles avec systèmes de paiement).
- -date et heure.
- -activer / désactiver la distribution directe des sélections. La distribution directe ne permet pas la personnalisation (quantité, intensité…) de la boisson avant la distribu- tion.

En activant ce mode, le mode barista est exclu et vice-versa.

-économiseur d'écran, l'activation permet de saisir le délai après lequel activer l'éco- nomiseur d'écran.

Choisir si reproduire un économiseur d'écran ou une liste de lecture.

-activer le mode «barista».

#### **listes de lecture**

Permettre de créer et gérer une liste de lecture des contenus ludiques.

Une liste de lecture contient des vidéos<br>et/ou séquences d'images qui sont reproduites pendant la préparation de la bois-<br>son.

Pour une liste de lecture contenant unique- ment des images, il est possible d'indiquer après combien de temps afficher l'image suivante.

Permet d'ajouter une vidéo ou des images à la liste de lecture.

Permet de copier la liste de lecture.

Permet d'éliminer la liste de lecture.

Un nom doit être donné à une nouvelle liste de lecture.

Les contenus de la liste de lecture peuvent être reproduits en mode: aléatoire  $\mathfrak X$  ou cyclique  $\mathbf \Xi$ .

#### **paramètres des capteurs d'entrée**

Le groupe de fonctions permet de configu- rer le fonctionnement de certains capteurs de l'équipement.

#### **marc solide**

Permet d'activer/désactiver le comptage du marc solide gérant le signalement de «Bac marc solide plein».

Configurer le nombre de sélections de ca- pacité du bac de collecte du marc solide.

#### **Il est possible de vérifier le niveau du bac à marc à partir de la fenêtre d'état de l'équipement.**

#### **calibrages**

#### **tarage du compteur volumétrique**

Le calibrage du compteur volumétrique (débitmètre) permet d'obtenir la quantité exacte d'eau prévue par les recettes.

La procédure de calibrage du compteur volumétrique consiste en :

- 1. Servir et prélever la quantité d'eau pré- configurée.
- 2. Mesurer la quantité d'eau servie (en cc).
- 

3. Saisir la valeur mesurée.<br>Il pourrait être nécessaire d'utiliser une valeur d'adaptation (positive ou négative) de calibrage pour les boissons passant par le groupe de percolation.

#### **tarage de la mouture**

Le calibrage permet de régler la vitesse de travail du moulin en fonction des grammes à moudre

Pour effectuer le calibrage, procéder comme suit :

- 1. Lancer la procédure de calibrage, une dose de café en grains est alors déclen- chée et moulue.
- 2. Peser la quantité moulue.
- 3. Saisir la valeur de poids mesurée.

**calibrage du moto-doseur** lubles et de café moulu permet de régler la vitesse de travail du moto-doseur pour définir le débit en g/s.

Pour effectuer le calibrage, procéder comme suit :

- 1. Relâcher la poudre soluble à la vitesse minimum.
- 2. Peser la poudre soluble relâchée.
- 3. Saisir la valeur de poids mesurée.
- 4. Relâcher la poudre soluble à la vitesse maximum.
- 5. Peser la poudre soluble relâchée.
- 6. Saisir la valeur de poids mesurée.

#### **calibrage des pompes / électrovannes**

Le calibrage permet de régler le débit en cc/s.

Pour effectuer le calibrage, procéder comme suit :

- 1. Distribuer l'eau au débit minimum.
- 2. Mesurer et saisir la quantité d'eau distri- buée.
- 3. Distribuer l'eau au débit maximum.
- 4. Mesurer et saisir la quantité d'eau distri- buée.

#### **paramètres de sortie**

#### **groupe percolation**

- -Café vide: un capteur détecte la rotation du broyeur durant le broyage, en cas vitesse excessive (moulin vide), la com-<br>mande bloque la préparation de boissons utilisant le moulin.
- -Pré-mouture: activer / désactiver le mou- lin à café pour la sélection suivante. La ration de la sélection suivante avec café moulu.

La pré-mouture affecte l'arôme de la bois-<br>son suivante avec café moulu.

- -option «usage décaféiné»: permet à l'uti- lisateur d'activer l'option «Utilisation café café en grains (en grains et/ou pré-moulu).
- -Permet de configurer la position de la chambre de percolation du groupe perco-<br>lation.

Configurer la position de la chambre de percolation permet à la poudre de café de se répartir de façon plus homogène à l'intérieur de la chambre de percolation.

-Activer / désactiver le chauffage du groupe de percolation quand il reste inutilisé pen- dant un certain temps.

#### **paramètres des ventilateurs**

Activer / désactiver le fonctionnement des ventilateurs de l'équipement.

#### **aspiration des vapeurs**

-ON: le ventilateur est toujours activé.

-OFF: le ventilateur reste allumé durant la préparation de la boisson. Le ventilateur reste allumé, une fois la boisson servie, pendant la durée program- mée.

#### **éclairage**

Cette fonction permet de configurer les pa- ramètres d'éclairage de l'équipement.

#### **entretien**

#### **programmation des lavages / rinçages automatiques**

Il est possible d'activer / désactiver la pro- grammation des cycles de nettoyage et/ou de rinçage automatiques de l'équipement ou de groupes fonctionnels.

Programmer le type de lavage et/ou de rinçage à effectuer le jour et à l'heure confi-<br>gurés.

Il est possible d'ajouter et d'éliminer des cycles automatiques de lavage/rinçage avec  $\mathsf{x}$ .

## **Les lavages / rinçages automatiques utilisent de l'eau chaude. Ne jamais mettre les mains dans la zone de distri- bution: risque de brûlures.**

Durant les lavages/rinçages, un message apparaît indiquant l'état d'avancement de l'opération.

#### **messages de lavages**

Pour chaque type de lavage/rinçage, confi- gurer des intervalles (nombre d'heures et/ ou de sélections).

Une fois les valeurs configurées atteintes, l'équipement affiche un message indiquant de procéder au lavage/rinçage.

Chaque lavage/rinçage peut être ren- du obligatoire: l'équipement ou certains groupes fonctionnels sont mis hors service jusqu'à l'exécution du lavage/rinçage.

#### **lavages successifs**

Afficher, pour tous les types de lavage/ rinçage, dans combien de temps il sera nécessaire de procéder au lavage/rinçage successif.

#### **rinçage pendant l'inactivité**

À partir de la fonction, il est possible de configurer des brefs rinçages de certains groupes fonctionnels lorsqu'ils ne sont pas utilisés

Configurer :

-au bout de combien de temps depuis la dernière utilisation faut-il distribuer l'eau de rinçage du groupe fonctionnel.<br>Par exemple 12 minutes : le rinçage est effectué au bout de 12 minutes de non-uti-<br>lisation du groupe fonctionnel.

-configurer la quantité d'eau et/ou les se- condes de rinçage.

## **Avant le rinçage, un message du rin- çage imminent s'affiche.**

**Durant les lavages/rinçages, un mes- sage apparaît indiquant l'état d'avance- ment de l'opération.**

#### **paramètres généraux**

#### **jerrican**

L'approvisionnement en eau de l'équi- pement peut provenir du circuit principal (OFF) ou d'un réservoir (ON).

#### **activation du signal de fin de distribu tion**

Activer / désactiver le signal sonore une fois la boisson servie.

#### **capteur de niveau du bac à liquides**

Activer/désactiver le capteur de signale- ment de «bac de collecte du marc liquide plein».

#### **accès au menu avec porte fermée**

Activer/désactiver l'accès aux menus de programmation lorsque la porte est fermée.

#### **paramètres du chauffe-eau**

Configurer les paramètres de fonctionne- ment du/des chauffe-eau(x).

- -Température: configure la température de fonctionnement du chauffe-eau.
- Température minimum de service des<br>boissons : configurer la température minimum permettant de rendre les boissons disponibles.

Si la température du chauffe-eau est inférieure à celle configurée, le message d'erreur «basse température» s'affiche à l'écran.

Avec les paramètres «Seuil de tempéra- ture» et «Minutes», il est possible de confi- gurer le cycle de chauffage du chauffe-eau pour compenser la basse température du premier café espresso...

Par exemple, si aucune boisson n'a été servie durant la période configurée, la température de l'eau dans le chauffe-eau est augmentée des degrés configurés au paramètre «Seuil de température».

Il est possible de configurer une valeur de température dépassée pour laquelle le message d'erreur «basse température» ne s'affiche pas.

#### **antiblocage du mixeur**

Configurer après combien de temps, à née servie, activer brièvement les mixeurs (fonction antiblocage).

La fonction est utile en cas de dépôts de poudres solubles dans les mixeurs.

#### **réglage motorisé des moulins**

Dans les équipements avec réglage des moulins motorisé, il est possible de régler la mouture (plus grosse ou plus fine). Configurer la valeur (exprimée en 1/6 de tour de l'embout porte-moulin) pour rappro-<br>cher ou éloigner les moulins.

En rapprochant les moulins, une mouture plus fine est obtenue.

En éloignant les moulins, une mouture plus grosse est obtenue.

Pour les machines sans réglage motorisé des moulins, agir manuellement sur la poi- gnée de réglage du moulin à café.

#### **prochain entretien**

Activer et configurer le nombre de jours et/ ou de nombre de distributions.

Une fois qu'une des valeurs configurées est atteinte, l'équipement affiche un message invitant à «effectuer l'entretien».

#### **notification d'entretien**

Cette fonction permet de remettre le comp- teur gérant les notifications d'entretien à zéro.

## **Pour une bonne gestion des notifica- tions, remettre le compteur à zéro uni- quement après avoir effectué toutes les interventions d'entretien.**

**prochain entretien adoucisseur d'eau**

Activer et configurer le nombre de litres obtenu pour lequel un message «effectuer l'entretien» à l'adoucisseur s'affiche.

#### **notification d'entretien adoucisseur d'eau**

Cette fonction permet de remettre le comp- teur gérant les notifications d'entretien de l'adoucisseur à zéro.

## **<sup><b>0**</sup> Pour une bonne gestion des notifications, remettre le compteur à zéro uniquement après avoir effectué toutes les **interventions d'entretien.**

## **INFORMATIONS SUR LA MACHINE**

#### **pannes**

L'équipement est doté de différents cap- teurs pour garder sous contrôle les diffé- rents groupes fonctionnels.

En cas de détection d'une anomalie, le type de panne est affiché et l'équipement (ou parties de celui-ci) est mis hors service. Les pannes détectées sont mémorisées sur des compteurs spéciaux.

#### **historique des pannes**

Cette fonction permet d'afficher l'historique<br>des pannes. L'historique des pannes indique le nom de la panne avec la date et l'heure.

Il est possible, depuis cette fonction, de re- mettre l'historique des pannes enregistrées à zéro.

#### **historique des évènements**

Cette fonction permet d'afficher et de filtrer les événements enregistrés par l'équipe- ment.

Il est possible, depuis cette fonction, de remettre l'historique des évènements enre- gistrés à zéro.

#### **pannes**

Affiche les pannes présentes sur l'équipe- ment.

En absence de pannes, la liste est vide.

#### **vide eau**

Absence d'eau dans les conduites d'eau ou dans le jerrican.

Vérifier que l'équipement est correctement raccordé à l'alimentation en eau et que le robinet est ouvert ou bien que le jerrican est plein l'eau.

Appuyer sur la touche «Réinitialisation» pour rétablir le fonctionnement de l'équipe- ment.

#### **panne doseur n (doser fault)**

Si l'absorption de courant d'un moto-do- seur n'est pas comprise dans la plage de valeurs par défaut, toutes les sélections utilisant ce doseur seront désactivées. Où N est le numéro du moto-doseur en panne.

#### **compteur volumétrique**

Absence de comptage du compteur vo- lumétrique dans un délai maximum (flow meter).

#### **carte de la machine**

Absence de communication entre la carte de la machine et la carte UC.

Vérifier les connexions électriques entre les deux cartes.

#### **monnayeur**

Modèles avec système de paiement uni- quement.

La machine se bloque si elle reçoit une impulsion de plus de 2 secondes. sur une ligne du validateur ou si la communication avec le monnayeur série n'a pas lieu pen- dant plus de 30 (protocole Executive) ou 75 (protocole BDV) secondes.

**groupe café -panne groupe microrupteur**tion. le microrupteur de contrôle n'est pas actionné dans les temps impartis. ciée à une autre panne de positionnement du groupe café.

**groupe café -panne groupe démarrage-**Le microrupteur indique la permanence sur le point de repos.

**groupe café -panne groupe percolation-**Le micro de contrôle signale que le groupe café n'est pas en position de percolation.

**groupe café -panne groupe distribution-**Durant la phase de percolation, le micro- rupteur de contrôle signale le déplacement du groupe espresso.

#### **groupe café -panne groupe déchargement-**

Une fois la percolation effectuée, le micro- rupteur de contrôle signale que le groupe café n'est pas en position d' «évacuation pastille usagée».

#### **groupe café -panne groupe repos-**

Le microrupteur de contrôle signale que le groupe de percolation n'est pas revenu en position de repos après l'évacuation de la pastille.

#### **moulin**

Un capteur contrôle la rotation effective du moulin à café pendant le temps de mou- ture.

En cas de blocage (corps étrangers, etc.), le moulin à café est bloqué et les sélections à base d'espresso sont désactivées.

Cette option permet d'activer/désactiver le contrôle de la rotation du moulin à café.

#### **erreur chauffe-eau**

La température d'exercice du chauffe-eau n'est pas rejointe après divers contrôles de température dans une durée donnée.

L'équipement est mis hors service.

#### **électrovanne n (valve fault)**

Si l'absorption de courant d'une élec- trovanne n'est pas comprise dans la plage de valeurs définie, toutes les sélections utilisant cette électrovanne seront désacti- vées.

Où N est le numéro de l'électrovanne en panne.

#### **short circuit mosfet**

Si un dispositif de contrôle des moteurs en tivations (mosfet) reste actif, la machine tombera en panne.

#### **short circuit**

Si le logiciel détecte un court-circuit sur un des moteurs en courant continu connecté à la carte d'activations, la panne s'affichera sur l'écran. Il est possible qu'une panne soit détectée simultanément sur un des mo- teurs en courant continu.

#### **bac à marcs solides plein**

Le nombre de sélections avec le café en grains a été atteint.

Procéder au vidage du bac à marc solide.

#### **bac de collecte du marc solide**

Le bac de collecte du marc solide n'est pas inséré correctement et/ou manque.

#### **délai de remplissage du chauffe-eau**

Le chauffe-eau ne se remplit pas dans les délais impartis.

Le compteur volumétrique détecte le pas- sage de l'eau après le temps prévu.

#### **panne doseur n (whipper fault)**

Si l'absorption de courant d'un mixeur n'est pas comprise dans la plage de valeurs par défaut, toutes les sélections utilisant ce<sup>'</sup> mixeur seront désactivées.

Où N est le numéro du mixeur en panne.

#### **surchauffe de la pompe à eau**

La pompe de l'eau est souvent activée de-<br>puis plus de 10 minutes.

La panne prévoit l'intervention de la protec- tion thermique de la pompe.

#### **fuite du chauffe-eau**

Signale une éventuelle perte de pression du chauffe-eau durant un cycle de «mise sous pression».

#### **nettoyage complet de la machine**

La nécessité d'effectuer un nettoyage com- plet de l'équipement est signalée.

Le signalement s'affiche lorsque la limite de temps ou le nombre de boissons servies configuré(e) est atteint(e).

#### **lavage du groupe espresso avec pastilles**

La nécessité d'effectuer le nettoyage du groupe espresso en utilisant les pastilles détergentes est signalée.

Le signalement s'affiche lorsque la limite de temps ou le nombre de boissons servies configuré(e) est atteint(e).

#### **lavage des mixeurs**

La nécessité de procéder au nettoyage des mixeurs est signalée.

Le signalement s'affiche lorsque la limite de temps ou le nombre de boissons servies configuré(e) est atteint(e).

#### **bac de collecte du marc liquide plein**

La nécessité de vider le bac à marcs li- quides plein est signalée.

#### **bac de marcs liquides absent**

Le bac de marc liquide n'actionne pas le microrupteur indiquant la présence du bac.<br>Vérifier que le bac de marc liquide est correctement installé sur l'équipement.

#### **basse pression de l'eau**

Le pressostat mesure une basse pression de l'eau du circuit hydraulique de l'équipe- ment.

#### **basse température espresso**

La température du chauffe-eau à espresso est inférieure à la température minimum programmée de préparation d'un espresso. Patienter jusqu'à ce que la température mi- nimum de service configurée soit atteinte.

#### **base de données machine indisponible**

La base de données gérant la configuration<br>de la machine n'est pas présente sur l'équipement, et il n'est pas possible de la char-<br>ger ou de la créer.

Vérifier la présence d'espace dans la mé- moire.

#### **conteneur à espresso absent**

Un capteur détecte la présence du/des conteneur(s) à café.

En absence du capteur, le moulin sera désactivé.

Le(s) conteneur(s) à café ne sont pas tionnés ou n'ont pas été repositionnés sur l'équipement.

#### **conteneur à produits solubles absent**

Un capteur détecte la présence du/des conteneur(s) de produits solubles.

Le(s) conteneur(s) à produits solubles ne sont pas détectés par le capteur ou sont mal positionnés ou n'ont pas été reposition- nés sur l'équipement.

-

#### **statistiques**

#### **afficher les statistiques**

Permet d'afficher les statistiques relatives aux sélections (par exemple le nombre de distributions effectuées, date et heure de la dernière distribution, etc.)

#### **remise à zéro des statistiques**

Permet de remettre les statistiques mémo- risées à zéro.

#### **afficher audit**

Affiche, pour chaque sélection, le nombre total de boissons servies ainsi que le nombre total de boissons servies depuis la dernière réinitialisation.

La fonction permet de filtrer l'affichage des données d'audit par catégories.

#### **numérotation des sélections**

Permet de numéroter les sélections et<br>d'avoir une correspondance boissons-numéro de la sélection dans les statistiques.

#### **favoris**

Les «favoris» sont des raccourcis vers les fonctions fréquemment utilisées.<br>Après avoir aiouté une fonction aux « favo-

ris», il suffira d'afficher les «favoris» et de toucher la fonction souhaitée pour y accé- der plus rapidement.

Les fonctions

#### **liste des favoris**

Affiche que les fonctions les plus fréquem- ment utilisées et mémorisées parmi celles enregistrées comme «favoris»

Appuyer sur la fonction pour y accéder.

#### **éliminer une fonction des « favoris » :**

- -Depuis la liste des favoris cliquer sur la touche «panier».
- -Cliquer la fonction à supprimer des favoris.

#### **supprimer la liste des favoris**

Supprime toutes les fonctions de la liste des «favoris».

#### **identification de la machine**

Cette fonction permet de saisir un numéro de code et un nom permettant d'identifier l'équipement.

Le code peut être utilisé pour l'identification de l'équipement dans le cadre de l'analyse des statistiques.

#### **date d'installation**

Permet de configurer la date d'installation de l'équipement.

 $\rightarrow$  permet de configurer la date.

#### **La date est utilisée pour gérer les intervalles d'entretien et/ou les cycles de lavage/rinçage automatiques.**

#### **contacts d'assistance technique**

Cette fonction permet d'insérer les coor- données (nom et numéro de téléphone) du service technique à contacter en cas de panne.

Ces informations s'afficheront en cas de panne.

Il est possible de décider si les informations doivent être affichées avec les pannes provoquant le blocage de l'équipement ou avec les pannes ne provoquant pas le blo- cage de l'équipement ou encore avec les pannes ne pouvant pas être réinitialisées pour les utilisateurs de base.

permet de modifier les références.

## **ÉCONOMIES D'ÉNERGIE**

Depuis la fonction économies d'énergie, il mètres, mais également de configurer les tranches horaires de passage en mode d'économies d'énergie de l'équipement.

#### **paramètres**

Activer/désactiver la fonction d'économie d'énergie.

L'équipement permet de gérer différents aspects d'économies d'énergie.

Chaque profil d'économie d'énergie peut être personnalisé sur certains paramètres.

#### **profil « soft mode »**

Ce profil permet d'activer le mode d'écono- mies d'énergie après une période d'inactivi- té de l'équipement.

La machine quittera le mode d'économies d'énergie dès qu'une boisson sera deman- dée.

Il est possible de :

- -Configurer après combien de temps, en minutes, d'inactivité de l'équipement, doit s'activer le mode d'économie d'énergie.
- -configurer la température de maintien du/ des chauffe-eau(x) durant la phase d'éco- nomies d'énergie.
- -activer/désactiver l'éclairage de l'équipe- ment.
- -choisir le niveau de luminosité de l'écran parmi ceux prédéfinis.

#### **profil « deep mode »**

Ce profil est actif sur les tranches horaires configurées.

Durant les tranches horaires configurées, la température du chauffe-eau s'abaisse et la température de maintien configurée est maintenue

Il est possible de :

-configurer le temps d'anticipation du chauffage du chauffe-eau avant la fin de la tranche horaire.

Par exemple 5 minutes : 5 minutes avant la fage du chauffe-eau s'active pour atteindre la température de service.

- -éteindre le(s) chauffe-eau(x).
- -configurer la température de maintien du/ des chauffe-eau(x) durant la phase d'éco- nomies d'énergie.
- -activer/désactiver l'éclairage de l'équipe- ment.
- -choisir le niveau de luminosité de l'écran parmi ceux prédéfinis.

#### **tranches horaires d'économie d'énergie**

Cette fonction permet de définir des tranches horaires d'intervention des profils d'économie d'énergie.

- -Appuyer sur le jour pour lequel configurer les tranches horaires.
- -Appuyer sur «Ajouter» puis sur la ligne du profil pour positionner un rectangle avec l'horaire indiqué.
- -Faire glisser le rectangle pour définir l'heure exacte.

Pour supprimer un rectangle, appuyer sur la touche «Supprimer» puis sur le rec- tangle à supprimer.

Il est possible de copier les paramètres configurés pour tous les jours de la se- maine ou pour un seul jour.

Appuyer sur «Copier jour» per pouvoir :

- -Copier les tranches horaires configurées sur un jour de la semaine, puis appuyer<br>sur le jour auquel appliquer le mode économies d'énergie, puis appuyer sur « coller le jour».
- -Copier les tranches horaires configurées pour tous les jours de la semaine, puis appuyer sur «coller sur tous les jours».

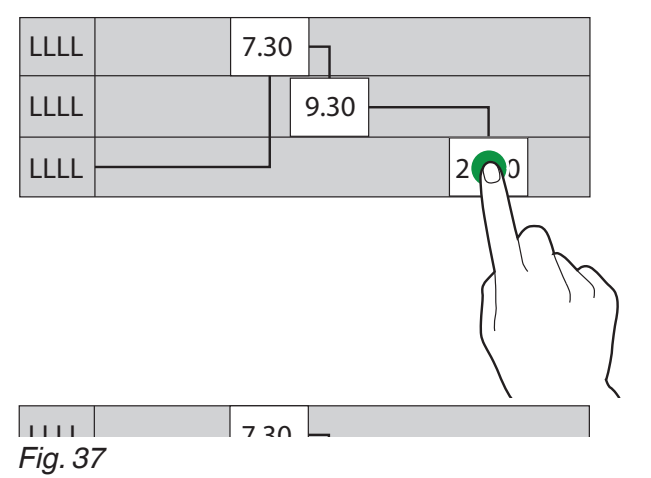

## **SYSTÈMES DE PAIEMENT**

#### Uniquement sur certains modèles.

Parmi les protocoles de système de paie- ment proposés, il est possible de choisir lequel activer et de gérer les fonctions relatives.

Certains paramètres, communs à plusieurs systèmes de paiement, conservent la valeur configurée même en cas de change- ment de type de système.

#### **paramètres communs**

#### **appoint immédiat**

Normalement le montant relatif à une sélec- tion est encaissé après que l'équipement ait envoyé le signal de «Sélection réussie». En activant cette fonction, désactivée par défaut, le signal d'encaissement est envoyé au début de la distribution.

La configuration de ce paramètre est obli-<br>gatoire.

#### **position du point des décimales**

Configure la position du point des déci- males et donc :

0: point des décimales désactivé

1: XXX.X (une décimale après le point)

2: XX.XX (deux décimales après le point)

3: X.XXX (trois décimales après le point).

#### **type de distribution**

Il permet de configurer le mode de fonction- nement pour distribution multiple ou simple. Avec la distribution multiple, le rendu n'est pas immédiatement versé à la fin d'une distribution réussie, mais le crédit reste à dis- position pour des distributions ultérieures. 'En appuyant sur le bouton de récupération de monnaie, le crédit résiduel sera rendu si sa valeur est inférieure à la valeur de l'ap- point maximum.

#### **obligation <sup>d</sup>'achat (obligation to buy)**

Cette fonction permet d'activer/désactiver<br>le fonctionnement du bouton de récupération de monnaie avant la distribution d'un produit.

- -ON: l'appoint est restitué après avoir ef- fectué la sélection d'un produit.
- -OFF: la monnaie est restituée immédiate- ment après avoir appuyé sur la touche de récupération de monnaie (l'équipement fonctionne comme un changeur de mon- naies).

#### **système de validation**

#### **position du point des décimales**

Configure la position du point des déci- males et donc :

- 0: point des décimales désactivé
- 1: XXX.X (une décimale après le point)
- 2: XX.XX (deux décimales après le point)
- 3: X.XXX (trois décimales après le point).

**programmation <sup>d</sup>'accréditation (overpay)** Il est possible de décider si :

- -encaisser l'intégralité du crédit dépassant le montant de la sélection après un certain temps exprimé en secondes (paramètre «supprimé 000»).
- -laisser l'éventuel crédit dépassant le mon- tant dû de la sélection disponible pour une sélection successive (paramètre « conser-<br>vé »).

#### **délai crédit (overpay timeout)**

Permet de configurer la durée du rendu de monnaie sans avoir effectué une sélection.

### **MDB**

## **programmation <sup>d</sup>'accréditation (overpay)**

Il est possible de décider si :

- -encaisser l'intégralité du crédit dépassant le montant de la sélection après un certain temps exprimé en secondes (paramètre «supprimé»).
- -laisser l'éventuel crédit dépassant le mon- tant dû de la sélection disponible pour une sélection successive (paramètre « conser-<br>vé »).

#### **délai crédit (overpay timeout)**

Permet de configurer la durée du rendu de monnaie sans avoir effectué une sélection.

#### **crédit maximum**

Cette fonction permet de définir le crédit maximum accepté pour les pièces de mon- naie introduites.

#### **appoint maximum**

Il est possible de configurer une limite au montant total de l'appoint que le mon- nayeur paiera en appuyant sur le bouton d'appoint ou après une seule distribution.

L'éventuel crédit dépassant le montant pro- grammé avec cette fonction sera encaissé.

#### **pièces de monnaie acceptées**

Parmi les monnaies reconnues par le sys- tème de validation, il est possible de définir celles devant être acceptées lorsque les tubes d'appoint sont pleins.

Pour la correspondance monnaie/valeur, il est nécessaire de contrôler la configuration du monnayeur.

#### **pièces de monnaie acceptées pour appoint exact**

Parmi les pièces reconnues par le sys-<br>tème de validation, il est possible de définir<br>celles devant être acceptées lorsque la machine est en condition de « montant exact». Pour la correspondance monnaie/valeur, il est nécessaire de contrôler la configuration du monnayeur.

#### **pièces de monnaie rendues**

Parmi les pièces disponibles dans les tubes, il est possible de définir lesquelles utilisées pour l'appoint. Ce paramètre est actif uniquement avec les monnayeurs ne gérant pas automatiquement le choix du tube à utiliser (Auto changer payout). Pour la correspondance monnaie/valeur, il est nécessaire de contrôler la configuration du monnayeur.

#### **algorithme d'appoint exact**

Cette fonction permet de choisir l'algo- rithme de contrôle permettant à la machine de faire l'appoint une fois la boisson servie. Chaque algorithme vérifie une série de conditions (quantité de pièces dans les tubes ou l'état vide ou plein) des tubes que le monnayeur utilisera pour faire l'appoint. L'état «Ne fait pas l'appoint» est activé lorsque les tubes associés à l'algorithme choisi arrivent au niveau de pièces mini-<br>mum.

Pour des raisons de simplicité, la combinai- son est décrite avec les tubes A, B et C, où le tube A reçoit les pièces de monnaie de moindre valeur et le tube C, celles de va-<br>leur plus élevée.<br>0 = A ou (B et C)

- $0 = A$  ou (B et C)<br>  $1 = A$  et B et C
- 1 = A et B et C<br>2 = A et B uniq
- $2 = \text{A}$  et B uniquement<br> $3 = \text{A}$  et (B ou C)
- $3 = \text{A} \text{ et } (\text{B} \text{ ou } \text{C})$ <br>  $4 = \text{A} \text{ unique}$ 
	- $=$  A uniquement
- $5 = A$  ou B uniquement (défaut)<br> $6 = A$  ou B ou C
- $6 = A$  ou B ou C<br>  $7 = A$  ou B uniqu
- 7 = A ou B uniquement<br>8 = A ou C uniquement
- $8 = A$  ou C uniquement<br> $9 = B$  et C uniquement
- 9 = B et C uniquement
- 10 = B uniquement
- $11 = B$  ou C uniquement<br> $12 = C$  uniquement
- 

 $12 =$  C uniquement<br>Par exemple: l'équation «6 » affiche le message «Ne rend pas la monnaie» quand tous les tubes (A, B, et C) se trouvent au niveau minimum.

L'algorithme «04» affiche le message «Ne tube À (pièces de valeur plus petite) arrive-<br>ra au niveau minimum de pièces.

#### **prix**

Disponible pour les équipements avec sys- tème de paiement.

#### **symbole devise**

La fonction permet de configurer, tout en af- fichant le crédit, le symbole de la monnaie parmi ceux prévus.

#### **prix de vente**

L'équipement (en fonction du mode de paiement) est capable de gérer jusqu'à 4 prix différents pour chaque sélection.

Les prix peuvent être activés en fonction de la tranche horaire configurée (standard ou promotionnelle).

Les prix sont regroupés en 4 listes.

Pour chacune des 4 listes, il est possible de configurer le prix global (prix identique pour toutes les sélections) et le prix individuel (pour chaque sélection).

#### **mot de passe pour vente gratuite (password free vend)**

Activer/désactiver la distribution gratuite d'une ou plusieurs sélections avec l'utilisa- tion d'un mot de passe.

Configurer :

-le mot de passe pour une distribution unique gratuite.

#### ou

-le mot de passe pour la distribution gra- tuite d'une ou plusieurs sélections.

#### **prix des tranches horaires**

Permet de configurer les tranches horaires (standard ou promotionnelle) pour la vente à prix différenciés.

- -Appuyer sur le jour pour lequel configurer les tranches horaires.
- -Appuyer sur la touche «ajouter» puis sur la ligne de la tranche horaire pour position- ner un rectangle avec l'horaire indiqué.
- -Faire glisser le rectangle pour définir l'heure exacte.

Pour supprimer un rectangle, appuyer sur la touche «supprimer» puis sur le rec- tangle à supprimer.

Il est possible de copier les paramètres configurés pour tous les jours de la se- maine ou pour un seul jour.

Appuyer sur «Copier profil jour» pour :

- -Copier les tranches horaires configurées sur un jour de la semaine, puis appuyer nomies d'énergie, puis appuyer sur « coller jour».
- -Copier les tranches horaires configurées puyer sur « coller pour tous les jours ».

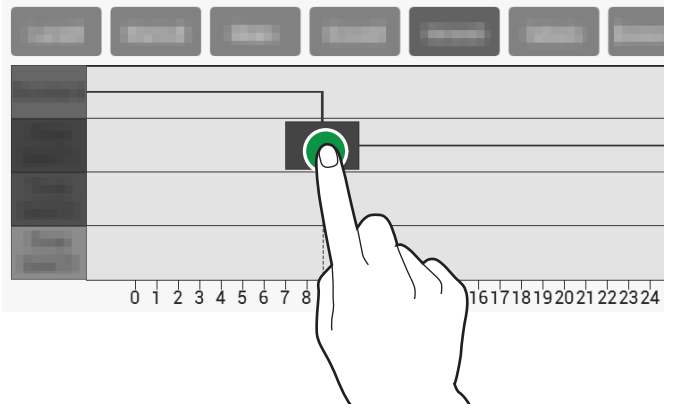

*Fig. 38*

## **IMPORTER / EXPORTER**

Cette fonction regroupe toutes les fonctions<br>d'exportation et d'importation des statistiques, paramètres de la machine, packs graphiques...

#### **evadts**

Permet d'exporter les données EVADTS sur une clé USB et/ou sur dispositifs de transmission des données (RS232, IrDA, télémétrie, etc.).

#### **usb**

Cette fonction permet d'enregistrer un fichier EVADTS sur une clé usb.

#### **protocole de communication série**

À partir de cette fonction, il est possible de décider quel protocole de communication utiliser pour la communication du dispositif d'acquisition des données.

#### **ddcmp - eddcmp**

avec les paramètres configurables sui- vants :

- -Baudrate: c'est la vitesse de transmission à utiliser dans les communications entre l'appareil et les dispositifs d'acquisition des données.
- -Pass code: il s'agit d'un code qui doit être égal à celui du terminal de transfert de données afin de permettre leur identifica- tion.

Paramètre par défaut 0

- -Security code: il s'agit d'un code destiné à la reconnaissance réciproque entre équi- pement et terminal EVA DTS. Paramètre par défaut 0
- -Fin de transmission: si activée, cette fonc- tion permet de reconnaître le signal de fin de transmission (EOT) envoyé au dernier paquet et d'interrompre la transmission des données.

#### **dex/ucs**

avec les paramètres configurables sui- vants :

-Baudrate: c'est la vitesse de transmission à utiliser dans les communications entre l'appareil et les dispositifs d'acquisition des données.

#### **vidéo**

Permet d'importer/exporter des vidéos de l'équipement par la biais d'une clé USB.

#### **formats vidéo pris en charge**

- -MP4 encodage H264 et 25 photo- grammes/s.
- -AVI encodage XVID, MPEG2 et 25 photo- grammes/s.
- -MOV encodage MPEG4 et 25 photo- grammes/s.
- -résolution maximale économiseur d'écran 1200x800.
- -résolution vidéo de contenus ludiques 640x480.

 **L'utilisation des contenus de haute qualité affecte les performances géné- rales de l'équipement et occupe de la place dans la mémoire.**

 **La lecture de vidéos peut nécessiter l'autorisation du propriétaire des droits d'auteur ou d'autres droits sur les contenus eux-mêmes.**

**Veiller à respecter les lois en matière de droit d'auteur applicables dans le pays d'installation de l'équipement.**

#### **images**

Permet d'importer/exporter des images de l'équipement à l'aide d'une clé USB.

#### **formats d'images pris en charge**

-JPG, PNG.

 **L'utilisation des contenus de haute qualité affecte les performances géné- rales de l'équipement et occupe de la place dans la mémoire.**

 **La reproduction d'images peut né- cessiter l'autorisation du propriétaire des droits d'auteur ou d'autres droits sur les contenus eux-mêmes.**

**Veiller à respecter les lois en matière de droit d'auteur applicables dans le pays d'installation de l'équipement.**

#### **journal d'erreurs**

Exporter les erreurs présentes sur la ma- chine vers un fichier journal. La sauvegarde est effectuée sur clé USB.

## **SYSTÈME**

#### **développement**

#### **exporter l'arbre de menu**

Permet d'exporter un fichier de texte de l'arbre de menu de fonctions logicielles de l'équipement sur une clé USB.

#### **afficher le fichier journal**

Permet d'afficher le fichier journal.

Le fichier journal correspond à l'enregistre- ment séquentiel et chronologique des opé- rations au fur et à mesure de leur exécution par l'équipement.

L'enregistrement des événements dans le<br>fichier journal est activé depuis les « Fonctions avancées » du menu « Développe-<br>ment ».

#### **exporter le fichier journal**

Permet d'exporter le fichier journal sur une clé USB.<br>Le fichier journal correspond à l'enregistre-

ment séquentiel et chronologique des opé-<br>rations au fur et à mesure de leur exécution par l'équipement.

L'enregistrement des événements dans le<br>fichier journal est activé depuis les « Fonctions avancées » du menu «Développe-<br>ment ».

#### **informations de système**

Fournit les principales informations rela- tives au système telles que l'espace mé- moire utilisé et disponible, versions progi- cielles connectivité...

#### **importer / exporter les traductions des chaînes**

Permet d'importer / exporter par le biais d'une clé USB, les traductions des chaînes de l'interface utilisateur.

#### **exporter les paramètres de recettes**

Permet d'exporter sur un fichier texte les paramètres des recettes (tableaux des doses).

#### **exporter la base de données de ma chine**

Permet d'exporter sur un fichier la base de données de l'équipement.

#### **variables environnement fonctions avancées**

Permet d'activer les fonctions avancées<br>pour diagnostiquer les défaillances de l'application et/ou du système d'exploitation. L'activation de ces fonctions ralentit le fonc- tionnement de l'équipement.

Ce menu est réservé au constructeur.

#### **caractéristiques techniques**

#### **test des composants**

Permet de vérifier les principaux compo- sants de l'équipement.

Les composants pouvant faire l'objet d'une vérification s'affichent à l'écran.

Sélectionner le composant à vérifier.

#### **groupe percolation**

Le déplacement du groupe de percolation démarre.

#### **conteneur à espresso**

Une dose de café en grains est moulue.

#### **conteneur instant**

Le moto-doseur de produits instantanés en poudre est activé pendant quelques se- condes.

#### **mixeur**

Le mixeur est activé pendant quelques secondes.

#### **éclairage**

L'éclairage de l'équipement est activé pen- dant quelques secondes.

#### **électrovannes**

L'électrovanne sélectionnée est activée pendant quelques secondes.

#### **pompe**

La pompe sélectionnée est activée pen- dant quelques secondes.

 **De l'eau chaude est distribuée du- rant le test: ne pas mettre les mains dans la zone de distribution.**

#### **test des capteurs et des dispositifs d'entrée**

Indique l'état des différents capteurs et/ou des contrôles de l'équipement (capteurs, microrupteurs, ...).

L'état des dispositifs avec fonction ON/OFF<br>est indiqué par la couleur verte si le dispositif est actif/activé, par la couleur rouge s'il est inactif/désactivé.

Concernant les capteurs, la valeur détectée est celle affichée (ex: température).

#### **test des dispositifs de sortie**

Permet de vérifier le fonctionnement des principaux composants de l'équipement. Les composants pouvant faire l'objet d'une vérification s'affichent à l'écran.

Sélectionner le composant à tester.

#### $\Theta$  Pour des raisons de sécurité, les **tests doivent être effectués avec la porte fermée.**

Maintenir la touche du dispositif enfoncée pour l'activer et vérifier son fonctionnement. Le dispositif sera désactivé en relâchant la touche.

#### **essai de l'écran tactile**

Permet de vérifier le fonctionnement de l'écran tactile.

Appuyer et faire glisser le doigt sur l'écran tactile.

Chaque contact laisse une trace de couleur différente.

Le test permet d'identifier les zones de l'écran tactile peu ou pas sensibles au tou- cher.

Pour quitter la fonction d'essai, appuyer sur X

#### **remplissage et vidange du chauffe-eau**

Il est possible de remplir et de vider le chauffe-eau.

Le remplissage du circuit hydraulique est automatique.<br>En cas d'interventions sur le circuit hydrau-

lique ou en cas de formation de vides d'eauimportants, procéder au remplissage ma- nuel du circuit hydraulique.

La fonction de vidange du chauffe-eau permet d'ouvrir une électrovanne laissant pénétrer l'air dans le chauffe-eau.

#### **remplissage du chauffe-eau**

Le remplissage du chauffe-eau a lieu auto- matiquement lors de l'installation de l'équi- pement.

Utiliser cette fonction pour remplir le<br>chauffe-eau suite à des interventions d'entretien du système hydraulique ou en pré-<br>sence de vides d'eau importants.

#### **vidange du chauffe-eau**

## **La vidange du chauffe-eau doit être ef- fectuée par du personnel technique.**

#### **L'eau du chauffe-eau est très chaude et peut provoquer des brûlures.**

#### **Avant d'effectuer la vidange du chauffe-eau, attendre que l'eau du chauffe-eau refroidisse.**

L'équipement prévoit une procédure de «refroidissement rapide» du chauffe-eau. La fonction de vidange ouvre une élec- trovanne du chauffe-eau pour permettre l'entrée d'air dans le chauffe-eau.

### **sélections complètes**

Permet d'effectuer des sélections de test<br>des boissons complètement, avec des accessoires seulement, sans accessoires. On entend par accessoires le gobelet, la touillette et le sucre.

#### **restauration des paramètres d'usine** Permet de rétablir les paramètres usine de l'équipement.

#### **Toutes les données statistiques, liste de pannes et configurations effectuées, seront perdues.**

#### **redémarrage du programme de l'équi pement**

Permet de programmer le redémarrage automatique de l'équipement.

À partir de la fonction, il est possible d'exé- cuter le redémarrage immédiat de l'équipe- ment.

#### **configuration de date et heure**

Les valeurs de date et heure sont utili-<br>sées pour enregistrer les événements (ex :<br>pannes, etc.), mais également pour la gestion des nettoyages programmés et pour les signalements d'entretien nécessaire. Configurer la date et l'heure actuelles.

#### **langue**

Il est possible de modifier la langue prédéfi- nie d'affichage des messages de l'interface utilisateur et des menus.

Certaines langues (langues utilisées) sont disponibles pour la fonction « changement de langue ».

Pour rendre disponibles d'autres langues, il sera nécessaire de déplacer (depuis les langues désactivées) l'icône du drapeau sur «Langues utilisées».

Pour éliminer une langue de la fonction<br>« changer langue », il suffit e faire glisser l'icône du drapeau dans « Langues désac-<br>tivées ».

#### **profils utilisateurs**

Il est possible d'activer/de désactiver l'utili- sation de certaines fonctions de program- mation par la biais de profils d'accès. Le profil d'accès permet de garantir que seules les fonctions étant associées à un profil donné puissent être utilisées.

**Si la gestion des profils d'accès est active et que le mode barista n'est pas actif, l'accès aux menus de programma- tion se fait sans mot de passe.**

## **Si le mode barista est activé, l'accès aux lavages (pendant le fonctionne- ment normal) reste accessible sans entrer le mot de passe.**

Chaque profil utilisateur dispose de son propre mot de passe.

Les mots de passe (par défaut) sont :

- -Technicien (4444),
- -Distributeur (3333),
- -Chargeur (2222),
- -Utilisateur (1111).

## **Les fonctions de programmation avan- cées doivent être réservées unique- ment aux personnes disposant de connaissances spécifiques de l'équi- pement (personnel technique) et des normes d'hygiène.**

À partir de la fonction, il est possible de :

- -activer / désactiver les fonctions de menu pour chaque profil d'accès.
- -changer le mot de passe d'accès de chaque profil utilisateur: appuyer sur «mo- difier le mot de passe».
- -changer le nom du profil utilisateur: ap- puyer sur le nom du profil pour modifier.

#### **réseau / network**

Les configurations Ethernet et Wi-Fi varient en fonction du réseau auquel il est souhaité connecter l'équipement et des protections de réseau adoptées.

### **Contacter l'administrateur de réseau local pour connaître les paramètres réseau adaptés à celui auquel l'équipe- ment sera connecté.**

L'équipement prend en charge le protocole TCP/IP.

## **Il n'est pas possible d'activer simul- tanément les connexions Ethernet et Wi-Fi.**

La configuration de la connexion de don- nées sur le réseau mobile varie en fonction de l'opérateur téléphonique choisi.

## **S'adresser à l'opérateur télépho- nique choisi pour connaitre les para- mètres adaptés à la connexion des données**

### **Ethernet**

Activer la connexion ethernet pour configu- rer l'équipement pour le réseau local. Configurer les paramètres réseau (par exemple l'adresse IP...) en mode auto- matique (DHCP à ON) ou manuellement (DHCP à OFF)

### **Pour attribuer automatiquement les paramètres de réseau, la présence d'un serveur DHCP sur le réseau local est indispensable.**

En optant pour la configuration manuelle des paramètres, il faut entrer :

- -adresse IP que l'on veut attribuer à l'équi- pement.
- -masque de sous-réseau (subnet mask) auquel l'adresse IP appartient.
- -adresse IP de la passerelle (routeur).
- -adresse IP du serveur de résolution des noms (serveur DNS).

#### **Une erreur de saisie manuelle des paramètres ou l'utilisation d'une adresse IP déjà utilisée sur le réseau local ne permet pas la communication sur le réseau de l'équipement.**

À partir de la fonction, il est possible de vérifier si la connexion de réseau est fonc- tionnelle.

L'adresse MAC (MAC address) est une adresse unique attribuée par le fabricant identifiant la carte réseau de l'équipement. L'adresse MAC ne peut pas être modifiée.

#### **wi-fi**

Activer la connexion Wi-Fi pour configurer l'équipement pour le réseau Wi-Fi.

- 1. Saisir le nom du réseau wi-fi (SSID) au- quel l'équipement doit être connecté.
- 2. Choisir le cryptage (Codification) utilisé par le réseau Wi-Fi ; l'équipement prend<br>en charge les principaux systèmes de protection Wi-Fi. Le cryptage «Open» ne garantit au- cun type de protection.
- 3. Saisir le mot de passe du réseau wi-fi pour y accéder. Le paramètre afficher le mot de passe permet d'afficher le mot de passe saisi.
- 4. Configurer les paramètres réseau (par matique (DHCP à ON) ou manuellement (DHCP à OFF).

## **Pour attribuer automatiquement les paramètres de réseau, la présence d'un serveur DHCP sur le réseau est indis- pensable.**

Avec la configuration manuelle des para- mètres, il faut entrer :

- -adresse IP que l'on veut attribuer à l'équi- pement.
- -masque de sous-réseau (subnet mask) auquel l'adresse IP appartient.
- -adresse IP de la passerelle (routeur).
- -adresse IP du serveur de résolution des noms (serveur DNS).

#### **Une erreur de saisie manuelle des paramètres ou l'utilisation d'une adresse IP déjà utilisée sur le réseau Wi-Fi ne permet pas la communication sur le réseau de l'équipement.**

À partir de la fonction, il est possible de vérifier si la connexion est fonctionnelle. L'adresse MAC (MAC address) est une adresse unique attribuée par le fabricant identifiant la carte réseau de l'équipement. L'adresse MAC ne peut pas être modifiée.

#### **bluetooth**

Permet d'habiliter et de configurer la connexion Bluetooth et d'échanger des données sur courte distance (à une dizaine de mètres maximum) entre l'équipement et les autres dispositifs.

Pour se connecter à un dispositif Bluetooth, procéder comme suit :

- -Saisir un nom pour identifier l'équipement.
- -permettre l'individualisation de l'équipe- ment durant la recherche de dispositifs Bluetooth.

En mode d'individualisation, un signal ment et d'autres dispositifs est transmis.

-pour saisir le code d'authentification pour pouvoir associer le dispositif Bluetooth.

Quand un dispositif peut être individualisé la modalité d'association est généralement activée.

Les dispositifs associés à l'équipement sont affichés.

#### **paramètres de connexion de données sur le réseau mobile**

Permet d'activer et de configurer les pa- ramètres de connexion de données sur le réseau mobile.

Activer la connexion de données pour pou- voir afficher et configurer les paramètres.

Les valeurs des paramètres (par exemple PIN, l'adresse APN, données d'accès comme le nom d'utilisateur et mot de passe phonique choisi: les demander au gestion-<br>naire téléphonique.

À partir de la fonction, il est possible de voir l'intensité du signal du réseau mobile.

#### **pare-feu**

Permet de renforcer la sécurité de l'équi- pement contre les accès non autorisés lorsque celle-ci est connectée au réseau. Il est recommandé d'activer le pare-feu. Le pare-feu de l'équipement n'est pas configurable.

#### **mise à jour du logiciel**

Fonction non disponible

La mise à jour du logiciel est effectuée se- lon la procédure rapportée dans le chapitre «entretien».

#### **informations**

Permet d'afficher toutes les informations re- latives au logiciel de l'équipement (version, thème graphique utilisé, configuration de la machine...).

## **CONNECTIVITÉ**

#### **paramètres des courriels**

L'équipement est en mesure d'envoyer des notifications (par courriel) concernant les événements et anomalies.

## **Pour envoyer des notifications par courrier électronique, il est nécessaire de disposer d'une connexion réseau**  tante SMPT avec un compte de messa-<br>gerie électronique actif.

Un serveur de la messagerie sortante<br>(SMTP : Simple Mail Transfer Protocol) est un serveur qui se charge de l'envoi de courriels.

## **L'équipement envoie des notifica- tions par courriel. Il n'est pas possible de recevoir des courriels sur l'équipe- ment.**

Activer la fonction pour pouvoir configurer les paramètres d'envoi de courriels et les adresses de courrier électronique des des- tinataires des notifications.

Les paramètres varient en fonction du ser- veur SMTP utilisé (fournisseur de services de messagerie électronique sur Internet ou serveur de messagerie électronique sur réseau local intérieur ou exclusif).

L'équipement fournit un ensemble de pa- ramètres préconfigurés pour les principaux fournisseurs de services de messagerie sur Internet.

Il est possible de saisir manuellement les<br>paramètres courriels pour les autres opérateurs de services de messagerie sur inter-<br>net ou pour les serveurs de messagerie sur réseau local interne ou exclusif (personna- lisation).

**<sup>6</sup> Pour les serveurs de messagerie sur réseau local, contacter l'administrareau (analyste système) pour réseau (analyste système) pour connaître les paramètres adaptés.**

**<sup>O</sup>** Pour les fournisseurs de services de messagerie sur Internet, il faut contac**messagerie sur Internet, il faut contac- ter le service d'assistance du fournis- seur de services de messagerie pour connaitre les paramètres courriels adaptés.**

Il est possible d'insérer et de supprimer des adresses électroniques auxquelles envoyer les notifications.

Après avoir configuré les paramètres, il est possible d'envoyer un courriel d'essai afin de vérifier la configuration.

#### **paramètres**

Activer l'envoi des courriels (ON/OFF) pour pouvoir entrer les paramètres de configura- tion.

Saisir :

- -l'émetteur des messages qui envoie l'équi- pement, par exemple *Vending Machine*.
- -Le nom du serveur SMTP (Simple Mail Transfer Protocol) sortant, par exemple *smtp.example.com*
- -Le numéro de port utilisé par le serveur de messagerie sortante. Les numéros de port communs sont 25, 465 et 587.

-activer le paramètre «Authentification re- quise» pour saisir le mot de passe SMTP. L'authentification est nécessaire pour pouvoir envoyer les courriels. Entrer l'utilisateur SMTP: l'adresse élec- tronique de l'émetteur, par exemple *ven- dingmachine@domain.com* et le mot de passe relatif.

Avec «Montrer mot de passe», il est possible d'afficher en clair le mot de passe saisi.

- -indiquer si le serveur de messagerie sor- tante utilise la connexion sûre SMTPS.
- -ajouter les adresses électroniques des destinataires et sélectionner le type de courriel à recevoir (alerte événements, pannes, dépannages réussis …)

 L'équipement fournit un ensemble de pa- ramètres préconfigurés pour les principaux fournisseurs de services de messagerie sur Internet.

Si l'on veut utiliser des services de courrier<br>électronique différents de ceux préconfigurés par le menu déroulant, choisir « cus-<br>tom ».

#### **notifications d'alertes d'évènements**

Activer les événements pour lesquels il est<br>souhaité recevoir des notifications (ex: accès aux menus, opérations de désinfection, etc.)

#### **notifications d'alertes de pannes**

Activer les pannes pour lesquelles il est souhaité recevoir des notifications (ex: vide café, vide eau, etc.)

#### **notifications evadts**

Permet de planifier l'envoi de courriels avec des données au format EVADTS.

## **Chapitre 3 Entretien**

**L'intégrité de l'équipement et la confor- mité aux normes des installations re- latives devront être vérifiées, au moins une fois par an, par un personnel spé- cialisé.**

 **Toujours débrancher l'équipement avant de procéder à des opérations d'entretien nécessitant le démontage de composants.**

**Les opérations décrites ci-dessous doivent être effectuées uniquement par le personnel avec une connaissance spécifique du fonctionnement de l'équi- pement aussi bien du point de vue de la sécurité électrique que des normes d'hygiène.**

 **Pendant les opérations d'entretien de l'équipement, utiliser des gants et des chaussures de travail conformément à la loi et classés comme dispositifs de protection individuelle (DPI).**

**Les DPI doivent être adéquats pour protéger des risques mécaniques (cou- pures, griffures, écrasement...) et phy- siques (eau chaude...)**

## **AVANT-PROPOS GÉNÉRAL**

Afin de garantir un fonctionnement correct dans le temps, l'équipement devra faire l'objet d'un entretien périodique.

Les opérations à effectuer et les échéances relatives sont indiquées ci-après. Elles pendent des conditions d'utilisation (ex. dureté de l'eau, humidité et température ambiante, type de produit utilisé, etc.).

La liste des opérations décrites dans ce chapitre n'est pas exhaustive.

Des interventions plus complexes (ex. dé- crassage du chauffe-eau) devront être ef- fectuées par un technicien disposant d'une connaissance spécifique du distributeur.

Afin d'éviter les risques d'oxydation ou d'agressions chimiques, il est important<br>de conserver les surfaces en acier inoxydables propres et peintes, en utilisant des détergents neutres (éviter les solvants).

**L'utilisation de jets d'eau pour le lavage de l'équipement est interdite en tout cas.**

### **INTERRUPTEUR GÉNÉRAL ET FUSIBLE**

Pour accéder à l'interrupteur général de l'équipement et au fusible de la ligne, retirer le bac à marcs liquides et solides.

**Important !!!**

**Le bornier du câble du circuit, le fu- sible du circuit et le filtre antiparasites doivent être sous tension en perma- nence.**

**À l'intérieur de l'équipement, seules les pièces marquées du symbole.**

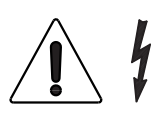

**Les couvercles de protection doivent être retirés après avoir débranché l'équipement du réseau électrique.**

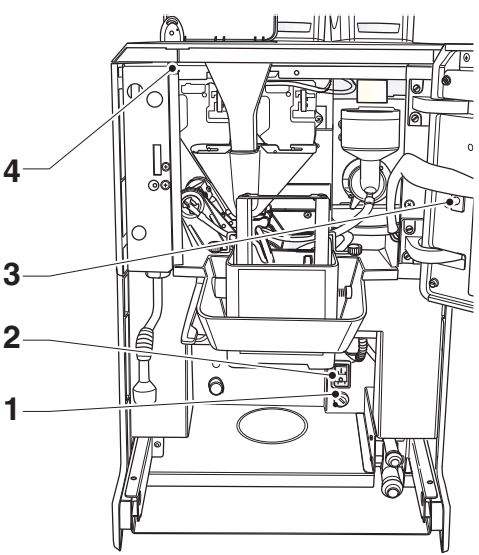

*Fig. 39*

*1. Fusible de ligne 2. Interrupteur général 3. interrupteur de connectivité 4. Capteur magnétique de porte*

# **INTERRUPTEUR DE CONNECTIVITÉ**

Lors de l'ouverture de la porte, un interrup- teur coupe la tension aux composants de connectivité de l'équipement.<br>Lorsque la porte est ouverte, les actionne-

ments à distance des groupes fonctionnels et le contrôle à distance seront désactivés.

# **Toutes les opérations nécessitant que l'appareil soit sous tension, avec les fonctions de connectivité actives tuées EXCLUSIVEMENT par un person-<br>
<b>nel qualifié et informé des risques spé-**<br> **cifiques que cela comporte.**<br>
Pour activer les composants de connecti-

vité (ex : inspection de la communication)<br>lorsque la porte est ouverte, il suffit de tirer le pivot de l'interrupteur de connectivité. En cas d'activations et de désactivations rapprochées de l'interrupteur, l'équipement<br>désactive les composants de connectivité; pour les réactiver, il sera nécessaire de redémarrer l'équipement.

### **ENTRETIEN DU GROUPE DE PERCOLATION**

Toutes les 10 000 distributions ou, dans<br>tous les cas, tous les 6 mois, il sera nécessaire de procéder à un petit entretien du groupe café pour optimiser son fonctionne- ment dans le temps.

Pour effectuer les opérations d'entretien, le groupe doit être retiré en suivant la procé- dure suivante :

- 1. débrancher la buse de sortie du café du groupe en la tournant de 90° par rapport à la bielle et en la tirant vers l'extérieur.
- 2. actionner le levier de blocage du groupe en le tournant jusqu'à le mettre en posi- tion horizontale.
- 3. retirer le groupe café.

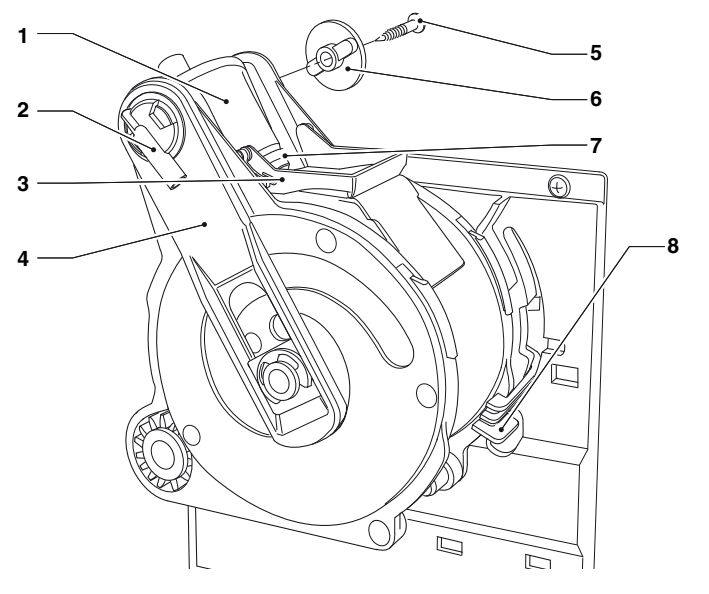

#### **démontage / remplacement du filtre et du joint supérieur**

Pour démonter ou remplacer le filtre et le joint supérieur, suivre la procédure sui- vante :

- 1. Dévisser la vis latérale (5) de fixation de la clé (6) du piston supérieur.
- 2. Tourner le piston supérieur (1) vers le haut.
- 3. Enlever et remplacer le joint supérieur (7).
- 4. Dévisser le filtre supérieur (9) pour l'enle- ver et le remplacer.
Pour démonter ou remplacer le filtre et le joint inférieur, procéder comme suit :

- 1. Porter manuellement le groupe dans la position de déchargement avec le piston inférieur (12).
- 2. Dévisser la vis centrale de fixation pour enlever le filtre (10).
- 3. Appuyer sur la partie terminale du rail de la tige du piston (14) pour obtenir une extra-course du piston inférieur (12).
- 4. Faire pression avec un petit tournevis pour retirer le piston inférieur (12) de la tige du piston (14) en faisant attention de ne pas endommager le piston ou les éléments d'étanchéité.
- 5. Enlever et remplacer le joint inférieur (13).

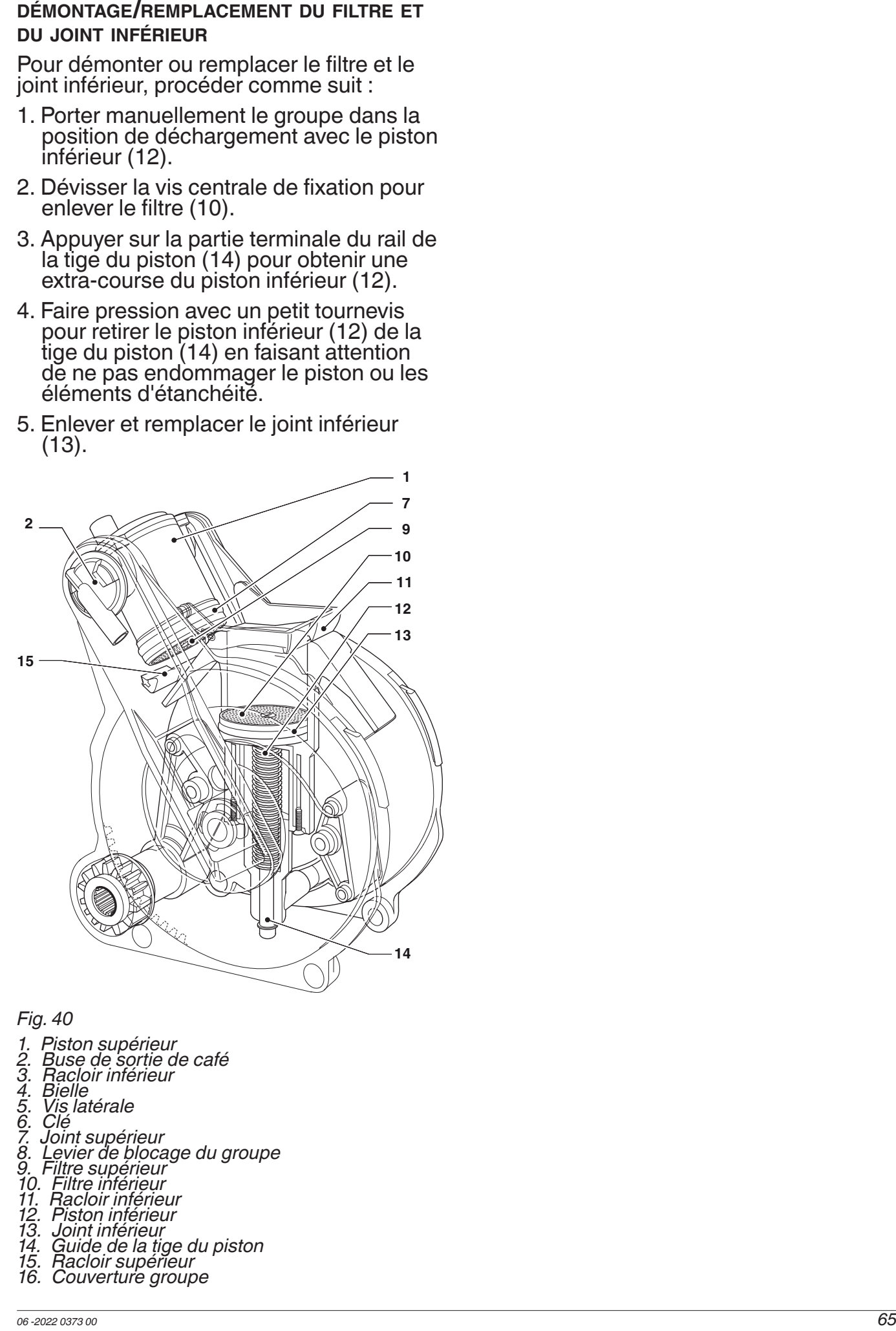

- 
- *1. Piston supérieur 2. Buse de sortie de café*
- *3. Racloir inférieur*
- *4. Bielle*
- *5. Vis latérale*
- *6. Clé*
- *7. Joint supérieur 8. Levier de blocage du groupe 9. Filtre supérieur 10. Filtre inférieur*
- 
- 
- *11. Racloir inférieur*
- *12. Piston inférieur*
- *13. Joint inférieur*
- *14. Guide de la tige du piston 15. Racloir supérieur 16. Couverture groupe*
- 
- 

## **OPÉRATIONS PÉRIODIQUES**

**Ce manuel indique les points critiques mettant de contrôler la possible prolifé-<br>ration des bactéries.** 

**Conformément aux normes sanitaires et de sécurité en vigueur, l'opéra- teur doit appliquer les procédures de contrôle automatique, déterminées par la directive HACCP (Hazard Analisys Critical Control Point) et la législation nationale.**

Avec une fréquence au moins annuelle,<br>ou plus fréquemment en fonction de l'utilisation de l'équipement et de la qualité de l'eau en entrée, il faut nettoyer et désinfec- ter tout le circuit et les parties au contact des aliments.

# **DÉSINFECTION**

- -tous les composants en contact avec les aliments, tuyaux compris, doivent être retirés de l'équipement et intégralement démontés ;
- -tous les résidus et les pellicules visibles doivent être nettoyés mécaniquement en utilisant, si nécessaire, des goupillons et des brosses ;
- -les composants doivent être plongés dans une solution désinfectante pendant au moins 20 minutes ;
- -les surfaces intérieures de l'équipement doivent être nettoyées avec la même solu- tion désinfectante;
- -rincer abondamment et remonter les diffé- rentes pièces.

**Avant de remettre l'équipement en marche, il sera nécessaire de procéder fection, avec les composants montés, comme décrit au chapitre « nettoyage commental community des mixeurs et des circuits alimen-**<br>taires ».

#### **mixeur**

Procéder comme suit :

- 1. Détacher les tuyaux des dispositifs de fixation des mixeurs.
- 2. Tourner la bague de fixation du mixeur vers la gauche et retirer le mixeur.<br>Faire particulièrement attention à la refermer complètement lors du remontage.
- 3. Séparer l'entonnoir à poudre soluble, le tiroir de dépôt de poudre et l'entonnoir à eau.

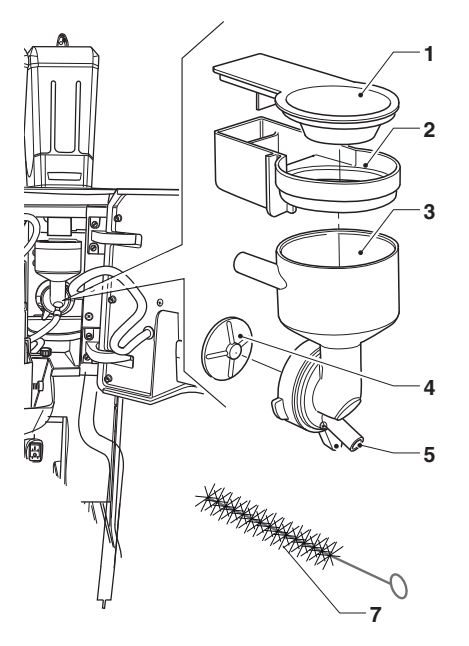

#### *Fig. 41*

- 
- *1. Entonnoir à poudre soluble 2. Tiroir de dépôt des poudres solubles 3. Entonnoir à eau 8.*
- 
- *4. Ventilateur du mixeur*
- *5. Attache pour tuyau de boisson soluble 6. Bague de fixation du mixeur 7. Ecouvillon*
- 
- 
- 
- 4. Démonter les ventilateurs : avec un doigt, bloquer le disque monté sur l'arbre du mixeur et dévisser le ventilateur du mixeur.

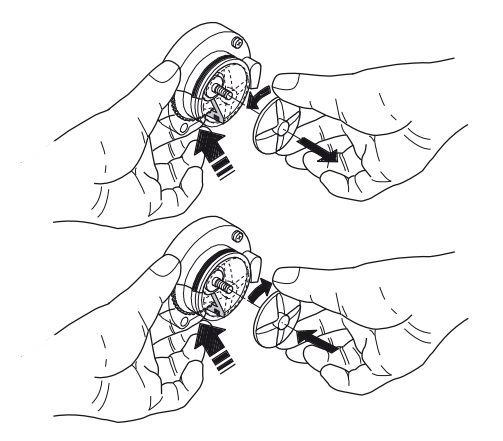

5. Immerger tous les composants pendant nant une solution nettoyante préparée au préalable.<br>Laver tous les composants avec des pro-

duits désinfectants (en suivant le dosage indiqué par le producteur), en ayant soin d'éliminer mécaniquement les résidus et<br>les pellicules visibles en utilisant, si nécessaire, des écouvillons et des brosses.

- 6. Vérifier que le joint d'étanchéité de l'arbre des moto-mixeurs ne soit pas déchiré et qu'il n'ait pas perdu de son élasticité. S'il présente des signes d'usure, le rem- placer.
- 7. Remonter les tiroirs de dépôt des poudres et les entonnoirs à poudres après les avoir soigneusement rincés et essuyés.
- 8. Repositionner le mixeur en faisant atten- tion à correctement enclencher l'embout à eau.

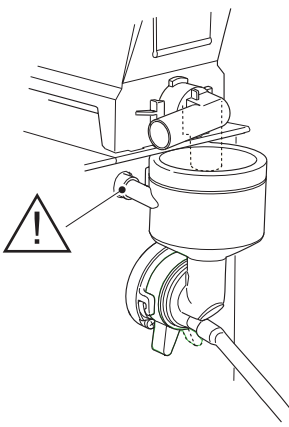

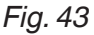

#### **Après avoir remonté les pièces, il sera en tout cas nécessaire:**

Effectuer le lavage du mixeur et ajouter quelques gouttes de solution nettoyante dans les entonnoirs, puis procéder à un rinçage abondant permettant d'éliminer tout résidu éventuel de solution.

#### **NETTOYAGE DES BUSES ET DES LANCES**

Une fois par semaine ou plus fréquemment en fonction de l'usage de l'équipement et de la qualité de l'eau, il sera nécessaire de procéder au nettoyage des conduits de distribution des boissons solubles et des buses.

Pour le nettoyage des buses, procéder comme suit :

- 1. abaisser la poignée de déplacement des buses.
- 2. retirer la couverture et débrancher les tuyaux des buses.
- 3. débrancher le tuyau de distribution de café de la buse de division du flux.
- 4. décrocher la buse de séparation de flux du support à buses.
- 5. retirer le diviseur de flux, la buse du dispositif à lait (si présente) et les buses des boissons solubles.
- 6. Procéder au nettoyage de tous les com- posants en prenant soin de retirer mé- caniquement les résidus et les pellicules visibles, en utilisant un grattoir ou une brosse si nécessaire.
- 7. avec un chiffon imbibé de solution dé- sinfectante, nettoyer les lances (le cas échéant).

#### **RETIRER LES CONTENEURS DE PRODUITS**

**Les conteneurs sont équipés d'un aimant de sécurité indiquant la pré- sence/l'absence des conteneurs au système électronique de contrôle.**

# **En l'absence de conteneurs, les mou- lins sont désactivés.**

Pour retirer les conteneurs produits (café en grains ou poudres solubles), il suffit d'extraire la poignée et de soulever le conteneur par l'arrière.

**Toujours soulever le conteneur par l'arrière afin de désactiver les moulins. Le non-respect de la procédure peut provoquer des dommages physiques sur les personnes (actionnement invo- lontaire du moulin).**

En sortant la poignée du conteneur, le volet est fermé et le conteneur se décroche si- multanément de l'équipement.

En phase de remontage, repositionner le conteneur et pousser la poignée à l'inté- rieur.

S'assurer que le conteneur est correcte- ment fixé à l'équipement.

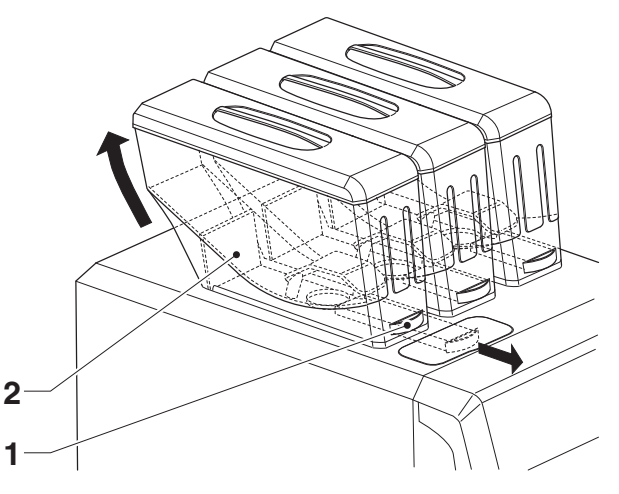

*Fig. 44 1. Poignée 2. Aimant permanent*

# **DÉMONTAGE DES PANNEAUX LATÉRAUX ET POSTÉRIEURS**

Pour accéder aux composants internes, il est nécessaire de retirer les panneaux.

- 1. retirer le bac de collecte du marc liquide.
- 2. retirer les vis de fixation des panneaux latéraux.
- 3. retirer les vis moletées de blocage des panneaux latéraux.
- 4. faire glisser les panneaux latéraux vers l'avant pour les décrocher.
- 5. pour retirer le panneau arrière, le faire coulisser vers la gauche.

Pour remonter les panneaux, suivre la pro- cédure dans le sens contraire.

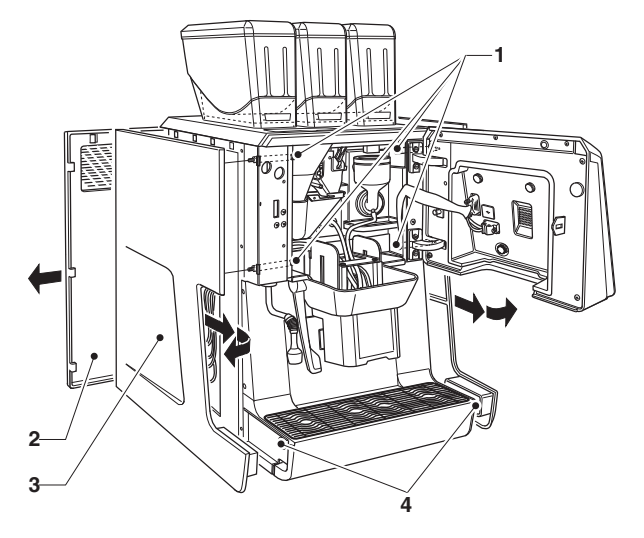

*Fig. 45*

- *1. Vis de fixation en dents de scie des panneaux*
- *latéraux*
- *2. Panneau postérieur 3. Panneau latéral*
- *4. Vis de fixation des panneaux latéraux*

#### **FONCTIONS DES CARTES ÉLECTRONIQUES**

Les cartes électroniques sont conçues pour pouvoir être utilisées sur plusieurs modèles de machine.<br>En cas de remplacement, il sera néces-

saire de vérifier la configuration des cartes électroniques et de charger le logiciel adapté.

### **CARTE D'ACTIVATIONS**

La carte est alimentée à 24V et commande l'activation des divers utilisateurs ainsi que les signaux des capteurs Les LED indiquent :

- -DL1 (38) LED RESET (réinitialisation)
- -DL2 (19) LED run (en service) clignote durant le fonctionnement normal
- -DL3 (15) LED jaune power (sous tension) indiquant la présence de +5 Vcc
- -DL4 (17) LED jaune impulsions du comp- teur volumétrique
- -DL5 (15) non utilisé
- -DL6 (21) LED rouge indiquant le fonction- nement des résistances du chauffe-eau du café
- -DL7 (20) non utilisé

#### **fonction relais**

RL1: Moulin à café

RL2: Électroaimant de déclenchement du café

RL3: Moulin 2\*

RL4: Électroaimant de déclenchement du café 2\*

- RL5: non utilisé
- RL6: Mixeur motorisé

RL7: Relais de sécurité 120V

RL9: Relais de sécurité 24V

RL11: Relais d'inversion de rotation des meules

\* modèles avec double café en grains

Le relais de sécurité RL7 interrompt le cir- cuit du neutre (120 V) lors de l'ouverture de la porte.

Le relais de sécurité RL9 interrompt le cir- cuit 24V lors de l'ouverture de la porte.

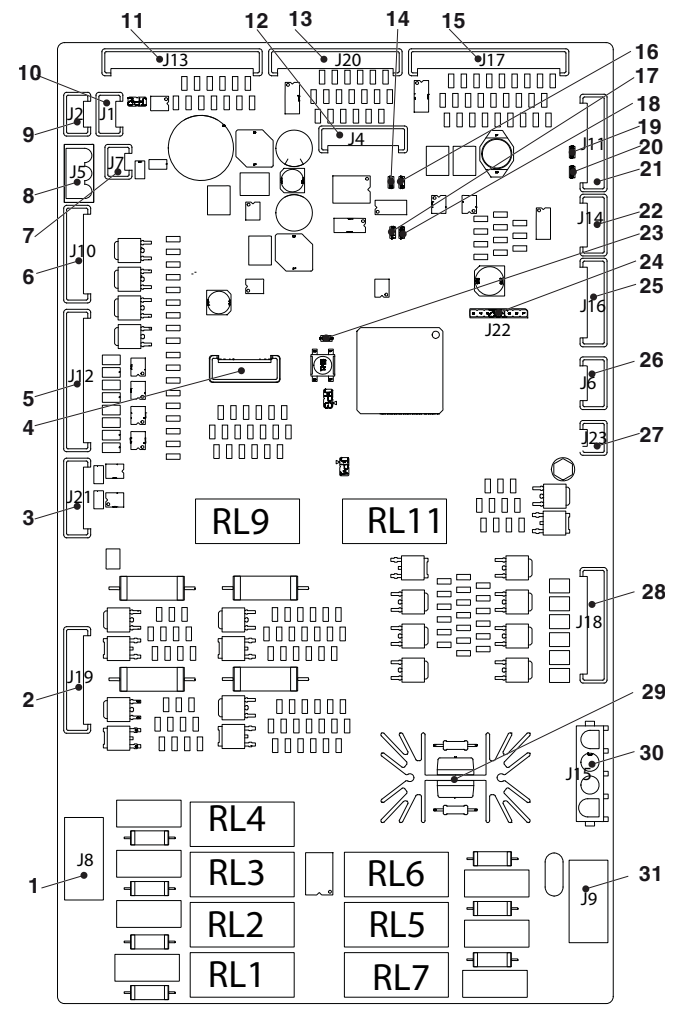

- *1. (J8) Moulins, électro-aimants de déclenchement*
- *du café, relais CA 2. (J19) Moteur du groupe de percolation, microrupteur de contrôle du groupe de*
- 
- 
- 
- 
- 
- 
- 
- 
- -
- 
- 
- 
- 
- *DL1 LED « impulsions compleur volumentique*<br>*DL1 LED de réinitialisation « RESET »<br>DL2 LED de fonctionnement du chauffe-eau<br>PL6 Non utilisé*
- 
- 
- 
- 
- 
- 
- 
- 
- percolation<br>
3. (J21) Réchauffeur groupe de percolation \*<br>
4. (J3) Carte de contrôle de la pompe à eau<br>
5. (J12) Electrovannes<br>
6. (J10) Non utilisé<br>
7. (J7) Non utilisé<br>
7. (J7) Non utilisé<br>
7. (J7) Non utilisé<br>
9. (J2) B
- 
- *(J6)* Ventilateurs aspiration de vapeur<br>(J23) Plein marc bac liquide<br>(J18) Réglage de la mouture\*, moto-doseurs<br>Triac résistance(s) chauffe-eau(x)<br>(J15) Résistance chauffe-eau<br>(J9) Mixeur motorisé, pompe à eau, relais CA
- *\* si présent*

#### **CARTE UC**

La carte UC gère la communication avec l'écran tactile, avec les systèmes de paie- ment (si présents) et les fonctions de connectivité.

 **Lors du retrait de la carte UC (par exemple pour la remplacer) faire at- tention à ne pas endommager les connexions de l'écran tactile et de l'an- tenne.**

 **L'écran tactile est relié aux connec- teurs J25 et CN15 situés à l'arrière de la carte UC.**

 **l'antenne se situe au dos de la carte UC.**

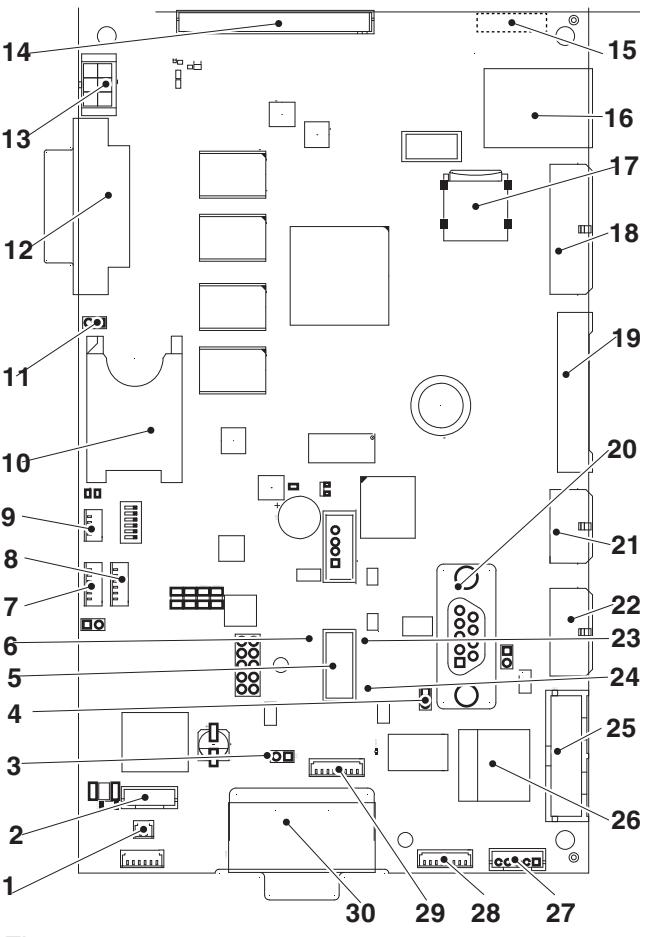

- *1. (J2) raccordement interrupteur de connectivité 2. (CN30) Non utilisé 3. (JP2) pont bus can 1 fermé*
- 
- 
- *4. (JP5) pont bus can 2 ouvert*
- *5. connecteur usb*
- *6. LED jaune réinitialisation*
- 
- 
- *7. (J45) Non utilisé 8. (J48) Non utilisé 9. (J34) Non utilisé 10. fente carte SIM\**
- 
- 
- 
- 
- 
- *11. (JP4) pont de présence carte sim\* 12. (J16) Non utilisé 13. (CN31) Prédisposition modem 14. (CN13) signaux entrée 15. antenne wi-fi\*\**
- 
- 
- 
- 
- 
- 
- 
- *24. LED verte en fonctionnement*
- 
- 17. fente MCRO sp.<br>18. (J42) éclairage esthétique<br>19. (J43) éclairage compartiment<br>20. (CN53) systèmes de paiement<br>21. (J41) non utilisé<br>22. (J35) non utilisé<br>23. LED rouge ALIMENTATION CARTE<br>24. LED vorte EN FONCTIONNEMEN 25. (J36) non utilisé<br>26. connecteur ethernet (100 Mbit/s)\*<br>27. (CN9) Non utilisé<br>28. (J47) Non utilisé<br>29. (CN34) Non utilisé<br>30. (CN29) alimentation et вus can
- 
- 
- 
- 
- *\* Si présent \*\*. Au dos de la carte*

#### **BLOC D'ALIMENTATION**

L'adaptateur secteur fournit une tension de 24 Vcc au système électronique de l'équi- pement et aux composants à 24 Vcc. Le bloc d'alimentation n'a pas besoin de calibrage et/ou d'entretien.

En cas d'intervention sur bloc d'alimenta- tion, par exemple pour le remplacement, débrancher l'équipement du réseau élec- trique.

 **En cas de remplacement de le bloc d'alimentation, s'assurer que les carac- téristiques électriques (type, tensions, puissance…) du nouvel bloc d'alimen- tation sont équivalentes au précédent.**

#### **CARTE MODULE PAIEMENTS**

Uniquement sur certains modèles.

La carte permet la gestion de systèmes de paiement MDB.

La carte est placée sur la carte d'activa-<br>tions

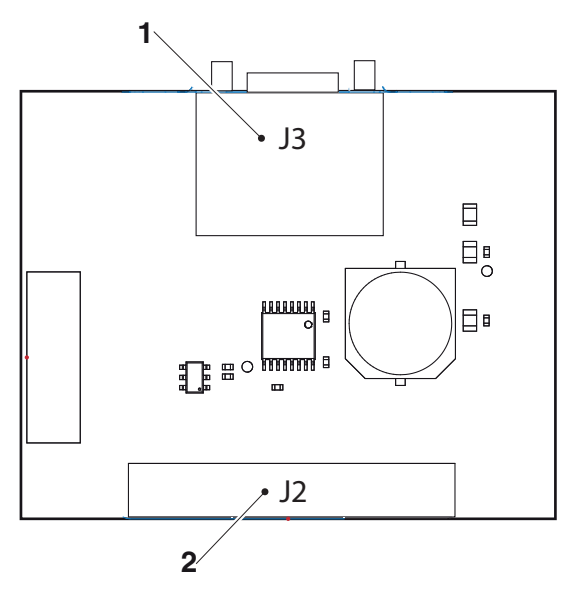

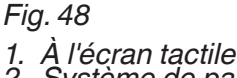

*2. Système de paiement*

### **CARTE DE COMMAND DE POMPE**

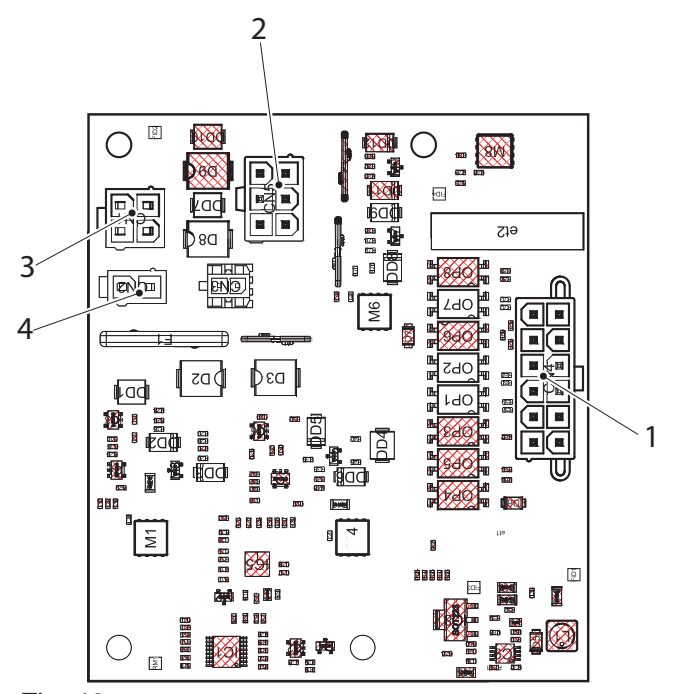

*Fig. 49*

- *1. CN4 signal 2. CN5 mixer*
- *3. CN1 alimentation*

*4. CN2 pompe*

#### **INSTALLATION ET/OU MISE À JOUR DU LOGICIEL**

 **L'installation et/ou la mise à jour du système d'exploitation supprime le logiciel d'application, les données sta- tistiques, les paramètres et les person- nalisations effectuées.**

**Les vidéos/images pour les listes de lecture sont supprimées.**

**Utiliser les fonctions de sauvegarde sur clé USB (menu importer/exporter) pour enregistrer les paramètres, les person- nalisations et les vidéos/photos pour listes de lecture.**

L'installation et/ou la mise à jour du logiciel (au démarrage de l'équipement) sont effec- tués au moyen d'une clé USB (clé USB).

 **La clé USB doit être formatée avec le fichier de système FAT32 et contenir uniquement les fichiers nécessaires à la mise à jour.**

**La compatibilité avec tous les disposi- tifs de mémoire USB disponibles sur le marché n'est pas garantie.**

**système <sup>d</sup>'exploitation "system key" clé1**

Procéder comme suit :

- 1. copier les fichiers du système d'exploita- tion dans le répertoire principal de la clé USB.
- 2. éteindre l'équipement.
- 3. insérer la clé USB dans le port usb otg de l'écran tactile.
- 4. allumer l'équipement.
- 5. des messages indiquant comment procéder à la mise à jour s'affichent à l'écran. La mise à jour peut prendre quelques minutes.
- 6. une fois la mise à jour terminée, un message indiquant de retirer la clé USB s'affichera à l'écran.
- 7. l'équipement redémarrera automatique- ment après avoir retiré la clé USB.
- 8. installer le logiciel d'application.

#### **application « update key » clé2**

Procéder comme suit.

- 1. copier chaque fichier de l'application dans le répertoire principal de la clé USB.
- 2. éteindre l'équipement.
- 3. insérer la clé USB dans le port usb OTG de la carte UC.
- 4. allumer l'équipement.
- 5. des messages indiquant comment procéder à la mise à jour s'affichent à l'écran. La mise à jour peut prendre quelques minutes.
- 6. une fois la mise à jour terminée, un message indiquant de retirer la clé USB s'affichera à l'écran.
- 7. l'équipement redémarrera automatique- ment après avoir retiré la clé USB.
- 8. la procédure guidée de premiers para- mètres sera lancée (modèle de l'équipe- ment, langue des messages, nom de la machine, etc.).

#### **La mise à jour du logiciel de l'appli- cation conserve les paramètres, les personnalisations et les vidéos/images destinées aux listes de lecture.**

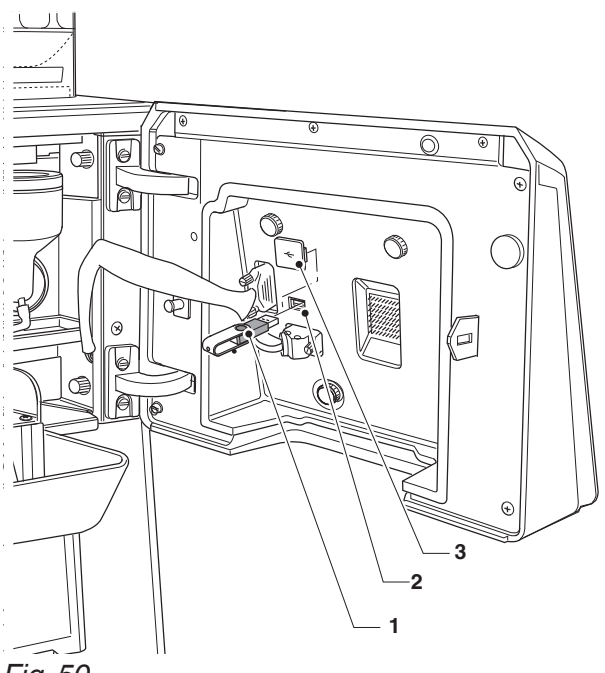

*Fig. 50 1. Clé USB*

*2. Prise USB OTG 3. Bouchon*

# Annexe

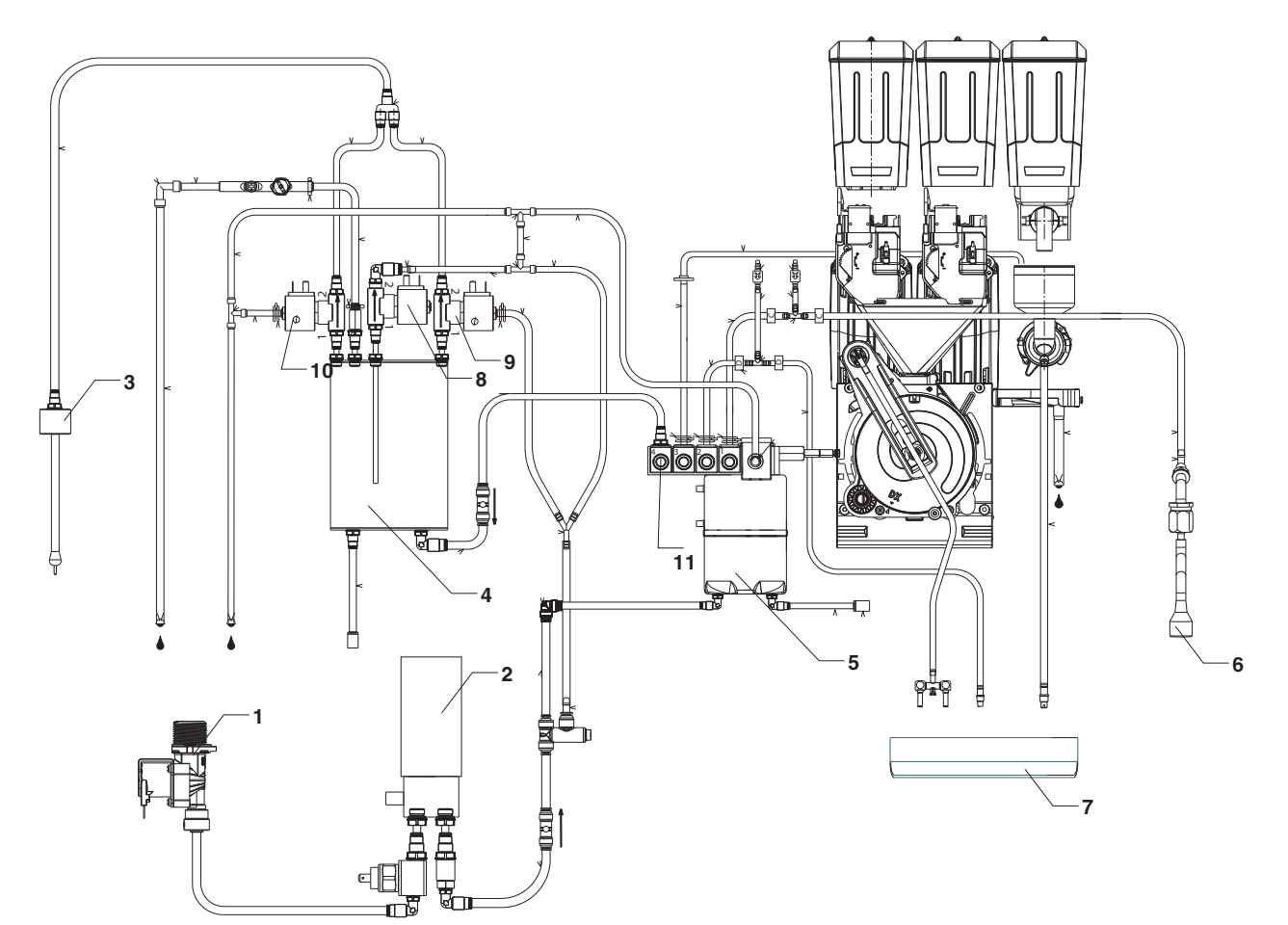

- *1. electrovanne entree eau*
- 
- 
- *2. pompe 3. lance vapeur 4. chaudière à vapeur 5. chaudière cafè*
- 
- *6. lance chauffe-eau*
- *7. cuvette*
- 
- 
- 
- *8. électrovanne décharge chaudière vapeur 9. electrovanne lance vapeur 10. electrovanne lance vapeur* 11. électrovanne remplissage chaudière vapeur

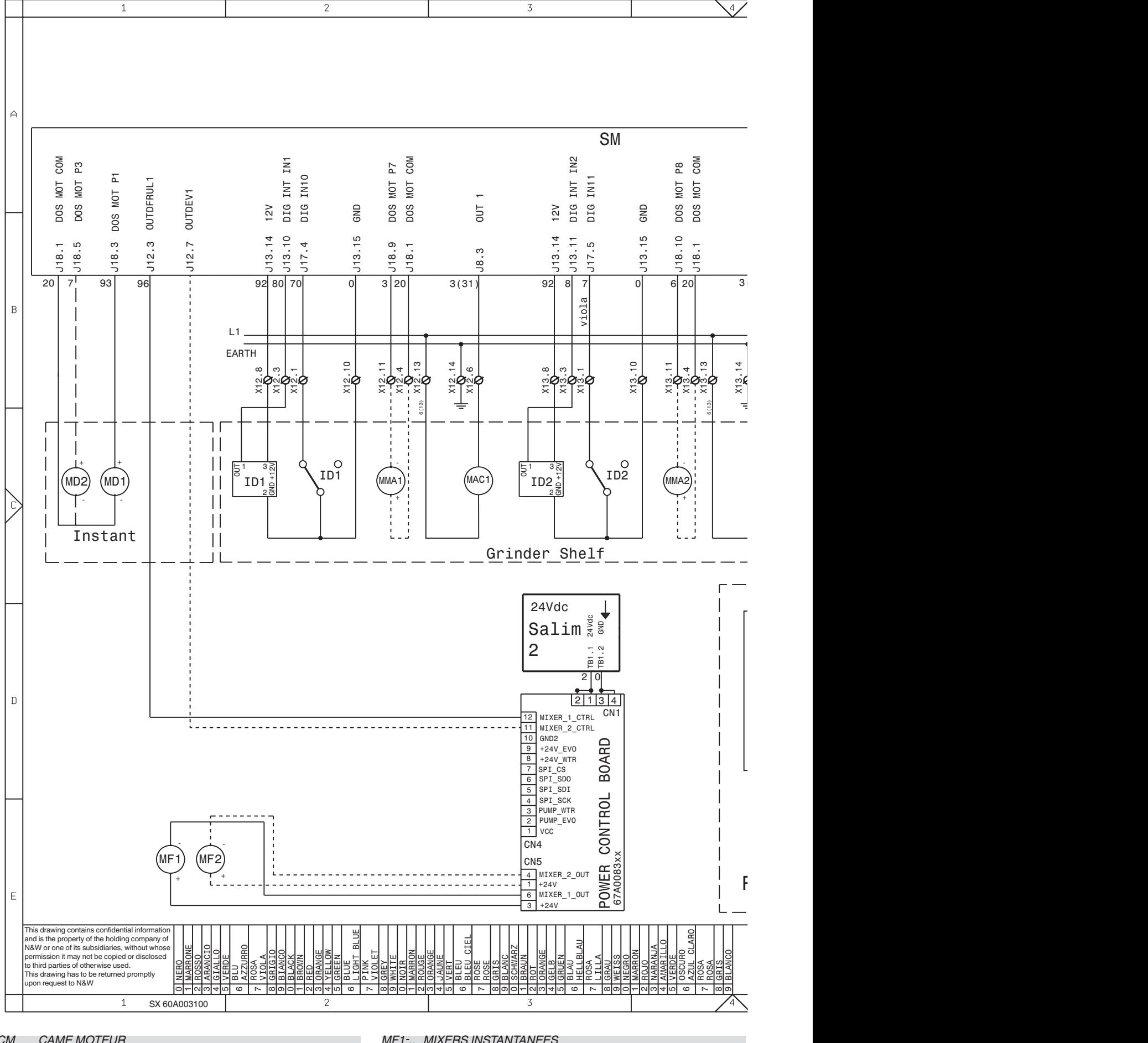

*CM CAME MOTEUR ICM INTERRUPTEUR CONTROLE MOTEUR ID1-.. INTERRUPTEUR DOSE CAFE IDEC INTERRUPTEUR PORTE DECAFEINE IPF INTERRUPTEUR BAC EAU PLEIN M MOTEUR GROUPE CAFE MAC1-. PETIT MOULIN CAFE MCAF1. MICRO PRÉSENCE CONTENEUR CAFÉ MD1-.. MOTEURS DOSEURS INSTANTANEES*

*MF1-.. MIXERS INSTANTANEES*

*MFND MICRO PRÉSENCE BAC MARCS DE CAFÉ SOLIDES MLQD MICRO PRÉSENCE BAC MARCS LIQUIDES MMA1-. MOTEURS REGLAGE MOULINS MSOL1. MICRO PRÉSENCE CONTENEUR SOLUBLES SALIM PLATINE ALIMENTATEUR* **PLATINE CONTROLE MACHINE** 

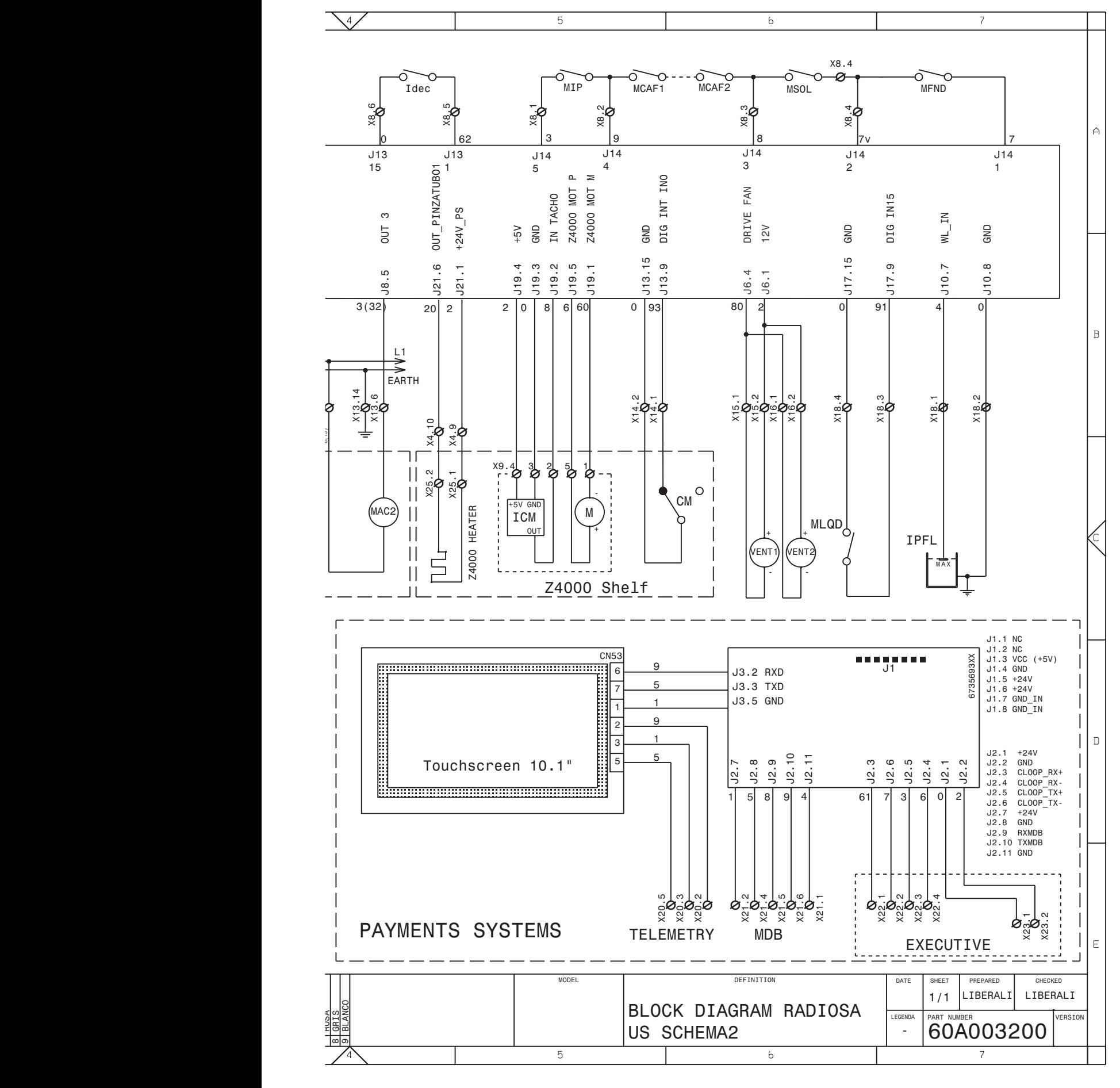

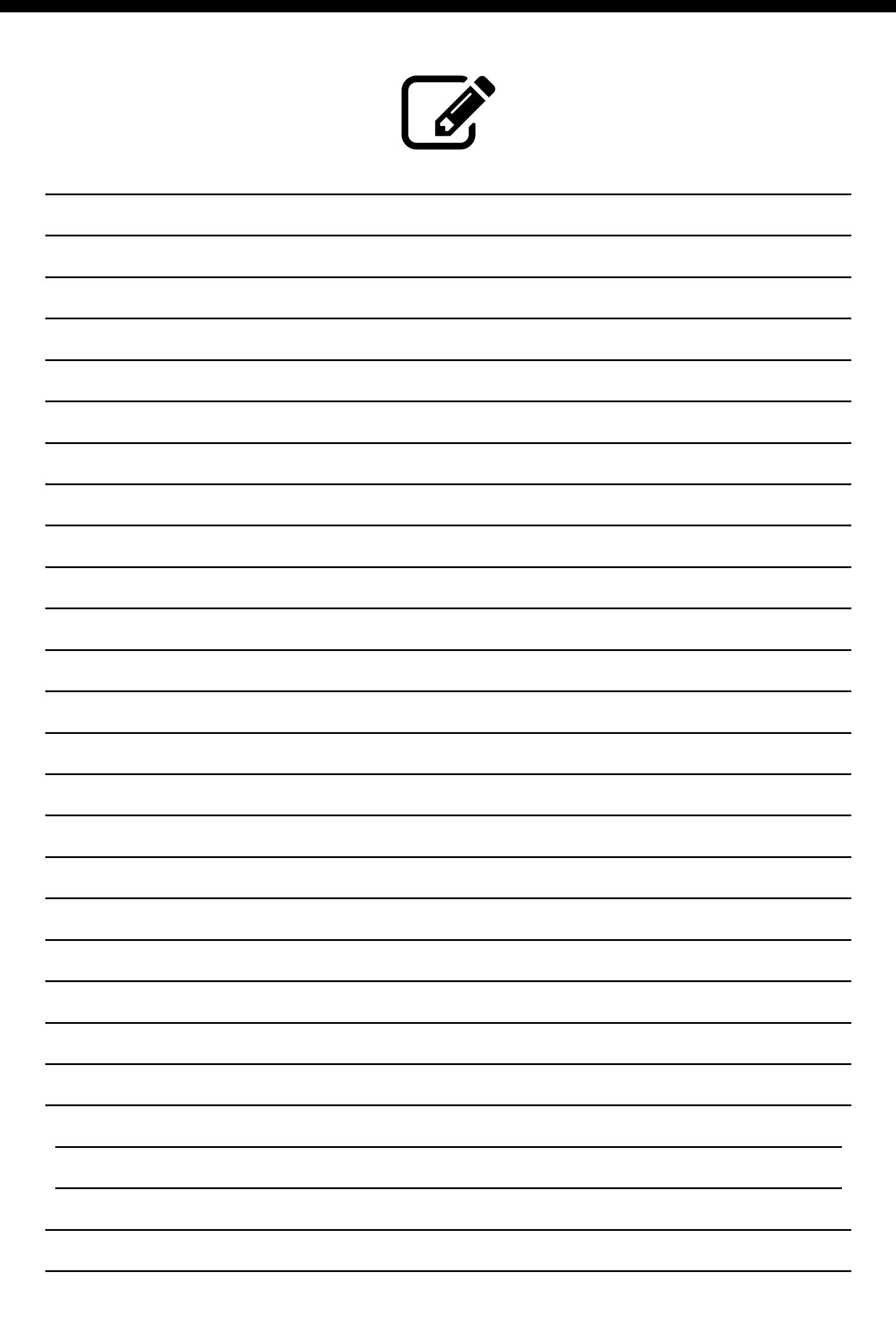

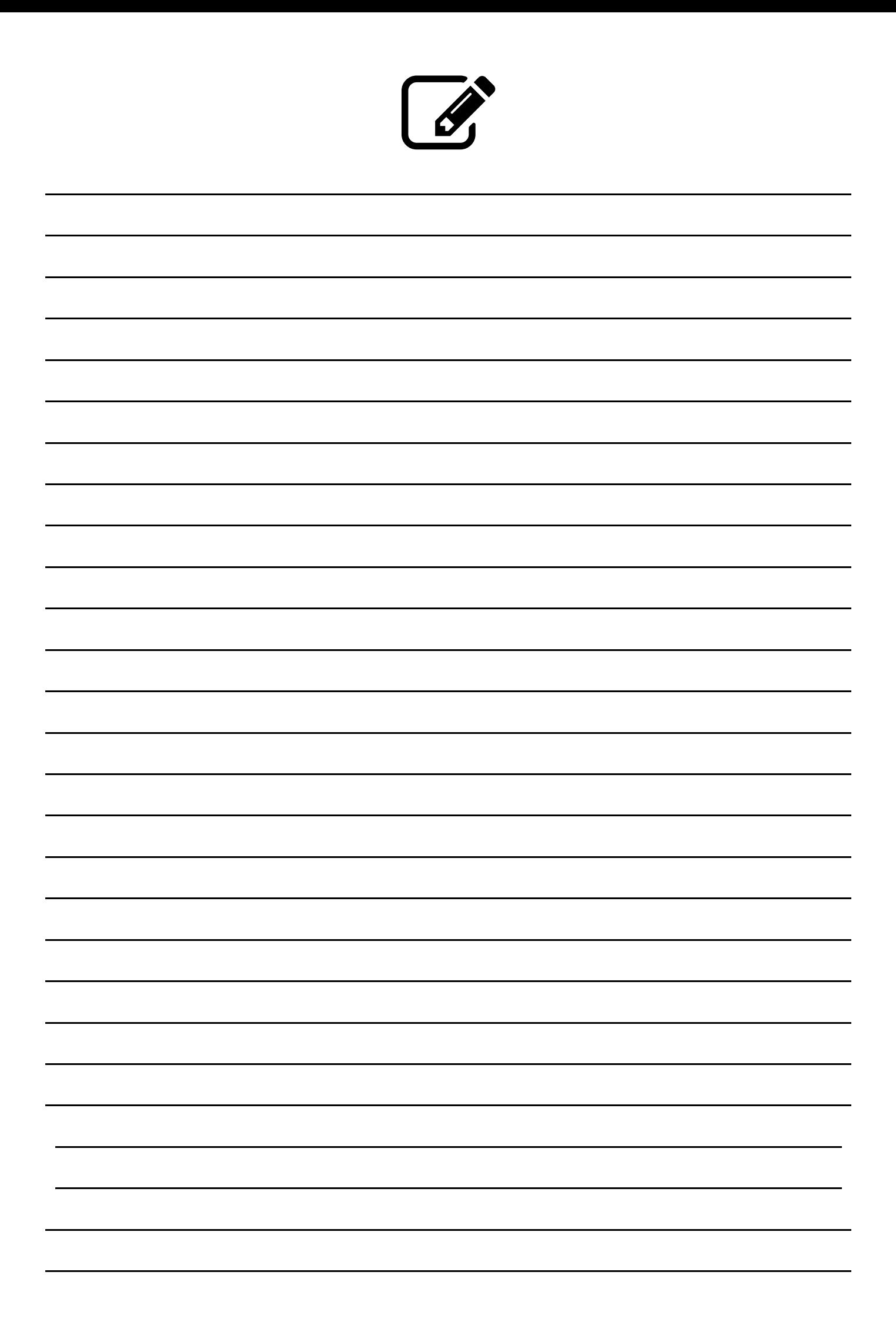

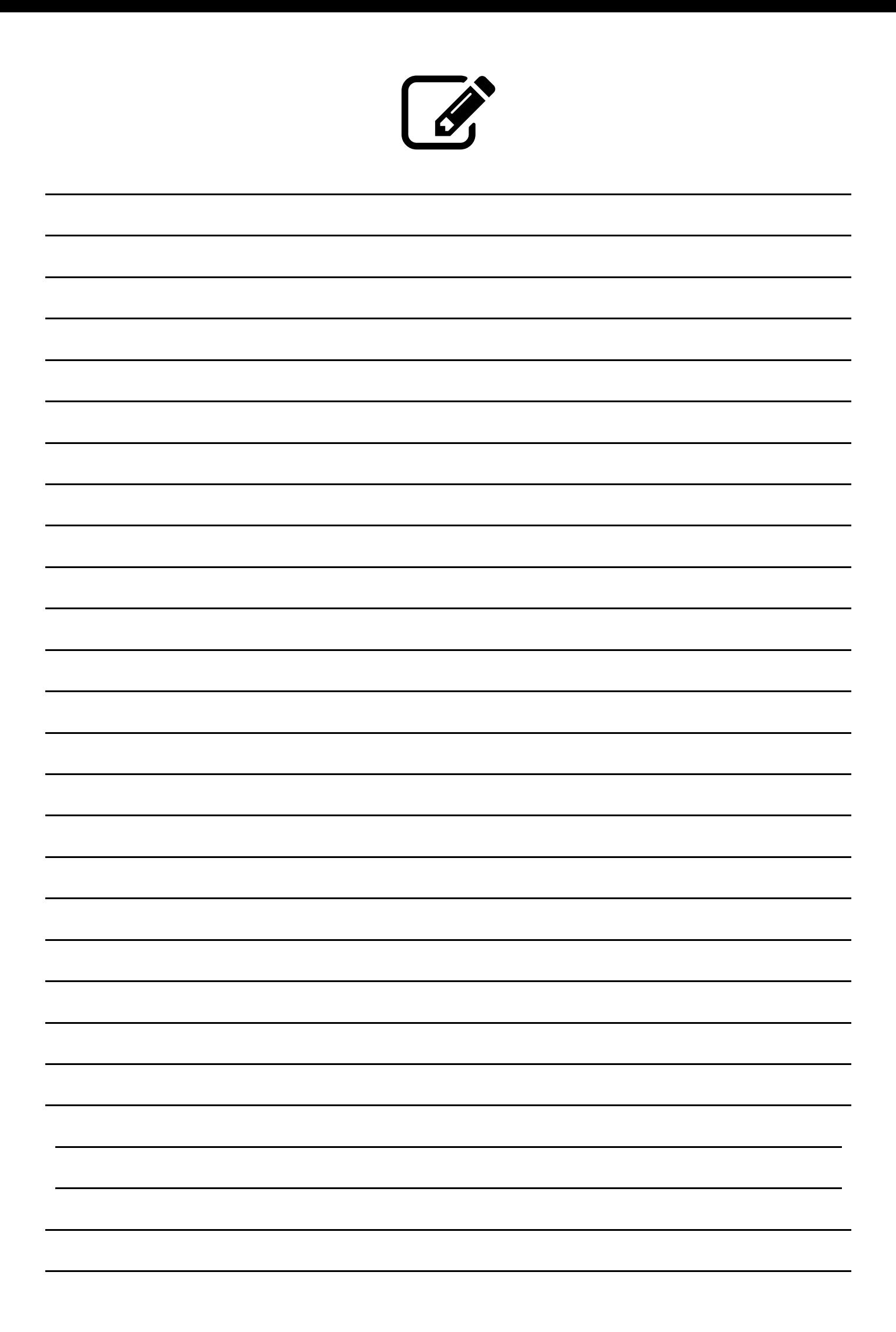

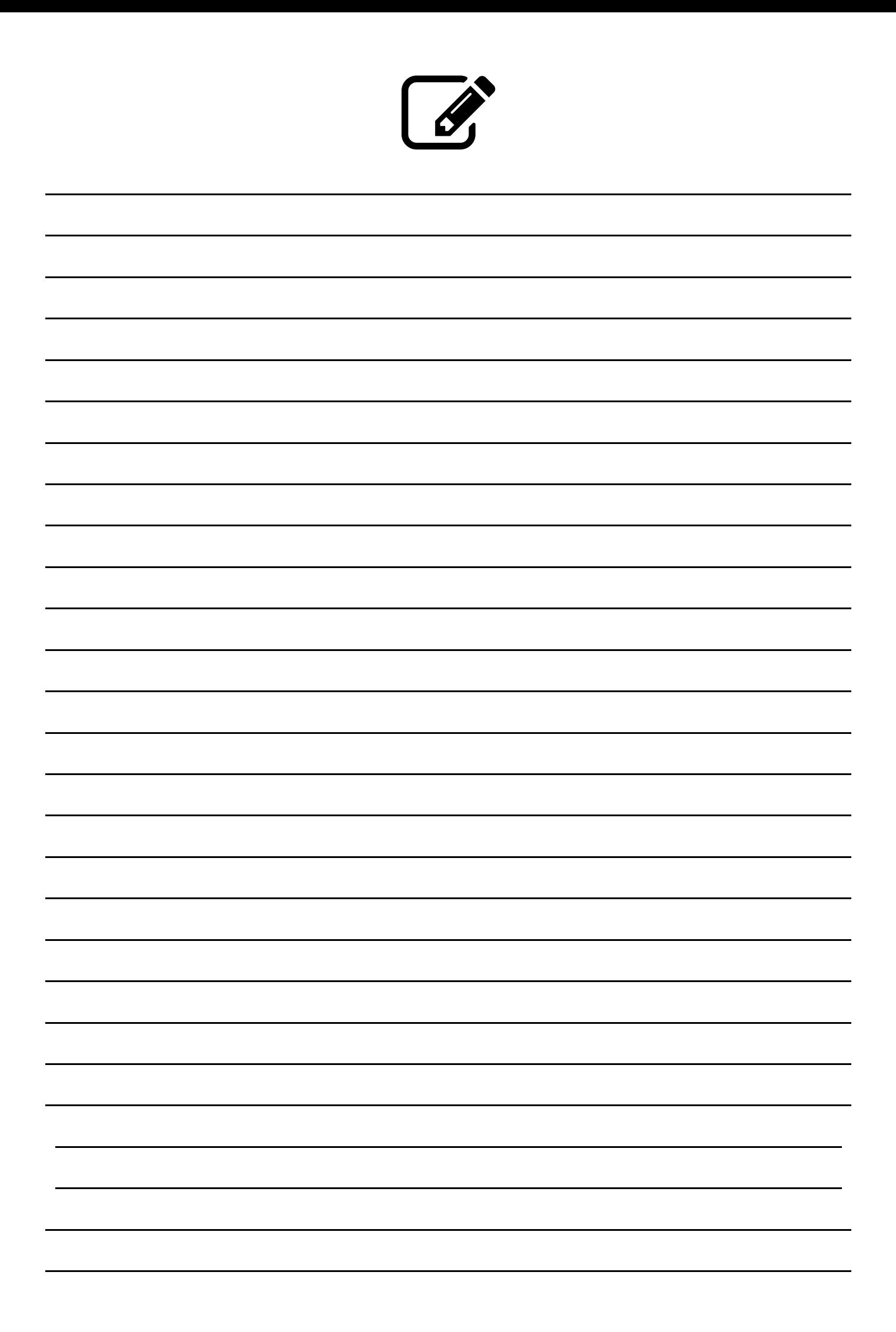

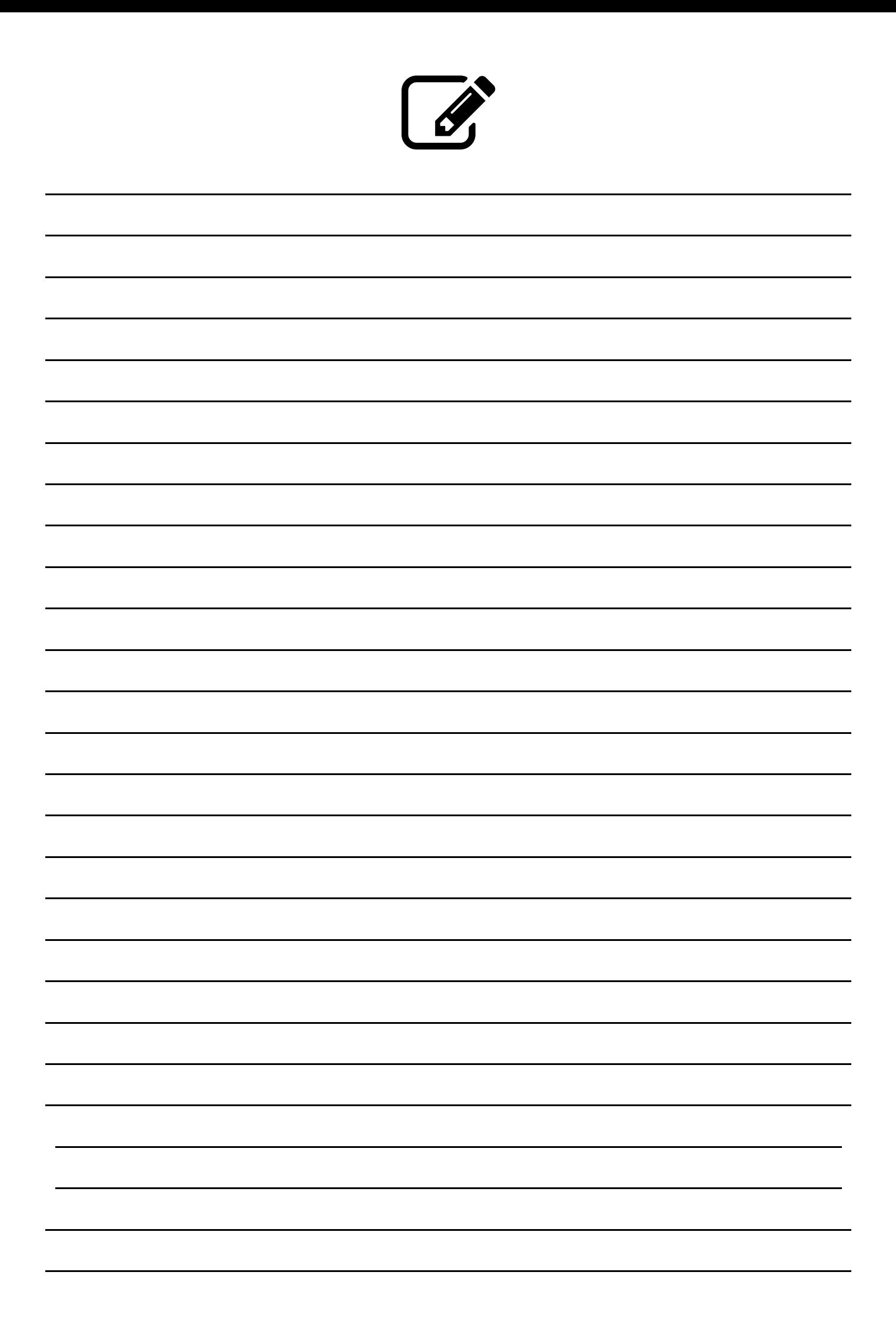

Le fabricant se réserve le droit de modifier, sans préavis, les caractéristiques des machines présentés ici et décline toute responsabilité pour toute éventuelle erreur d'imprimerie et/ou de transcription contenues dans ce document. Les améliorations suivantes, les rectifications apportées à l'équipement n'obligent pas le Constructeur à intervenir sur les équipements préalablement fournis, ni à mettre à jour la relative documentation technique qui les accompagne.

Les instructions, les dessins, les tableaux et les informations en général contenus dans le présent fascicule sont de nature réservée et ne peuvent être reproduits intégralement ou partiellement ni être communiqués à des tiers sans l'autorisation écrite du Fabricant qui en a la propriété exclusive.

**Édition 1 06 - 2022 Code H0373FR00**